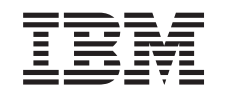

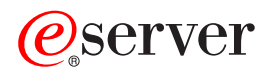

iSeries Работа сетей APPC, APPN и HPR

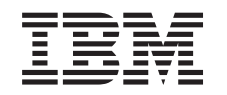

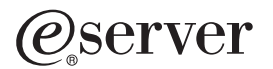

iSeries

Работа сетей APPC, APPN и HPR

**© Copyright International Business Machines Corporation 1998, 2002. Все права защищены.**

# **Содержание**

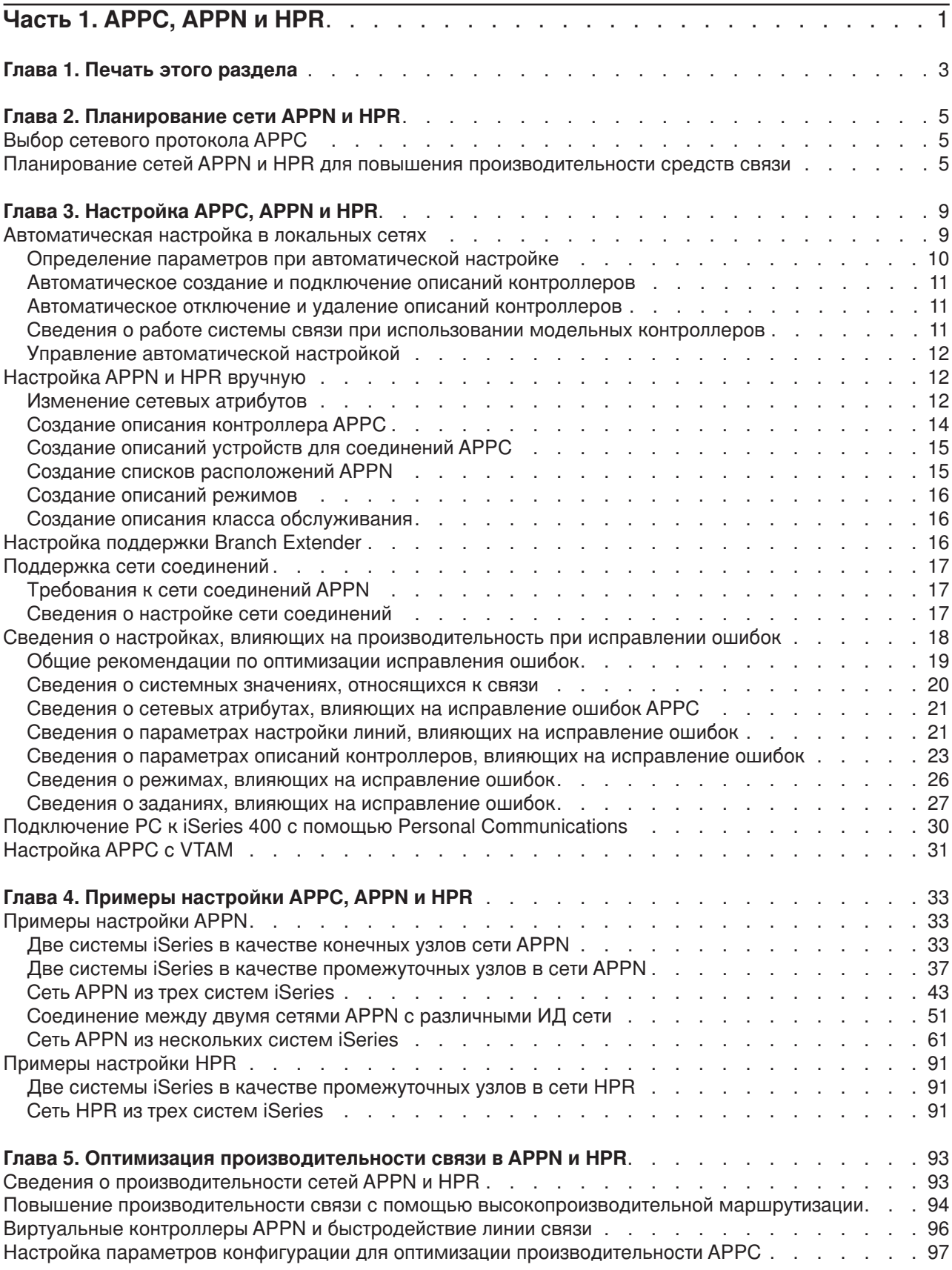

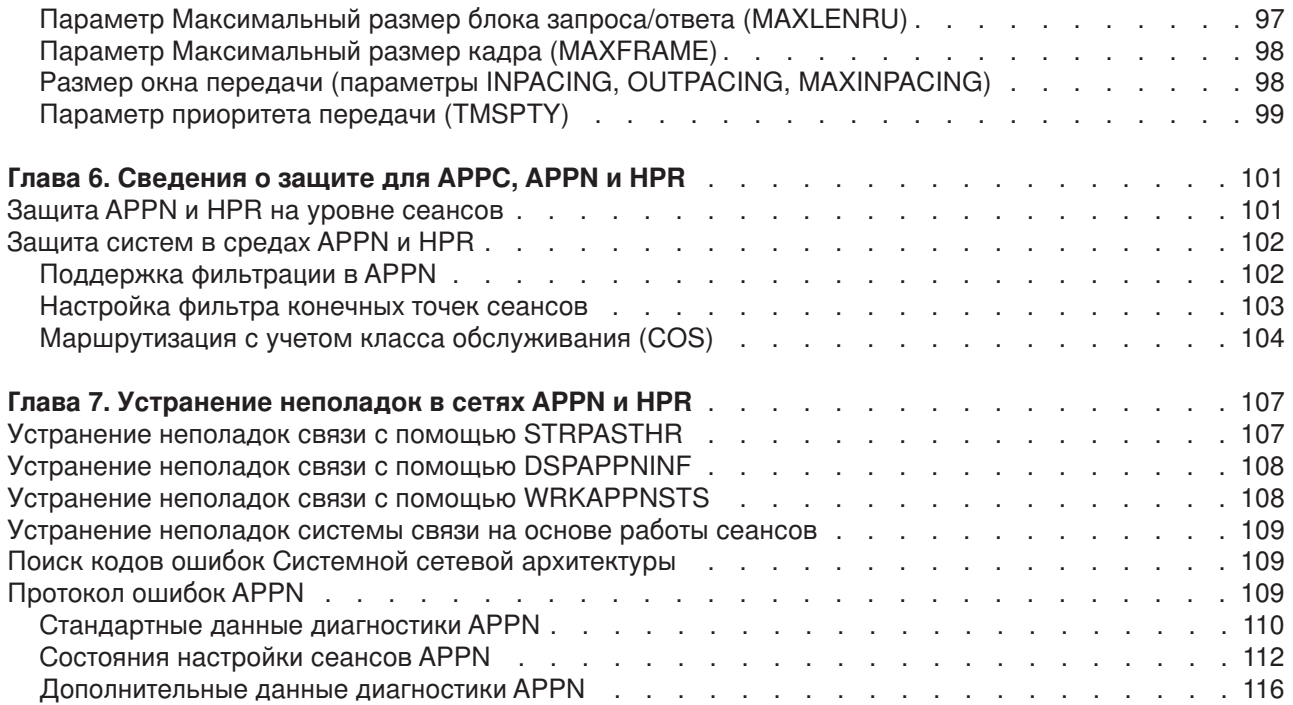

## <span id="page-6-0"></span>Часть 1. APPC, APPN и HPR

Как выбрать оптимальное решение для работы сервера AS/400 или iSeries в сети? Существует такое количество вариантов, типов сетей и протоколов, что правильный выбор может оказаться не такой простой задачей.

| Системная сетевая архитектура (SNA) определяет многоуровневую логическую структуру, форматы, протоколы и последовательности операций, которые обеспечивают передачу блоков информации по сети. Одним из вариантов реализации SNA, применяемым для соединения AS/400 или iSeries с другими системами при высоком уровне защиты системы, является подключение с использованием APPC, APPN и HPR.

Если вы планируете использовать технологии APPC, APPN и HPR в своей сети, то ознакомьтесь со следующими разделами:

- Планирование сети APPN и HPR
- Настройка APPC, APPN и HPR
- Примеры настройки APPC, APPN и HPR

| На производительность прикладных программ для AS/400 или iSeries в сетевой среде влияет много факторов. Для оптимизации производительности в вашей сетевой среде обратитесь к разделу Оптимизация производительности в сетях APPN и HPR.

Наконец, для того чтобы защитить вашу среду APPN, прочитайте раздел Сведения о защите в APPC, APPN и HPR.

Полностью избежать проблем со связью обычно не удается, поэтому их устранение станет одной из важных составляющих обслуживания сети. Если при работе APPC, APPN или HPR в сети возникли сбои, обратитесь к статье Устранение неполадок в APPN и HPR.

Дополнительная информация об АРРС приведена в следующих книгах:

• Программирование АРРС

#### Отказ от гарантий на предоставляемый код

Данный документ содержит примеры программ.

Фирма IBM предоставляет вам неисключительную лицензию на использование данных примеров, на основе которых вы можете создавать собственные программы.

Примеры программ приведены фирмой IBM исключительно для иллюстрации. Они не были тщательно и всесторонне протестированы. По этой причине фирма IBM не может гарантировать их надежность, удобство их обслуживания и отсутствие в них ошибок.

Все приведенные программы предоставляются на условиях "КАК ЕСТЬ" без каких-либо гарантий, включая подразумеваемые гарантии коммерческой ценности и пригодности для конкретных целей.

## <span id="page-8-0"></span>**Глава 1. Печать этого раздела**

Для просмотра или загрузки документа в формате PDF (136 страниц, объем около 600 Кб) выберите ссылку [APPC, APPN](rzahj000.pdf) и HPR(

#### **Сохранение файлов в формате PDF**

Для сохранения файла в формате PDF на рабочей станции с целью последующего просмотра или печати выполните следующие действия:

- 1. Щелкните правой кнопкой на ссылке на PDF в окне браузера (показанной выше).
- 2. Выберите **Сохранить как...**
- 3. Укажите каталог, в котором вы хотите сохранить документ.
- 4. Щелкните на **Сохранить**.

#### **Загрузка программы Adobe Acrobat Reader**

Если для просмотра или печати этих файлов в формате PDF вам необходим Adobe Acrobat Reader, то

вы можете загрузить его с [Web-сайта](http://www.adobe.com/prodindex/acrobat/readstep.html) Adobe (www.adobe.com/products/acrobat/readstep.html) ...........

## <span id="page-10-0"></span>Глава 2. Планирование сети APPN и HPR

Если вы решили использовать технологии APPN и HPR, вам необходимо узнать несколько вещей перед началом установки и настройки. В разделе Выбор сетевого протокола для АРРС описаны функциональные возможности протоколов - это поможет вам сделать правильный выбор. Кроме этого, будет полезно прочитать статью Разработка сетей APPN и HPR, в которой рассмотрен ряд теоретических вопросов, связанных с влиянием структуры сети на производительность сетевой среды.

### Выбор сетевого протокола АРРС

При выборе сетевого протокола для расширенных средств межпрограммной связи (АРРС) необходимо учесть рабочие характеристики APPN и HPR. Эти характеристики могут повлиять на производительность связи в вашей системе.

Примечание: Система APPC может работать без использования технологий APPN и HPR, однако их применение может дать ряд преимуществ, так как при использовании этих технологий требуется производить намного меньше настройки.

Выбирая протокол АРРС, учтите следующее:

- НРR обладает значительными преимуществами, в том числе и надежностью, за счет установки и обслуживания соединений и возможности явно переключать пути. Сегментация и компоновка выполняется центральным процессором (CPU). В APPN же сегментация и компоновка выполняется процессором ввода-вывода (IOP). Возможность явного переключения путей обеспечивается большим по сравнению с APPN использованием центрального процессора (CPU).
- Выбор протокола для работы (APPN или HPR) зависит от того, нужна ли для вашей среды высокая надежность HPR. Для того чтобы определить, какой протокол использовать (HPR или APPN), проанализируйте следующее:
	- Высокая надежность HPR
	- Возможность более эффективного использования CPU для вашей среды

Выбор между APPN и HPR достаточно просто осуществить с помощью сетевых атрибутов. Таким образом, можно легко заменить HPR на APPN и наоборот. Проще всего всего определить эффект от использования в вашей среде HPR или APPN с помощью контрольных тестов.

### Планирование сетей APPN и HPR для повышения производительности средств связи

В показанном ниже списке перечислены выбранные задачи, предназначенные для улучшения производительности сети.

Для повышения производительности вашей сети, учтите следующие факторы:

#### • Избегайте сеточных соединений

Число сеансов взаимодействия между управляющими программами (СР-СР), настроенных для каждого узла сети (NN), напрямую влияет на производительность сети. Во время сеансов CP-CP передается информация об управлении сетью, такая как топологические обновления и данные о расположении. Последовательность из большого число сеансов СР-СР приводит к тому, что информация передается большему числу узлов и каждому узлу несколько раз. Это увеличивает число операций по работе с сетью. В сетях с сеточной структурой для каждого NN устанавливается сеанс CP-CP с другим NN, таким образом число сеансов CP в сети увеличивается. Число сеансов СР-СР в сети должно быть по возможности малым, но при этом должны быть установлены

необходимые соединения.

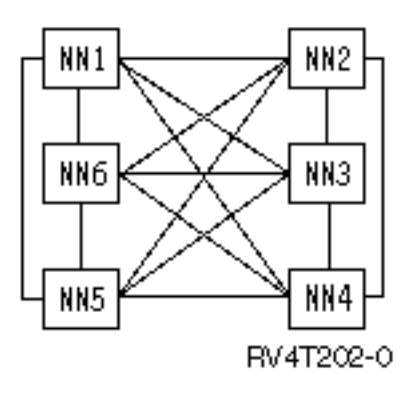

### • Обеспечьте резервные сеансы СР-СР там, где это необходимо

Термин "основное дерево СР-СР" применяется для описания путей сеансов СР-СР между смежными узлами сети. Сеансы СР-СР передают необходимую управляющую информацию, их необходимо устанавливать между узлами сети для осуществления в ней APPN. Важно выполнить точный анализ и установить поддержку сеансов CP-CP, задействовав минимально возможное число звеньев сети. После определения этих звеньев рекомендуется добавить в сеть резервные звенья, обеспечивающие альтернативные сеансы СР-СР. Эти резервные звенья составляют основное дерево СР-СР и необходимы при сбое работы по основным звеньям.

### Рассмотрите возможность использования граничных узлов.

В архитектуре APPN не разрешены соединения и установка сеансов CP-CP между двумя смежными узлами APPN, если их сетевые идентификаторы (NETID) различны. Это ограничение не распространяется на граничные узлы. Граничные узлы позволяют устанавливать соединение и сеансы для NN с несовпадающими NETID между логическими устройствами (LU) в подсетях с различными NETID. Граничные узлы предотвращают передачу информации о топологии между подсетями с разными NETID. Для упрощения управления большой сетью APPN, ее можно разбить с помощью граничных узлов на меньшие по размеру подсети. Граничные узлы могут создаваться только для смежных сетей.

### • Уменьшение нагрузки для узла EN и низкоуровневого узла (LEN)

Рабочая нагрузка уменьшается, если система iSeries является конечным узлом или узлом LEN. который отличается от узла NN следующими признаками:

- Все информация о сетевой топологии и информация поиска по каталогам распространяется по всем подключенным узлам сети.
- Конечные узлы и узлы LEN не принимают большую часть этой информации.

Узлы сети (NN) выполняют расчет маршрутов для себя и для узлов EN и LEN. (Эта функция выполняется между узлом EN или LEN и узлом NN.)

#### • Уменьшение потока данных по сети вследствие уменьшения числа сетевых узлов

Информация о топологии, касающаяся узлов EN и LEN не передается по сети. Информация о топологии NN передается по всей сети, таким образом, каждый узел сети обрабатывает информацию о всех других узлах.

### • Применение Branch Extender

Branch Extender - это дополнительное средство архитектуры APPN. Он представлен в виде узла сети (NN) для локальной сети (LAN) и в виде конечного узла (EN) для глобальной сети (WAN). Применение этой технологии снижает объем данных о топологии, передаваемых при отключении ресурсов локальной сети от глобальной сети. При этом передаются только данные топологии, необходимые системе управления сетью для определения типов соединений.

Дополнительная информация о настройке Branch Extender приведена в разделе Изменение сетевых атрибутов.

Для оптимизации производительности работы сети, обратитесь к разделу [Повышение](#page-98-0) [производительности в сетях](#page-98-0) APPN и HPR.

## <span id="page-14-0"></span>**Глава 3. Настройка APPC, APPN и HPR**

Вы можете настроить APPC, APPN и HPR автоматически или вручную. Процесс автоматической настройки описаний контроллеров в локальной сети средами APPN и HPR описан в разделе Автоматическая настройка в локальных сетях. Для настройки сети вручную обратитесь к разделу [Ручная настройка.](#page-17-0)

Branch Extender является дополнительным средством архитектуры APPN. Он представлен в виде узла сети (NN) для локальной сети (LAN) и в виду конечного узла (EN) для глобальной сети (WAN). Информация о настройке и преимуществах использования данного средства содержится в разделе [Настройка поддержки](#page-21-0) Branch Extender.

Сеть соединений - это коммутируемая сеть (например, локальная сеть, X.25, или общая коммутируемая сеть), позволяющая узлу устанавливать соединения APPN с несколькими неопределенными смежными узлами. Дополнительная информация приведена в разделе [Поддержка](#page-22-0) [сети соединений.](#page-22-0)

Производительность системы при исправлении ошибок связи в значительной степени зависит от ее конфигурации. Дополнительная информация содержится в разделе [Сведения о настройках,](#page-23-0) [влияющих на производительность при исправлении ошибок.](#page-23-0)

Пример подключения персональных компьютеров к системе iSeries приведен в разделе Подключение PC к iSeries с помощью [Personal Communications.](#page-35-0)

В разделе [Настройка](#page-36-0) APPC с VTAM приведены полезные сведения о согласовании параметров VTAM (Виртуального телекоммуникационного способа доступа) и APPC (Расширенной межпрограммной связи).

**Примечание:** Раздел [Отказ от гарантий на предоставляемый код](rzahjovr.htm#/Bot_Of_Page) содержит важную юридическую информацию.

### **Автоматическая настройка в локальных сетях**

Автоматическая настройка в локальных сетях позволяет системе iSeries обрабатывать входящие вызовы от систем с типом узла 2.1 (например, систем iSeries и персональных компьютеров). Эта функция поддерживается только в том случае, если в системе отсутствует подключенное описания контроллера с адресом локальной сети, соответствующим вызывающей системе. Данная функция позволяет задать [параметры,](#page-15-0) которые будут использоваться при создании и подключении описаний контроллеров. Если в описании линии разрешено [автоматическое создание описаний контроллеров,](#page-16-0) то система автоматически создает и подключает описание контроллера APPC с параметром APPN(\*YES). Система автоматической настройки обеспечивает автоматическое создание, включение, а также [автоматическое выключение и удаление](#page-16-0) описаний контроллеров APPC и соответствующих описаний устройств.

#### **Примечания:**

| |

| |

- 1. Описания контроллеров, созданные автоматически, могут быть подключены, отключены и удалены оператором.
- 2. Автоматическая настройка описаний возможна только для контроллеров APPC в локальной сети.

Если вы применяете модельные описания контроллеров, то ознакомьтесь с разделом [Сведения о](#page-16-0) [работе системы связи с использованием модельных контроллеров.](#page-16-0)

За дополнительной информацией обращайтесь к разделу [Управление автоматической настройкой.](#page-17-0)

### <span id="page-15-0"></span>Определение параметров при автоматической настройке

Данная функция позволяет задать параметры, которые будут использоваться при создании и подключении описаний контроллеров. Если для линии с поддержкой автоматической настройки отсутствует модельное описание контроллера, описания создаются на основе системных значений по умолчанию. Существует два типа параметров, задаваемых при автоматическом создании описания контроллера:

- Параметры, определяемые в процессе автоматической настройки.
- Параметры, заданные в модельном описании или системных значениях по умолчанию.

В качестве значений параметров, определяемых при автоматической настройке, не используются значения, заданные в модельном описании или системных значениях. Такие значения определяются в случае, когда смежная система обращается к системе iSeries по сети и участвует в обмене XID. Эти параметры описаны в следующей таблице:

### **RMTNETID**

Идентификатор удаленной сети

### **RMTCPNAME**

Имя удаленной управляющей точки

#### **ADPTADR**

Адрес адаптера локальной сети удаленной системы

- **SSAP** Исходная служебная точка доступа соединения.
- **DSAP** Целевая служебная точка доступа соединения.

### **NODETYPE**

Если удаленная система не передает имя управляющей точки при XID, данный параметр имеет значение \*LENNODE. В противном случае - \*CALC.

#### **TMSGRPNBR**

Устанавливается в \*CALC, так как это значение согласовывается со смежной системой.

#### **CPSSN**

Имеет значение \*NO, если для параметра NODETYPE установлено значение \*LENNODE. В противном случае - \*YES. Система определяет необходимость установления сеанса CP-CP со смежной системой. Решение выносится на основе списка сетевых серверов (если локальная система является конечным узлом) или по запросу смежной системой на получение сеансовых служб СР.

#### **SWTLINLST**

Ссылка на линию Token-Ring, Ethernet, DDI или WLS, получившую запрос. В автоматически созданных описаниях контроллеров параметр SWTLINLST содержит ссылку только на одну линию. Система может изменить этот параметр в созданных описаниях.

Остальные параметры в автоматически создаваемых описаниях контроллеров копируются из модельного описания контроллера (если подключен модельный контроллер, связанный с линией, на которую поступил вызов) или из системных значений по умолчанию. Исключение при использовании системных значений по умолчанию составляет параметр ONLINE. Для него автоматически устанавливается значение \*NO, так как автоматическая настройка может выполняться для множества различных систем (таких как персональные компьютеры, системы iSeries и System/36) и при установке значения \*YES все бы они подключались при начальной загрузке (IPL).

Для контроллеров APPC, которые создаются в локальной сети автоматически, в параметре CTLOWN (владелец управляющего элемент) устанавливается значение \*SYS, так как описание контроллера управляется системой. Если оператору потребуется изменить какие-либо параметры в автоматически созданном описании, для параметра CTLOWN должно быть установлено значение \*USER. Если параметр имеет значение \*USER, система не производит автоматического подключения, изменения и удаления описания контроллера. Владельцем управляющего элемента при этом становится оператор.

### <span id="page-16-0"></span>Автоматическое создание и подключение описаний контроллеров

Когда система поддержки APPN определяет, что необходимо подключить описание контроллера, она проверяет наличие описаний контроллеров, соответствующих соглашению о присвоении имен для контроллеров APPC, создаваемых автоматически.

Имена присваиваются описаниям контроллеров согласно следующим правилам:

- Имя первого создаваемого контроллера совпадает с именем контрольной точки смежной системы
- При создании дополнительных контроллеров применяется следующий формат имени:

**CPNAMExx** 

СРПАМЕ - имя управляющей точки смежной системы, хх шестнадцатеричное значение в диапазоне 00-FF.

Если смежная система не передает имя управляющей точки, локальная система создает имя контроллера на основе значения EXCHID смежной системы. В этом случае имя контроллера имеет следующий формат:

#### **CIIIIxx**

С - постоянное значение, IIIII - идентификатор обмена (не включая номер блока их трех цифр), xx - шестнадцатеричное значение в диапазоне 00-FF.

Для того, чтобы существующее описание контроллера рассматривалось в качестве кандидата на подключение, должны выполняться следующие правила:

- Имя описания должно соответствовать соглашению о присвоении имен
- Описание должно быть описанием контроллера АРРС
- Описание должно быть отключено
- Параметры RMTCPNAME и RMTNETID должны соответствовать входящему параметру XID
- В параметре LINKTYPE должно быть указано \*LAN.

Если система не может обнаружить контроллер, удовлетворяющий этим условиям, она создает новое описание. Новому описанию присваивается имя, соответствующее соглашению о присвоении имен для данной управляющей точки. Владельцем контроллера становится система (CTLOWN(\*SYS)).

### Автоматическое отключение и удаление описаний контроллеров

Работа функции автоматического отключения и удаления управляется параметром AUTODLTCTL в описании линии. Если контроллер, для которого установлено CTLOWN(\*SYS), подключается вручную или автоматически:

- Система копирует текущее значение параметра AUTODLTCTL, установленного для описания контроллера.
- При переходе контроллера в состояние ожидания включения производится запуск таймера на основе значения параметра AUTODLTCTL. Если контроллер остается в состоянии ожидания подключения и не отключается оператором в течение времени, заданного параметром AUTODLTCTL, система автоматически отключает и удаляет описание контроллера и все подключенные к нему описания устройств APPN.

Дополнительная информация по этой теме содержится в разделе Сведения об автоматическом удалении описаний контроллеров APPC в локальной сети.

### Сведения о работе системы связи при использовании модельных контроллеров

Если для описания контроллера указан параметр MDLCTL(\*YES), работа с ним производится не так, как с другими описаниями контроллеров АРРС.

Ниже приведен ряд условий, относящихся к описанию модельных контроллеров:

• К модельным контроллерам не могут подключаться описания устройств.

- <span id="page-17-0"></span>• Модельный контроллер может перейти только в состояние подключенного.
- Модельный контроллер может быть связан только с одной линией. Установка соответствия между линией и контроллером осуществляется с помощью параметра SWTLINLST.
- v Если указан параметр MDLCTL(\*YES), параметры RMTNETID, RMTCPNAME и ADPTADR являются необязательными.
	- **Примечание:** При поступлении запроса на сеанс связи, в котором локальная система выполняет функции конечного узла, в параметре NETSERVER команды CHGNETA должна быть указана смежная система для установления сеансов связи между управляющими точками.
- В связи с тем, что описания модельных контроллеров не соответствуют реальным соединениям, они не связаны с описаниями линий при работе с командой Работа с состоянием конфигурации (WRKCFGSTS).

Для создания описания модельного контроллера укажите параметр MDLCTL(\*YES) в описании контроллера APPC.

### **Управление автоматической настройкой**

Работа автоматической настройки управляется путем установки параметра AUTOCRTCTL в описании линии Token-Ring, Ethernet, DDI или WLS. Значение параметра может быть изменено в любой момент. При изменении значения AUTOCRTCTL с \*YES на \*NO отключать контроллеры, подключенные к описанию линии, не обязательно.

Автоматическая настройка устанавливается для отдельных линий. Это означает, что для одной линии может быть установлено AUTOCRTCTL(\*YES) а для другой - AUTOCRTCTL(\*NO). Поддержка автоматической настройки в локальных сетях не связано с системным значением QAUTOCFG. Установка QAUTOCFG не влияет на работу этой функции.

**Примечание:** При работе APPC по TCP/IP линия, непосредственно связанная с контроллером APPC, отсутствует. Поэтому для контроллеров APPC, работающих по TCP/IP, с LINKTYPE (\*ANYNW) описание должно создаваться вручную.

### **Настройка APPN и HPR вручную**

Сетевые атрибуты содержат имя локальной системы, имя локального расположения по умолчанию, имя управляющей точки по умолчанию, локальный идентификатор сети и тип узла сети. Кроме того, сетевые атрибуты определяют, используется ли в системе HPR, или следует использовать виртуальные контроллеры для APPN. Если вы уже настроили среду Расширенных средств межпрограммной связи (APPC), перейдите к разделу изменение сетевых атрибутов для настройки APPN и HPR.

Возможно, при настройке вам понадобится выполнить дополнительные действия:

- Линии соединения определяются с помощью описаний линий.. В зависимости от типа аппаратного обеспечения линия может быть подключена к сетевому серверу или к сетевому интерфейсу.
- Контроллеры определяются с помощью [описаний контроллеров.](#page-19-0) Описания контроллеров подключаются к линиям.
- Устройства (расположения) определяются с помощью [описаний устройств.](#page-20-0) Описания устройств подключаются к контроллерам.
- ["Создание списков расположений](#page-20-0) APPN" на стр. 15
- ["Создание описаний режимов"](#page-21-0) на стр. 16
- ["Создание описания класса обслуживания"](#page-21-0) на стр. 16

### **Изменение сетевых атрибутов**

Сетевые атрибуты содержат имя локальной системы, имя локального расположения по умолчанию, имя управляющей точки по умолчанию, локальный идентификатор сети и тип узла сети. Если машина является конечным узлом, то атрибуты также содержат имена сетевых серверов, с которыми работает данная система iSeries. Кроме того, сетевые атрибуты определяют, используется ли в системе HPR, или следует использовать виртуальные контроллеры для APPN.

#### **Для изменения сетевых атрибутов выполните следующие действия**:

1. Отключите все контроллеры APPC и главных систем. Это может быть сделано с помощью следующей команды:

VRYCFG CFGOBJ(\*APPN) CFGTYPE(\*CTL) STATUS(\*OFF) RANGE(\*NET)

- **Примечание:** При использовании автоматического создания контроллеров в локальной сети после отключения контроллера проходит примерно 2 минуты до того, как система iSeries выполнит его повторное подключение. Если в вашей системе присутствует много конфигурационных объектов, вы можете временно отключить автосоздание APPN в локальной сети с помощью команды CHGLINxxx AUTOCRTCTL(\*NO), где вместо xxx указано TRN, ETH, DDI или WLS. После замены необходимых сетевых атрибутов выполните команду CHGLINxxx AUTOCRTCTL(\*YES) для восстановления обычного функционирования APPN.
- 2. В любой командной строке iSeries введите команду Изменить сетевые атрибуты (CHGNETA) и нажмите клавишу F4.
- 3. Для выбора значений параметров воспользуйтесь электронной справкой.
- 4. Нажмите Enter. Изменение сетевых атрибутов завершено.
- 5. Включите все контроллеры, отключенные на первом шаге. Для этого выполните команду:

VRYCFG CFGOBJ(\*PRVCFGTYPE) CFGTYPE(\*CTL) STATUS(\*ON) RANGE(\*NET)

**Примечание:** Команда VRYCFG с параметром \*APPN обнаружит **все** контроллеры APPN и устройства в системе и попытается их отключить. Команда VRYCFG с параметром \*PRVCFGTYPE, соответственно, пытается подключить **все** контроллеры и устройства.

#### **Настройка виртуальных контроллеров APPN**

Локальному приложению iSeries, которому необходимо открыть сеанс связи LU 6.2 с другим расположением сети APPN, требуется описание устройства APPC с параметром APPN(\*YES). Далее в этой книге такие устройства называются устройствами APPN. Для обеспечения связи с одним и тем же удаленным расположением можно создавать и применять одновременно несколько описаний устройств. В течение одного сеанса связи применяется одно и то же описания устройства APPN.

#### **Для создания описаний виртуальных контроллеров выполните следующие действия:**

• Установите для сетевого атрибута ALWVRTAPPN значение (\*YES)

После этого существующие описания устройств APPN (подключенные к реальному описанию контроллера) не будут использоваться.

#### **Если вы не хотите использовать поддержку виртуальных контроллеров APPN:**

- 1. Отключите подключенный контроллер
- 2. Измените сетевой атрибут ALWVRTAPPN
- 3. Подключите контроллер

После этого можно подключить устройство APPN.

**Примечание:** Этот параметр не влияет на работу системы HPR, т.к. она всегда использует поддержку APPN.

#### **Если вы используете стек протоколов HPR (RTP):**

1. Отключите все контроллеры APPN. Для этого выполните команду:

```
VRYCFG CFGOBJ(*APPN) CFGTYPE(*CTL)
STATUS(*OFF) RANGE(*NET)
```
- 2. Установите для параметра Разрешить поддержку стека протоколов HPR (ALWHPRTWR) значение  $(*YES).$
- 3. Подключите контроллеры APPN. Для этого выполните команду:

```
VRYCFG CFGOBJ(*PRVCFGTYPE) CFGTYPE(*CTL)
STATUS(*ON) RANGE(*NET)
```
#### Настройка APPN средствами Branch Extender

Применение Branch Extender описывается в статье Настройка поддержки Branch Extender.

Дополнительная информация о Branch Extender содержится в разделе Планирование сети APPN и HPR для повышения производительности коммуникаций.

#### Сведения об именах систем

Будьте осторожны при использовании в именах специальных символов "#" (7В), "\$" (5В) и "@" (7С). Эти символы могут отсутствовать на клавиатурах удаленных систем. Такие символы не поддерживаются при работе APPC по TCP/IP (это относится к сетевым идентификаторам и именам расположений). Допускается использовать эти символы только при переходе к новой версии операционной системы. Не применяйте их при создании новых имен.

Если в вашей системе применяется клавиатура, на которой отсутствуют символы "#", "\$" или "@", то обратитесь к приложению со списком типов национальных клавиатур и приложению со списком кодовых страниц книги National language keyboard types.

Между локальной и удаленной системами возможен обмен следующими именами:

- Сетевые идентификаторы
- Имена расположений
- Имена режимов
- Имена классов обслуживания
- Имена управляющих точек
- Имена сетей соединений

### Создание описания контроллера АРРС

Описание контроллера содержит сведения о смежных системах в сети.

- Указать использование поддержки Расширенного равноправного сетевого взаимодействия (APPN) можно, задав значение APPN(\*YES) при создании описания контроллера.
- Указать использование поддержки Протокола высокопроизводительной маршрутизации (HPR) можно, задав значение HPR(\*YES) при создании описания контроллера.

Для создания описаний контроллеров выполните следующие действия:

- 1. В любой командной строке iSeries введите одну из нижеследующих команд в зависимости от типа контроллера, описание которой вы хотите создать, и нажмите F4.
	- Создать описание контроллера (APPC) (CRTCTLAPPC)
	- Создать описание контроллера (главная система системной сетевой архитектуры (SNA)) (CRTCTLHOST)
- 2. Для выбора правильных значений параметров воспользуйтесь электронной справкой.
- 3. Нажмите Enter. Создание описания контроллера завершено.

Примечание: Описание контроллера APPC создается автоматически, если выполнены следующие условия:

• Значением параметра AUTOCRTCTL в описании линии для Token-ring, Ethernet, беспроводной сети или интерфейса распределенных данных (DDI) является \*YES.

<span id="page-20-0"></span>• Система получает по линии запрос на запуск сеанса системы, для которой не существует контроллера.

Для того чтобы указать поддержку AnyNet, необходимо в команде CRTCTLAPPC задать параметру LINKTYPE значение \*ANYNW.

### Создание описаний устройств для соединений АРРС

Описание устройства для соединения APPC содержит характеристики физического или программного устройства с которым локальной системой будет установлена связь. Описания устройств могут содержать сведения о физическом устройстве (например, Advanced Function Printing) или служить логическим представлением для сеанса связи или программы, выполняющейся на другой системе.

Примечание: Описание устройства, как правило, создается после описания контроллера. Описания устройств для Расширенного равноправного сетевого взаимодействия (APPN), Протокола управления передачей/протокола Internet (TCP/IP), Internetwork Packet Exchange (IPX) и для пользовательских соединений обычно создаются автоматически. При использовании команды Создать описание устройства (АРРС) для создания устройств APPN параметру APPN необходимо задать значение \*YES.

Система автоматически создает устройства для соединения APPN. Тем не менее, для APPC и APPN допустимы и другие типы устройств.

Для создания описания устройства выполните следующие действия:

- 1. В командной строке iSeries введите одну из нижеследующих команд в зависимости от типа создаваемого устройства и нажмите F4:
	- Создать описание устройства (APPC) (CRTDEVAPPC)
	- Создать описание устройства (дисплей) (CRTDEVDSP)
	- Создать описание устройства (главная система) (CRTDEVHOST)
	- Создать описание устройства (принтер) (CRTDEVPRT)
	- Создать описание устройства (поддержка удаленных соединений SNA (SNPT)) (CRTDEVSNPT)
	- Создать описание устройства (поддержка связи SNA (SNUF)) (CRTDEVSNUF)
- 2. Для выбора значений параметров воспользуйтесь электронной справкой.
- 3. Нажмите Enter. Будет создано описание устройства.

### Создание списков расположений АРРН

С помощью расположения APPN определяются специальные характеристики удаленных расположений для APPN. Специальные характеристики удаленных расположений содержат сведения о том, находятся ли локальное и удаленное расположения в разных сетях, а также требования зашиты для этих расположений. Если специальные характеристики удаленного расположения существуют, то необходимо наличие списка удаленных расположений АРРN.

Имя локального расположения является именем управляющей точки, указанной в сетевых атрибутах. Если для системы iSeries требуются дополнительные расположения, необходимо наличие списка локальных расположений APPN.

Примечание: QAPPNSSN и QAPPNDIR - это специальные списки конфигураций, которые могут быть настроены вручную для обеспечения безопасности системы.

Для создания списков расположений APPN выполните следующие действия:

- 1. В командной строке iSeries введите команду Создать список конфигураций (CRTCFGL) и нажмите клавишу F4.
- 2. Укажите \*APPNLCL в качестве типа списка конфигураций (параметр Тип).
- 3. Для выбора правильных значений параметров воспользуйтесь электронной справкой.
- 4. Нажмите Enter. Создание списка расположений APPN завершено.

### <span id="page-21-0"></span>Создание описаний режимов

Описания режимов содержат сведения о характеристиках сеансов (в том числе количество сеансов), которые используются для согласования допустимых значений между локальным и удаленным расположениями. Описания режимов iSeries применяются только поддержкой APPC, APPN и HPR.

Примечание: Вместе с системой поставляются несколько описаний режимов. Возможно, вам не потребуется создавать собственное описание. Для того чтобы определить, какие описания режимов уже существуют в системе, можно использовать команду Работа с описаниями режимов (WRKMODD).

Кроме того, описание режима задает описание класса сервера (COSD), которое используется в сличае, если в сети APPN применяется данный режим.

Для создания описания режима выполните следующие действия:

- 1. В любой командной строке iSeries введите команду Создать описание режима (CRTMODD) и нажмите клавишу F4.
- 2. Для выбора значений параметров воспользуйтесь электронной справкой.
- 3. Нажмите Enter. Создание описания режима завершено.

Для того, чтобы APPN и HPR могли выбрать оптимальный маршрут в любой момент времени, предустановленные сеансы и параметры, управляемые локально, должны быть обнулены.

#### Примечания:

- 1. Если предустановленные сеансы не будут обнулены, при первом запуске режима (установлением сеанса или запуском команды STRMOD) APPN и HPR организуют заданное число сеансов. Эти сеансы будут сохраняться даже при отсутствии диалогов.
- 2. Если предустановленные сеансы будут обнулены, при первом запуске режима (установлением сеанса или запуском команды STRMOD) APPN и HPR организуют один сеанс, который будет сохраняться до завершения диалога.

### Создание описания класса обслуживания

Описание класса обслуживания содержит сведения о том, какие узлы сети и группы передачи доступны и какие из них предпочтительны при выборе маршрута. Описания могут содержать сведения, например, о приоритете передачи, быстродействии, цене-за-время соединения и защите. Описания классов обслуживания используются только в APPN и HPR.

Для создания описания класса обслуживания выполните следующие действия:

- 1. В любой командной строке iSeries введите команду Создать описание класса обслуживания (CRTCOSD) и нажмите клавишу F4.
- 2. Для выбора значений параметров воспользуйтесь электронной справкой.
- 3. Нажмите Enter. Создание описания класса обслуживания завершено.

### Настройка поддержки Branch Extender

Branch Extender является расширением сетевой архитектуры APPN и представляется в виде узла сети (NN) для локальной сети (LAN) и в виде конечного узла (EN) для глобальной сети (WAN). Применение этой технологии снижает поток данных о топологии, передаваемых при отключении ресурсов локальной сети от глобальной сети. При этом передаются только данные топологии, необходимые системе управления сетью для определения типов соединений.

Для настройки Branch Extender выполните следующие действия:

- 1. Для параметра NODETYPE в сетевом атрибуте установите значение \*BEXNODE
- 2. Установите параметр контроллера BEXROLE. Данный параметр указывает роль локальной системы в сети APPN при настройке удаленного контроллера. Параметр BEXROLE может принимать одно из двух значений:
- <span id="page-22-0"></span>• \*NETNODE: Локальная система выполняет роль сетевого узла для удаленного контроллера.
- \*ENDNODE: Локальная система выполняет роль конечного узла для удаленного контроллера.

### **Поддержка сети соединений**

Сеть соединений позволяет системе поддержки APPN находить адресную информацию о других системах в локальной сети при установлении соединения. Сеть соединений является функцией, расширяющей возможности автоматической настройки, так как она позволяет системе iSeries определяет адресную информацию для исходящих вызовов и создавать на ее основе описания контроллеров. Без поддержки сети соединений для связи между двумя системами необходимо, чтобы в одной из них был указан сетевой адрес другой системы, а также другая информация о контроллере. Использование сети соединений дает следующие преимущества:

- Требуется задавать меньшее число описаний контроллеров вручную.
- Обеспечиваются прямые соединения между произвольными системами в сети соединений без маршрутизации через промежуточные системы.
- Снижается объем базы данных топологии APPN; сокращается число рассылок информации о топологии другим системам.

Информация о подключении в сети соединений содержится в разделе Необходимые требования для участия в сети соединений. Для получения инструкций по настройке сети соединений обратитесь к разделу Сведения о настройке сети соединений.

### **Требования к сети соединений APPN**

Для участия в сети соединений APPN в системе должно присутствовать настроенное описание модельного контроллера и установленный сеанс CP-CP с сетевым узлом. Кроме этого, следует учесть следующие аспекты:

- System/36 не поддерживает сети соединений, поэтому конечный узел iSeries не должен иметь System/36 в списке допустимых сетевых серверов. Для подключения к сети должны выполняться следующие требования:
	- В описании модельного контроллера, связанного с линией Token-Ring или Ethernet, должны быть указаны идентификатор сети соединений (CNNNETID) и имя управляющей точки сети соединений (CNNCPNAME).
	- Во всех системах, подключенных к локальной сети (которые будут участвовать в локальной сети) должны быть установлены одинаковые значения параметров CNNNETID и CNNCPNAME.
- В сети соединений, организованной на основе локальной сети, локальный адрес представляет собой комбинацию из адреса сетевого адаптера (который берется из описания линии Token-Ring или Ethernet) и исходной служебной точки доступа (SSAP) (которая берется из описания модельного контроллера для сети соединений).
- Сетевые узлы могут организовывать сеансы CP-CP по запросу других узлов локальной сети. Целевые системы для установления сеанса могут быть заданы в параметрах RMTNETID, RMTCPNAME и ADPTADR описания модельного контроллера.

### **Сведения о настройке сети соединений**

Ниже приведены два примера неправильной настройки сети соединений. Правильная настройка для того-же примера описана далее.

• Применение параллельных групп передачи в одной сети соединений недопустимо. С именем сети соединений может быть связано только одно описание линии локальной сети.

<span id="page-23-0"></span>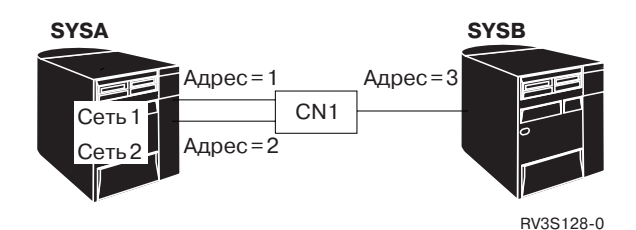

*Рисунок 1. Неправильная настройка с использованием параллельных групп передачи для связи по сети соединений*

• В любой момент времени с описанием линии локальной сети может быть связано только одно имя сети соединений.

В одной системе iSeries (SYSA) задано два описания линий локальной сети (для каждой из которых определена отдельная сеть соединений). В другой системе iSeries (SYSB) для одной линии локальной сети определены две сети соединений. Если системе SYSA требуется установить несколько сеансов связи с системой SYSB, первый сеанс может быть установлен по сети CN1. При организации следующего сеанса может быть выбрана сеть CN2. Однако, в этом случае два целевых адреса будут совпадать и описание второго контроллера не будет подключено.

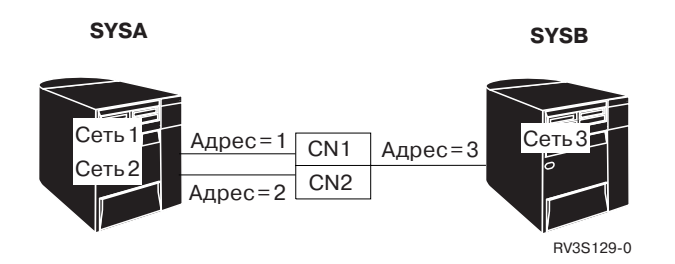

*Рисунок 2. Неправильная настройка с использованием двух сетей соединения на одной линии связи*

v Несколько сетей соединений (сетей с разными именами) может быть определено на нескольких отдельных линиях локальной сети.

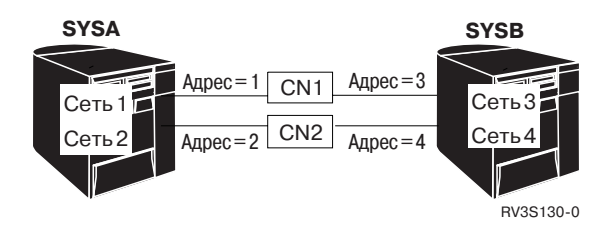

*Рисунок 3. Правильная настройка, использующая две сети соединения и две линии связи локальной сети*

**Примечание:** Имя виртуального узла не может совпадать с именем управляющей точки на любом узле сети или конечном узле. То есть значения параметров CNNNETID и CNNCPNAME не могут совпадать со значениями параметров RMTNETID и RMTCPNAME в любом описании контроллера во всей сети APPN.

### **Сведения о настройках, влияющих на производительность при исправлении ошибок**

Производительность системы при исправлении ошибок связи в значительной степени зависит от ее конфигурации.

<span id="page-24-0"></span>В следующих разделах приведена информация о параметрах системы, влияющих на ее производительность при исправлении ошибок связи.

- "Общие рекомендации по оптимизации исправления ошибок"
- ["Сведения о системных значениях,](#page-25-0) относящихся к связи" на стр. 20
- v "Сведения о сетевых атрибутах, [влияющих на исправление ошибок](#page-26-0) APPC" на стр. 21
- v ["Сведения о параметрах настройки линий,](#page-26-0) влияющих на исправление ошибок" на стр. 21
- v ["Сведения о параметрах описаний контроллеров,](#page-28-0) влияющих на исправление ошибок" на стр. 23
- "Сведения о режимах, [влияющих на исправление ошибок"](#page-31-0) на стр. 26
- "Сведения о заданиях, [влияющих на исправление ошибок"](#page-32-0) на стр. 27

Дополнительная информация содержится в следующих разделах:

- Дополнительные сведения о настройке приведены в публикации Communications Configuration
- v Дополнительная информация о системе связи iSeries приведена в книге Communications

Management

### **Общие рекомендации по оптимизации исправления ошибок**

Необходимо правильно выбрать значение для параметра ONLINE, так как в противном случае вы можете неоправданно повысить объем работы по исправлению ошибок. При создании большинства объектов конфигурации средств связи параметру ONLINE по умолчанию присваивается значение \*YES (за исключением линий PPP, для которых этому параметру присваивается значение \*NO). Поэтому рекомендуется уделить особое внимание значению параметра ONLINE при выполнении следующих команд:

- CRTCTLxxx
- CRTDEVxxx
- v CRTLINxxx
- CRTNWIxxx
- команда CRTNWSD
- **Примечание:** В команде CRTNWSD параметру ONLINE рекомендуется присвоить значение \*NO. Подключение сетевых серверов во время IPL может существенно замедлить выполнение важных системных заданий и повлиять на связанные с ними процессы.

При выборе значения для параметра ONLINE обратите внимание на следующее:

- Объекты с параметром ONLINE(\*YES) автоматически подключаются при IPL; поэтому таких объектов должно быть не очень много. В их число должны входить только те объекты, которые действительно необходимы для полноценной работы системы, например, лентопротяжные устройства, накопители CD-ROM и отдельные локальные рабочие станции.
- Переместите важные пользовательские профайлы в какую-либо группу подсистем и укажите для нее параметр ONLINE(\*YES). За счет этого важные пользователи смогут быстрее начать работу с системой после IPL.
- Для объектов конфигурации остальных пользователей можно присвоить параметру ONLINE значение \*NO. Параметры подключения объектов конфигурации можно изменять как с помощью программ на CL, так и посредством изменения программы запуска системы.
- В описаниях контроллеров локальных сетей параметру AUTOCRTCLT должно быть присвоено значение \*YES. Система будет автоматически подключать и отключать контроллеры по мере надобности.
- Не рекомендуется автоматически подключать объекты, устанавливающие соединения с другими системами, так как возможные сбои связи могут существенно замедлить выполнение IPL. Например, избегайте подключения контроллеров типа связи \*LAN с начальным соединением \*DIAL, когда удаленные системы недоступны. Компьютеры PC локальных сетей обычно не отвечают на попытки соединения с ними.

Дополнительная информация содержится в следующих разделах:

- <span id="page-25-0"></span>• Дополнительные сведения о настройке приведены в публикации Communications Configuration
- Дополнительная информация о системе связи iSeries приведена в книге Communications

Management

### **Сведения о системных значениях, относящихся к связи**

**Системные величины** содержат управляющую информацию, необходимую для функционирования определенных компонентов системы. Для настройки вашей рабочей среды системные величины можно изменить.

Ниже приведены более подробные описания каждого из этих параметров.

- **QCMNARB** (арбитры соединений): определяет число системных заданий в системе-арбитре связи, которые могут использоваться для выполнения функций связи.
	- Не устанавливайте значение в нуль, если это вам не порекомендует служба технической поддержки. Если данное системное значение равно нулю, то процесс выполняется с помощью системных заданий QSYSARB и QLUS, а не арбитрами соединений.
	- Системное значение QCMNARB может принимать следующие значения: \*CALC, 0-99.
	- \*CALC это значение по умолчанию. Число заданий определяется в зависимости от аппаратной конфигурации системы.
	- Если в системе выполняется большое число подобных операций, вы можете увеличить значение QCMNARB.
	- Для того, чтобы эти изменения вступили в силу необходимо произвести перезагрузку системы.
- **QPASTHRSVR** (серверы удаленных подключений): определяет число заданий, которые могут использоваться для обработки запросов на удаленный вход в системы дисплейных станций.
	- По умолчанию устанавливается вычисляемое значение, которое определяется на основе аппаратной конфигурации системы.
	- Для повышения быстродействия при исправлении ошибок это значение может быть увеличено.

**Примечание:** Установка 0 в QPASTHRSVR не рекомендуется. Значение 0 в QPASTHRSVR применяется при переходе от использования заданий системы связи для удаленного входа в систему 5250 к использованию серверных заданий по обработке запросов на удаленный вход в систему.

- **QCMNRCYLMT** (предел исправления ошибок связи): определяет число автоматических попыток исправления ошибок. Это значение также определяет время, через которое будет послан запрос системному оператору, после выполнения указанного числа попыток.
	- Если параметру CMNRCYLMT присвоено значение \*SYSVAL для описания сетевого интерфейса, описания линии связи или описания контроллера, то тогда также используется параметр QCMNRCYLMT. Эти параметры содержат число попыток и интервал времени.

Число попыток может иметь любое значение в диапазоне от нуля (попытки восстановления не предпринимаются) до 99. Временной интервал может быть равным нулю или иметь значение в диапазоне от 1 до 120 минут. Для того, чтобы отключить исправление ошибок второго уровня, установите нулевое число попыток и отличный от нуля временной интервал. Отмена исправлений второго уровня может привести к тому, что устройства и контроллеры перейдут в режим ожидания исправлений (RCYPND), что потребует вмешательства оператора. Для включения непрерывного повторения попыток исправления установите ненулевое число повторов и нулевой интервал времени. Работа в таком режиме не рекомендуется.

- **Примечание:** Для того, чтобы избежать зацикливания, не задавайте слишком большое число повторов - это может привести к тому, что время будет истекать раньше, чем выполнится заданное число попыток исправления. В противном случае при исправлении ошибок образуется бесконечный цикл.
- v **QDEVRCYACN** (действие по исправлению ошибок ввода-вывода): Определяет действия по исправлению ошибки чтения или записи для устройства \*REQUESTER при работе интерактивных заданий.

<span id="page-26-0"></span>• Дополнительная информация о системе связи iSeries приведена в книгах Communications

Management и Work Management

• Дополнительные сведения о заданиях сервера удаленного входа в систему приведены в

публикации Remote Work Station Support .

### **Сведения о сетевых атрибутах, влияющих на исправление ошибок APPC**

**Сетевые атрибуты** определяют установки сетевого окружения. Разрешить поддержку виртуальных контроллеров APPN (ALWVRTAPPN) и Лимит автосоздания устройств APPC (VRTAUTODEV) - это два сетевых атрибута, играющие важную роль при обработке ошибок связи.

Ниже приведены более подробные описания каждого сетевого атрибута и его влияния на производительность системы при исправлении ошибок.

- Сетевой атрибут Разрешить поддержку виртуальных контроллеров APPN (ALWVRTAPPN) определяет к какому (реальному, или виртуальному) контроллеру APPN должны быть подключены устройства APPN.
	- По умолчанию установлено значение \*NO.
	- Применение виртуальных контроллеров APPN позволяет сократить число устройств, переходящих в режим исправления ошибок при возникновении сбоев.
	- Сетевой атрибут может использоваться для удаления дополнительных описаний устройств, которые создаются автоматически при наличии в сети APPN альтернативных маршрутов.
- Сетевой атрибут Лимит автосоздания устройств APPC (VRTAUTODEV) определяет для каждого виртуального контроллера максимальное число автоматически создаваемых устройств APPC при выполнении следующих условий:
	- Установлено значение \*YES сетевого атрибута ALWVRTAPPN (Разрешить поддержку виртуальных контроллеров APPN).
	- Установлено значение \*YES для сетевого атрибута (ALWHPRTWR) (Разрешить Transport Tower высокопроизводительной маршрутизации (HPR).

Сетевой атрибут VRTAUTODEV задает максимальное допустимое число автоматически создаваемых устройств APPC для виртуальных контроллеров. Чем больше создано устройств APPC, тем больше времени займет процесс исправления ошибок на контроллере. По умолчанию, значение этого атрибута - 100. Для каждых ста новых расположений сети APPN, с которыми соединяется ваша система, создается новый виртуальный контроллер APPN.

**Примечание:** Также, можно добавлять устройства, созданные вручную в том случае, если значение параметра VRTAUTODEV меньше предельного 254.

Дополнительная информация об этих системных значениях приведена в следующих книгах:

Дополнительная информация о системе связи iSeries приведена в книгах Communications

Management и Work Management

### **Сведения о параметрах настройки линий, влияющих на исправление ошибок**

На производительность системы при исправлении ошибок могут повлиять следующие опции настройки линии связи.

- AUTOCRTCTL(\*No, \*YES), см. ["Обсуждение автоматического создания описаний контроллеров](#page-27-0) APPC [в локальной сети"](#page-27-0) на стр. 22
- AUTODLTCTL(1440), см. ["Обсуждение автоматического удаления описаний контроллеров](#page-27-0) APPC в [локальной сети"](#page-27-0) на стр. 22
- Таймеры и повторы уровней связи

<span id="page-27-0"></span>Производительность сети может очень сильно зависеть от конфигурации таймеров и повторов уровней связи. Для получения полного списка таймеров и повторов уровней связи обратитесь к соответствующей документации по данному протоколу.

### Обсуждение автоматического создания описаний контроллеров АРРС в локальной сети

Автоматическое создание описаний контроллеров и устройств протокола АРРС (расширенные средства межпрограммной связи) выполняется арбитрами соединений (заданиями QCMNARBxx). Возможно, будет целесообразно изменить некоторые из этих значений по умолчанию в соответствии с конфигурацией вашей сети и прогнозах, связанных с исправлением ошибок.

Когда настройка контроллера АРРС выполняется автоматически, система по умолчанию устанавливает в описании контроллера следующие значения:

- Параметр ONLINE \*No.
- Параметр INLCNN \*DIAL.
- Параметр DIALINIT \*LINKTYPE.
- Параметр APPN \*YES.
- Параметр SWTDSC \*YES.
- Параметр MINSWTSTS \*VRYONPND.
- Параметр AUTODLTDEV 1440.

При настройке локальной сети применяйте следующие команды с параметром AUTOCRTCTL:

- $\cdot$  CHGLINDDI
- CHGLINETH
- CHGLINTRN
- CHGLINWLS
- CRTLINDDI
- CRTLINETH
- CRTLINTRN
- CRTLINWLS

Примечание: Команда AUTOCRTCTL находит и подключает соответствующие заданным условиям описания контроллеров APPN. Таким образом, можно применять эту команду вместо того, чтобы производить подключение объектов конфигурации во время начальной загрузки программы (IPL). Система будет подключать объекты по мере необходимости.

Дополнительная информация содержится в следующих разделах:

- Дополнительные сведения о настройке приведены в публикации Communications Configuration
- Дополнительная информация о системе связи iSeries приведена в книге Communications

Management

• Дополнительная информация о модельных контроллерах приведена в разделе Сведения об использовании модельных контроллеров в системе связи.

### Обсуждение автоматического удаления описаний контроллеров АРРС в локальной сети

Система автоматически удаляет те устройства и контроллеры протокола АРРС, которые были созданы автоматически. Срок удаления контроллера АРРС равняется 1440-м минутам или 24-м часам. Для виртуальных контроллеров APPN по умолчанию устанавливается значение 10,000 минут. Параметр автоматического удаления контроллера (AUTODLTCTL) - это параметр команд CRTLINxxx

Примечание: Указанные значения могут оказаться не оптимальными для вашей сети. В таком случае рекомендуется использовать модельный контроллер, а также изменить эти значения если будут возникать ненужные попытки исправления ошибок.

<span id="page-28-0"></span>и CHGLINxxx для линий связи локальных сетей. Линии связи локальных сетей могут быть следующих видов: Token-Ring, Ethernet, беспроводная сеть и сеть интерфейса распределенных данных (DDI).

Настраивая локальную сеть для автоматического удаления описаний контроллеров АРРС, учтите, пожалуйста, следующее:

- Выберите для удаления время, наиболее удобное для всех пользователей в системе. Например, если автоматическое удаление будет выполняться в выходные дни, это приведет к тому, что утром в понедельник все устройства будут создаваться вновь, и нагрузка на систему резко возрастет.
- Увеличьте значение этого параметра с учетом выходных дней и праздников, и обычного графика использования компьютеров.

Примечание: Для персональных компьютеров в локальной сети рекомендуется установить для этого параметра большое значение (например, 5 дней). Это предотвратит возможность удаления контроллеров, если, например, сотрудник уйдет в отпуск.

• Параметр AUTODLTCTL контролирует количество объектов находящихся в системе. Наличие альтернативных маршрутов в сети может привести к созданию нескольких наборов объектов конфигурации. Данный параметр можно применить для автоматизации удаления этих объектов.

Дополнительная информация содержится в следующих разделах:

- Дополнительные сведения о настройке приведены в публикации Communications Configuration
- Дополнительная информация о системе связи iSeries приведена в книге Communications

Management

### Сведения о параметрах описаний контроллеров, влияющих на исправление ошибок

На производительность системы при исправлении ошибок могут повлиять следующие параметры настройки контроллеров и устройств.

- AUTODLTDEV(1440), см. "Рекомендации по настройке параметра автоматического удаления устройства (AUTODLTDEV) для исправления ошибок"
- INLCNN(\*DIAL или \*ANS), см. "Рекомендации по настройке параметра INLCNN для исправления ошибок" на стр. 24
- Коммутируемое разъединение, см. "Рекомендации по настройке параметра SWTDSC для исправления ошибок" на стр. 24
- Состояние коммутируемой линии APPN, см. "Рекомендации по настройке параметра MINSWTSTS для исправления ошибок" на стр. 25
- Обзор исправлений на контроллере APPC, см. "Обзор исправлений на контроллере APPC" на **стр. 25**
- Таймер отсоединения, см. "Рекомендации по настройке параметра Таймера отсоединения (DSCTMR) для исправления ошибок" на стр. 26

Дополнительные рекомендации по контроллерам приведены в "Обсуждение автоматического удаления описаний контроллеров АРРС в локальной сети" на стр. 22.

#### Рекомендации по настройке параметра автоматического удаления устройства (AUTODLTDEV) для исправления ошибок

Автоматически создаваемые системой описания устройств, также могут и удаляться автоматически. По умолчанию, устройства удаляются через 1440 минут (24 часа) после их автоматического создания если в течение этого времени они ни разу не использовались.

Побочным эффектом такой настройки может оказаться удаление описаний устройств во время выходных. Это может замедлить работу системы. Например, подключившись к системе в понедельник утром (то есть, после 48-ми часов состояния неактивности системы) пользователи могут обнаружить, что им необходимо вновь создавать описания их устройств.

<span id="page-29-0"></span>Рекомендуется увеличить значение параметра AUTODLTDEV до значения большего, чем продолжительность выходных), например до 72 часов. Изменяйте данное значение для автоматически созданных контроллеров с помощью модельного контроллера.

По умолчанию для устройств присоединенных к автоматически созданным виртуальным контроллерам APPN устанавливается значение 10,000 минут.

Примечание: Использование HPR или включение сетевого атрибута ALWVRTAPPN могут решить проблему существования нескольких наборов объектов конфигурации, поскольку HPR предотвращает настройку множественных объектов.

### Рекомендации по настройке параметра INLCNN для исправления ошибок

От того, какое значение (\*DIAL или \*ANS) было установлено для параметра начального соединения (INLCNN) во время создания описания контроллера, будет зависеть какие действия необходимо будет предпринять при исправлении ошибок данного контроллера. Для некоторых случаев исправления ошибок может оказаться целесообразно изменить этот параметр. Параметр INLCNN это параметр команды CHGCTLxxx или команд CRTCTLxxx.

При настройке параметра INLCNN, учтите пожалуйста, следующие рекомендации:

- Для соединений между двумя системами iSeries, в которых каждая из систем может инициировать соединение с другой, установите для параметра INLCNN значение \*DIAL.
	- Примечание: Действительно ли система попытается НАБРАТЬ HOMEP (DIAL), кроме параметра INLCNN зависит также от значений параметров протокола Расширенного равноправного сетевого взаимодействия (APPN), а именно: DIALIMMED. MINSWTSTS, и CTLOWN.
- Для того чтобы избежать ненужных попыток исправления ошибок после выключения персонального компьютера для соединения iSeries-PC укажите в параметре INLCNN значение \*ANS.
	- Примечание: В том случае, если удаленная система не отвечает на попытки соединения, то для того, чтобы предотвратить сбои рекомендуется изменить значение параметра на \*ANS.

Дополнительная информация содержится в следующих разделах:

- Дополнительные сведения о настройке приведены в публикации Communications Configuration
- Дополнительная информация о системе связи iSeries приведена в книге Communications

Management

### Рекомендации по настройке параметра SWTDSC для исправления ошибок

По умолчанию для параметра коммутируемого отсоединения (SWTDSC) протокола APPC, устанавливается значение \*YES. Это оптимальное значение для коммутируемых соединений. Оно позволяет освобождать линию связи когда она больше не требуется для работы приложения. Рекомендуется изменить значение параметра исправления ошибок, для того, чтобы избежать ненужных разрывов связи. Многочисленные разрывы и восстановления связи, происходящие в результате этого, увеличивают нагрузку на систему iSeries. Чаще всего подобное происходит в среде Client Access for Windows или iSeries Access for Windows для PC в составе локальной сети. Параметр SWTDSC - это параметр команд CHGCTLxxx или CRTCTLxxx.

При настройке параметра SWTDSC, учтите, пожалуйста, следующие рекомендации:

- Для персональных компьютеров в локальной сети, установите значение \*No параметра SWTDSC. При соблюдении следующих условий, персональные компьютеры, на которых установлен V, могут отсоединяться от системы iSeries автоматически:
	- Маршрутизатор V запущен
- <span id="page-30-0"></span>– Через данное соединение не работают: ни сеанс эмуляции 5250, ни сетевой диск
- В течение интервала времени, (указанного параметром Таймер отсоединения (DSCTMR)) не происходит запуск какого-либо приложения
- Примечание: Если у вас повременное платное подключение по коммутируемой линии, рекомендуется оставить для параметра SWTDSC значение (\*YES).

Дополнительная информация содержится в следующих разделах:

- Дополнительные сведения о настройке приведены в публикации Communications Configuration
- Дополнительная информация о системе связи iSeries приведена в книге Communications

Management

### Рекомендации по настройке параметра MINSWTSTS для исправления ошибок

По умолчанию, для параметра (MINSWTSTS) (состояние минимизации коммутации) протокола APPN устанавливается значение \*VRYONPND. Такая установка этого параметра означает, что контроллеры APPN, находящиеся в состоянии ожидания подключения будут доступны для определения маршрутов APPN. В некоторых случаях для исправления ошибок может оказаться целесообразно изменить этот параметр. Параметр MINSWTSTS предусмотрен в командах CHGCTLAPPC, CHGCTLHOST, CRTCTLAPPC и CRTCTLHOST.

При настройке параметра MINSWTSTS, учтите, пожалуйста, следующие рекомендации:

- Чтобы ограничить количество маршрутов, доступных для протокола APPN, назначьте значение \*VRYON параметру MINSWTSTS. Это не позволит протоколу APPN выбрать маршрут, в том случае, если контроллер одной из его систем находится в состоянии ожидания подключения, но отключен (или не функционирует) на смежной системе данного маршрута.
- При установке значения \*VRYON параметра MINSWTSTS, необходимо отключить параметр SWTDSC (установить значение \*No). При этом, соединение будет выглядеть как выделенное. При наличии коммутируемого соединения устанавливать MINSWTSTS(\*VRTON) не требуется.

Дополнительная информация содержится в следующих разделах:

- Дополнительные сведения о настройке приведены в публикации Communications Configuration
- Дополнительная информация о системе связи iSeries приведена в книге Communications

Management

### Обзор исправлений на контроллере АРРС

То, какие именно действия будет выполнять система при переходе описаний контроллеров АРРС в режим исправления ошибок, зависит от значений множества параметров. Выбрать необходимые значения для всех параметров, и оптимизировать процесс исправления ошибок контроллерами APPC на РС-клиентах вам помогут следующие таблицы.

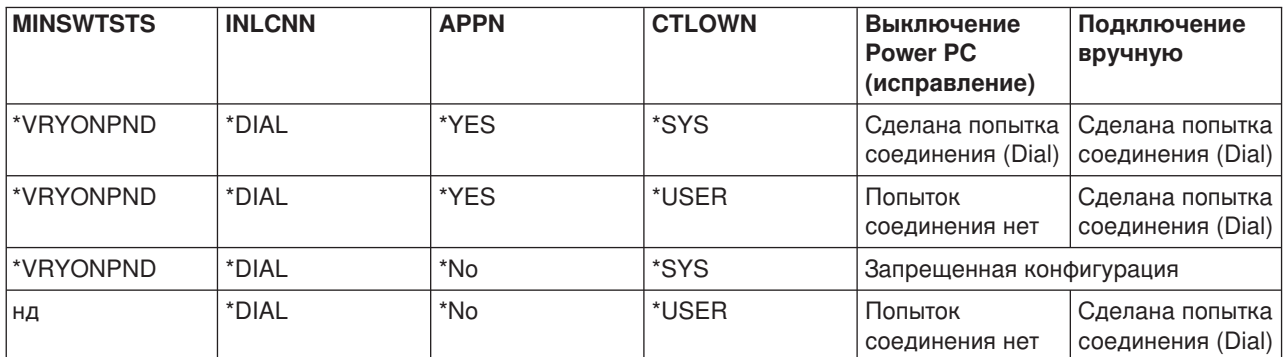

Таблица 1. Когда происходит попытка соединения системы iSeries с удаленной системой?

<span id="page-31-0"></span>*Таблица 1. Когда происходит попытка соединения системы iSeries с удаленной системой? (продолжение)*

| <b>MINSWTSTS</b> | <b>INLCNN</b> | <b>APPN</b> | <b>CTLOWN</b> | Выключение<br><b>Power PC</b><br>(исправление) | Подключение<br><b>Вручную</b> |
|------------------|---------------|-------------|---------------|------------------------------------------------|-------------------------------|
| l*VRYONPND       | *ANS          | *YES        | *SYS          | Попыток<br>соединения нет                      | Попыток<br>соединения нет     |
| l*VRYONPND       | *ANS          | *YES        | *USER         | Попыток<br>соединения нет                      | Попыток<br>соединения нет     |
| l*VRYONPND       | *ANS          | *No         | *SYS          | Запрещенная конфигурация                       |                               |
| НД               | *ANS          | *No         | *USER         | Попыток<br>соединения нет                      | Попыток<br>соединения нет     |

*Таблица 2. Влияние значения \*VRYON параметра MINSWTSTS на попытки соединения системы iSeries с удаленной системой*

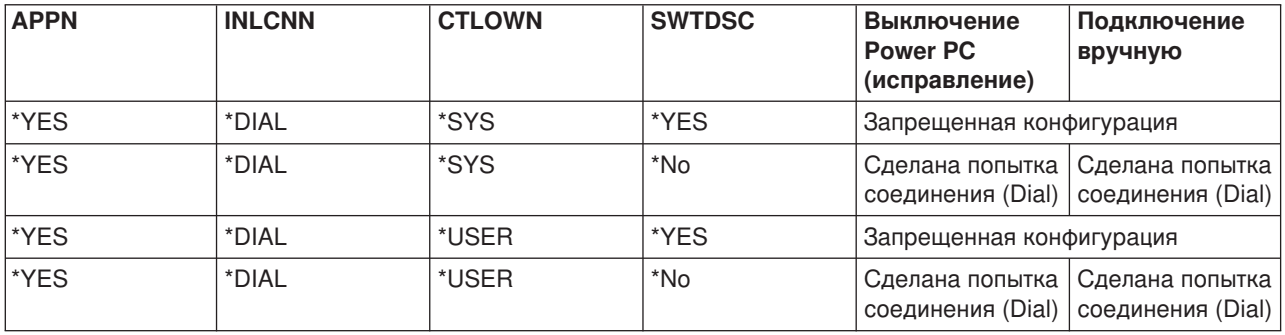

#### **Примечание:** Во всех случаях неудачной попытки соединения с удаленным PC, (на котором установлен Client Access for Windows или iSeries Access for Windows), появляется следующее сообщение:

CPA57EF to QSYSOPR (попытка контакта с контроллером завершена неудачно)

Просмотрите также следующие разделы:

| | | | |

["Сведения о параметрах описаний контроллеров,](#page-28-0) влияющих на исправление ошибок" на стр. 23

### **Рекомендации по настройке параметра Таймера отсоединения (DSCTMR) для исправления ошибок**

Параметр Таймера отсоединения (DSCTMR) определяет промежуток времени, через который производится разрыв связи при отсутствии какой-либо активности, или же, - продолжительность задержки перед автоматическим отсоединением. Значение этого параметра устанавливаемое по умолчанию - 170 секунд. Диапазон возможных значений - от 0 до 65536 секунд.

Параметр DSCTMR - это параметр команд CHGCTLxxx и CRTCTLxxx.

Просмотрите также следующие разделы:

v ["Сведения о параметрах описаний контроллеров,](#page-28-0) влияющих на исправление ошибок" на стр. 23

### **Сведения о режимах, влияющих на исправление ошибок**

**Описание режима** представляет собой системный объект, создаваемый для устройств связи и описывающий ограничения и характеристики сеанса связи. К этим характеристикам относятся:

- Максимальное разрешенное количество сеансов связи
- Максимальное разрешенное количество диалогов
- Значение скорости передачи данных для входящего запроса
- Максимальный размер блока запросов

<span id="page-32-0"></span>• Прочие данные, определяющие свойства данного сеанса связи

Вы можете просматривать, создавать, изменять и работать с описаниями режимов с помощью команды Работа с описаниями режимов (WRKMODD).

Режимы QPCSUPP (для PC) и QSERVER (для сервера) применяются лицензионными программами Client Access for Windows и iSeries Access for Windows.

### **Сведения о заданиях, влияющих на исправление ошибок**

Когда возникает неполадка на линии или на контроллере и уведомление об этом передается к прикладной программе, то часто приходится завершать задания, работавшие через эту линию и контроллер. Эти задания необходимо запускать вновь после того, как связь будет восстановлена. Завершение заданий (а в особенности - аварийное) с точки зрения производительности системы должно рассматриваться как транзакция необычайной сложности. Приведенные здесь ссылки помогут вам при восстановлении системы после аварийного завершения задания.

- О восстановлении устройств см. "Рекомендации по настройке параметра CMNRCYLMT для исправления ошибок"
- О заданиях, выполняемых перед запуском, см. ["Изменение записей предварительных заданий,](#page-33-0) [влияющих на исправление ошибок](#page-33-0) APPC" на стр. 28
- О создании протокола задания, см. ["Сведения о протоколах заданий,](#page-34-0) связанные с исправлением [ошибок связи"](#page-34-0) на стр. 29
- О командах Изменения заданий системы (CHGSYSJOB), см.

Команда CHGSYSJOB позволяет изменить приоритет запуска системного задания. Ниже приведен список системных заданий, имеющих отношение к исправлению ошибок соединений:

- QCMNARB01 через QCMNARB99
- QSYSCOMM1

| |

> Обычно, рекомендуется не менять степень приоритета этих заданий, установленную в системе по умолчанию. Однако, если какое-либо из заданий начинает требовать слишком большого количества ресурсов CPU, и отражается на работе системы в целом, то можно уменьшить степень его приоритета. Однако, учтите, что это может привести к накоплению рабочей очереди этого задания.

• Лимит ожидания устройства

Лимит ожидания устройства (DEVWAIT) ограничивает промежуток времени, которое подсистема ожидает завершения ввода/вывода данных на рабочей станции.

### **Рекомендации по настройке параметра CMNRCYLMT для исправления ошибок**

Системное значение QCMNRCYLMT или параметр ограничения исправлений (CMNRCYLMT) - это объект конфигурации управляющий автоматическим исправлением ошибок связи. Параметр CMNRCYLMT - это параметр команд CHGCTLxxx, CHGLINxxx, CHGNWIxxx, CRTCTLxxx, CRTLINxxx и CRTNWIxxx. Значение данного параметра состоит из двух связанных чисел :

- Числа попыток исправления второго уровня, автоматически выполняемых системой (ограничение количества)
- Отрезок времени, на протяжении которого может быть выполнено указанное число исправлений второго уровня (временной интервал)

Значение параметра CMNRCYLMT, устанавливаемое по умолчанию для линий и контроллеров составляет 2 повторения в течение 5 минут (2 5).

При настройке параметра CMNRCYLMT, учтите, пожалуйста, следующие рекомендации:

v Если произойдет сбой соединения персональных компьютеров в локальной сети; и система iSeries попытается восстановить соединение, то это приведет к излишней нагрузке не систему.

- <span id="page-33-0"></span>**Примечание:** Но, если автоматическое исправление ошибок отключено, то необходимо исправление ошибок вручную, требующее участия оператора. Наилучшим компромиссом будет установить ограничение автоматического исправления ошибок всего на одну попытку.
- Для того, чтобы отключить исправления ошибок второго уровня, установите ограничение числа попыток до нуля и значение временного интервала большее нуля. Отмена исправлений второго уровня может привести к тому, что устройства и контроллеры перейдут в режим ожидания исправлений (RCYPND). При этом на QSYSOPR или в указанную очередь будет отправлено сообщение о необходимости вмешательства оператора. В ответ на сообщение в QSYSOPR или другой указанной очереди необходимо либо исправить ошибки вручную, либо отключить, а затем вновь подключить объекты.
	- **Примечание:** Исправление ошибок первого уровня при этом продолжает выполняться. В локальной сети Таймер состояния неактивности определяет доступна ли еще удаленная система. Когда время состояния неактивности истекает, параметры LANFRMRTY и LANRSPTMR запускают процесс исправления ошибок первого уровня.
- Запускаются приложения, определяющие произошел ли сбой, и затем устраняют ошибки.
	- Они отслеживают сообщения об ошибках возникающие в QSYSOPR или другой указанной очереди и исправляют их.
	- Они отслеживают состояние объектов конфигурации с помощью интерфейсов прикладных программ QDCRCFGS (Вывести состояние конфигурации) и QDCLCFGD (Вывести описания конфигурации).

Дополнительная информация содержится в следующих разделах:

- Дополнительные сведения о настройке приведены в публикации Communications Configuration
- $\cdot$  Дополнительная информация о системе связи iSeries приведена в книге Communications

Management

Просмотрите также следующие разделы:

- ["Рекомендации по настройке параметра](#page-29-0) SWTDSC для исправления ошибок" на стр. 24
- ["Сведения о системных значениях,](#page-25-0) относящихся к связи" на стр. 20

### **Изменение записей предварительных заданий, влияющих на исправление ошибок APPC**

Предварительные задания позволяют значительно ускорить процесс установления соединения. Эти задания обычно выполняются несколько раз, не завершаясь каждый раз. Это позволяет быстрее восстанавливать соединения компьютера-клиента после ошибки. Записи предварительных заданий серверов для компонентов QCMN, QBASE, и QSERVER поставляются в составе системы. В некоторых случаях бывает целесообразно изменить записи предварительных заданий. Записи предварительных заданий зависят от степени загрузки системы и серверов во время исправления ошибок связи.

Внесите изменения в записи предварительных заданий в соответствии с условиями вашей системы.

- Обратите внимание на значения следующих параметров:
	- STRJOBS(\*YES и \*No)
	- INLJOBS
	- THRESHOLD
	- ADLJOBS
	- MAXJOBS
- v С помощью параметра INLJOB можно увеличить число доступных заданий. Это необходимо сделать в следующих случаях:
	- Если к системе должно подключаться большое число пользователей.
	- Если процесс подключения должен происходить максимально быстро.
- <span id="page-34-0"></span>v Удостоверьтесь в том, что значение параметра THRESHOLD превышает общее количество работающих пользователей.
- Удостоверьтесь в том, что значение параметра ADLJOBS превышает количество возможных заданий.

**Примечание:** Рекомендуется назначать предварительные задания для всех появляющихся в системе приложений с тем, чтобы уменьшить нагрузку на систему при обработке запросов на запуск.

*Совет: Изменение записей предварительных заданий для исправления ошибок протокола APPC:* Для того, чтобы показать неактивные предварительные задания, нажмите клавишу F14 в меню WRKACTJOB. Это меню показывает и те задания, которые обычно отсутствуют в наборе меню WRKACTJOB. Предварительные задания в неактивном состоянии обладают статусом PSRW (ожидание запроса на запуск программы).

Дополнительная информация содержится в следующих разделах:

- Дополнительные сведения о настройке приведены в публикации Communications Configuration
- Дополнительная информация о системе связи iSeries приведена в книге Communications

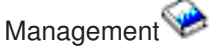

• Дополнительные рекомендации по настройке серверов приведены в публикации iSeries Client Access Express Servers

Просмотрите также следующие разделы:

- v "Сведения о протоколах заданий, связанные с исправлением ошибок связи"
- ["Рабочие записи"](#page-35-0) на стр. 30

#### **Сведения о протоколах заданий, связанные с исправлением ошибок связи**

Вам необходимо решить, нужно ли создавать протоколы завершения активных заданий в случаях возникновения ошибок связи. Создание протоколов может потребовать значительных системных ресурсов, особенно во время исправления ошибок, когда одновременно происходит завершение сразу многих заданий. В этом случае, целесообразно будет не создавать протоколы. Но, с другой стороны, отсутствие протокола означает и отсутствие данных для анализа возникших неполадок.

Для того, чтобы отключить создание в системе протоколов, выполните следующее :

v Установите для параметра DEVRCYACN значение \*ENDJOBNOLIST. Кроме того, упростить настройку поможет системное значение QDEVRCYACN.

**Примечание:** Системное значение QDSCJOBITV определяет время завершения неиспользуемых, отсоединенных от сети заданий.

• Измените описание задания (или же само задание, с помощью начальной программы создания пользовательского профайла) на значение LOGLVL(4 0 \*NOLIST). Для заданий с таким описание протоколы создаются только в случае аварийного завершения задания.

**Примечание:** Отсоединенные задания также продолжают использовать системные ресурсы. При этом увеличивается размер Таблицы управляющего блока системных заданий, что также может оказывать побочные эффекты. Не рекомендуется отсоединять те задания, которые вы не планируете присоединять вновь.

> Однако, присоединение после отсоединения в результате сбоя, может увеличить производительность данного компьютера-клиента.

• Дополнительные сведения о настройке приведены в публикации Communications Configuration

- <span id="page-35-0"></span>v Дополнительная информация о системе связи iSeries приведена в книге Communications Management
- Информация об управлении системой приведена в публикации Work Management

Просмотрите также следующие разделы:

- "Сведения о заданиях, [влияющих на исправление ошибок"](#page-32-0) на стр. 27
- ["Сведения о системных значениях,](#page-25-0) относящихся к связи" на стр. 20

*Рабочие записи:* Рабочие записи в описании подсистемы определяют источники запуска заданий в данной подсистеме. Существуют следующие типы рабочих записей:

#### **Запись задания автозапуска**

Определяет задание, автоматически запускаемое вместе с подсистемой.

#### **Запись рабочей станции**

Определяет одну или несколько рабочих станций, с которых могут быть запущены интерактивные задания.

#### **Запись очереди заданий**

Определяет одну или несколько очередей заданий, из которых подсистема будет выбирать пакетные задания. Пакетным заданием называется задание, которое может выполняться независимо от пользователя рабочей станции.

#### **Запись соединений**

Определяет одно, или группу описаний устройств связи с которых могут быть запущены пакетные задания. Пакетные задания соединений не образуют очереди заданий.

#### **Запись предварительных заданий**

Определяет запуск прикладной программы, ожидающей входящего запроса на размещение.

### **Подключение PC к iSeries 400 с помощью Personal Communications**

Для получения максимального эффекта от использования системы iSeries необходимо обеспечить возможность подключения PC к этой системе. В этом случае каждый PC можно будет рассматривать как терминал системы iSeries. Для подключения PC к iSeries можно воспользоваться программой Personal Communications версии 2.1. Для этого на PC должна быть установлена операционная система Windows 95/NT.

Для того чтобы настроить соединение SNA между PC и системой AS/400 с помощью продукта Personal Communications версии 2.1, выполните следующие действия:

- 1. Нажмите кнопку Пуск и выберите Программы IBM Personal Communications Запустить/настроить сеанс. Появится окно Настроить соединение.
- 2. Отметьте следующие опции:
	- LAN (интерфейс)
	- IEEE 802.2 (подключение)
	- iSeries (хост)
- 3. Нажмите кнопку Конфигурация. Появится окно Настроить соединение хост 5250.
- 4. Задайте нужные параметры сеанса (размер экрана, тип сеанса, кодовую страницу главной системы и т.д.) или оставьте без изменения параметры, предложенные по умолчанию.
	- В поле Расположение системы укажите идентификатор локальной сети iSeries и имя локальной управляющей точки. (Значения этих параметров можно узнать, выполнив команду Показать сетевые атрибуты (DSPNETA) в той системе iSeries, с которой вы хотите установить соединение.)
	- Укажите нужное значение в поле Расположение РС. Укажите нужное значение в поле ИД рабочей станции. Обычно имя расположения состоит из имени системы и символов S1.
- 5. Для настройки параметров связи нажмите кнопку Настроить связь.
	- $\cdot$  В поле адреса адаптера укажите адрес адаптера LAN iSeries. Как правило, для параметров SAP и PIU можно принять значения по умолчанию.
- 6. Нажмите кнопку OK. Окно Конфигурирование соединения исчезнет.
7. Щелкните на пункте Связь в строке меню для подключения к системе iSeries.

# **Настройка APPC с VTAM**

Для настройки APPC с применением VTAM необходимо согласовать объекты VTAM с конфигурацией APPC.

- 1. Описание контроллера это аналог макрокоманды физического блока (PU) NCP/VTAM фирмы IBM. Параметры, хранящиеся в описании контроллера, находятся в профайле удаленного LU продукта Extended Services Communication Manager.
- 2. Описание устройства это аналог макрокоманды логического блока (LU) NCP/VTAM. Соответствующие параметры хранятся в профайлах профайлах LU и удаленного LU продукта Extended Services Communication Manager.
- 3. Описания режимов это аналоги таблиц режимов NCP/VTAM. Соответствующие параметры хранятся в профайлах Режима обслуживания передачи и Начального ограничения числа сеансов продукта Extended Services Communications Manager.

# Глава 4. Примеры настройки APPC, APPN и HPR

Если вы планируете применять APPN, рекомендуем вам ознакомиться с примерами настройки APPN.

Протокол высокопроизводительной маршрутизации (HPR) основан на протоколе Расширенного равноправного сетевого взаимодействия (APPN). По сравнению с APPN, в HPR повышена производительность маршрутизации данных и увеличена надежность сети, особенно при работе с высокоскоростными каналами с низким уровнем ошибок. Пример настройки сети с поддержкой HPR приведен в разделе Пример настройки HPR.

Ознакомьтесь с информацией об отказе от гарантий на пред оставляемый код.

# Примеры настройки APPN

В следующих примерах проиллюстрированы различные способы настройки APPN.

- "Две системы iSeries в качестве конечных узлов сети APPN"
- "Две системы iSeries в качестве промежуточных узлов в сети APPN" на стр. 37
- "Сеть APPN из трех систем iSeries" на стр. 43
- "Соединение между двумя сетями APPN с различными ИД сети" на стр. 51
- "Сеть APPN из нескольких систем iSeries" на стр. 61

## Примечания:

- 1. Во всех примерах для параметров, не указанных явным образом, используются значения по умолчанию.
- 2. Создаваемым описаниям присваиваются имена, совпадающие с именами пунктов назначения, определяемых в этих описаниях. Например, в системе, расположенной в Нью-Йорке, описанию линии связи с системой в Лос-Анджелесе присвоено имя LOSANGEL.
- 3. Все собственные имена (например, имена расположений), номера телефонов, идентификаторы обмена и прочие значения, используемые ниже, приведены исключительно в качестве примера. В каждом случае их следует пересматривать с учетом особенностей конкретной сети.

Примечание: Раздел Отказ от гарантий на предоставляемый код содержит важную юридическую информацию.

# Две системы iSeries в качестве конечных узлов сети APPN

На рис. 4 показаны две системы AS/400 (А и В) выполняющие функции конечных узлов сети APPN. В данном случае для настройки связи достаточно задать один параметр в описании контроллера - имя удаленной управляющей точки. Для APPN не обязательно создавать описания устройств.

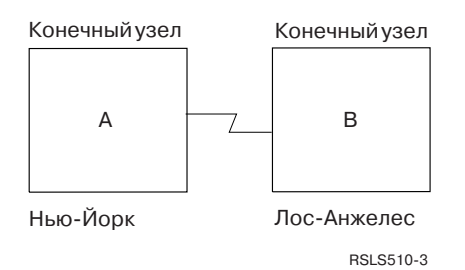

Рисунок 4. Сеть APPN с двумя системами

Каждый из приведенных ниже списков относится к одному городу из примера на рис. 4. Здесь же приведены ссылки на требования, предъявляемые к конфигурации систем.

# Нью-Йорк

- "Настройка системы А (Нью-Йорк) как конечного узла"
- "Изменение сетевых атрибутов (Нью-Йорк) в сети из двух систем"
- "Создание описания линии (Нью-Йорк) в сети из двух систем" на стр. 35
- "Создание описания контроллера (Нью-Йорк) в сети из двух систем" на стр. 35

## Лос-Анджелес

- "Настройка системы В (Лос-Анджелес) в качестве конечного узла" на стр. 35
- "Изменение сетевых атрибутов (Лос-Анджелес) в сети из двух систем" на стр. 36
- "Создание описания линии (Лос-Анджелес) в сети из двух систем" на стр. 36
- "Создание описания контроллера (Лос-Анджелес) в сети из двух систем" на стр. 36

# Настройка системы А (Нью-Йорк) как конечного узла

Для настройки системы NEWYORK необходимо выполнить следующие команды CL. В данном примере эти команды представлены в виде программы CL. Вместо выполнения команд можно воспользоваться соответствующими меню.

Примечание: Раздел Отказ от гарантий на предоставляемый код содержит важную юридическую информацию.

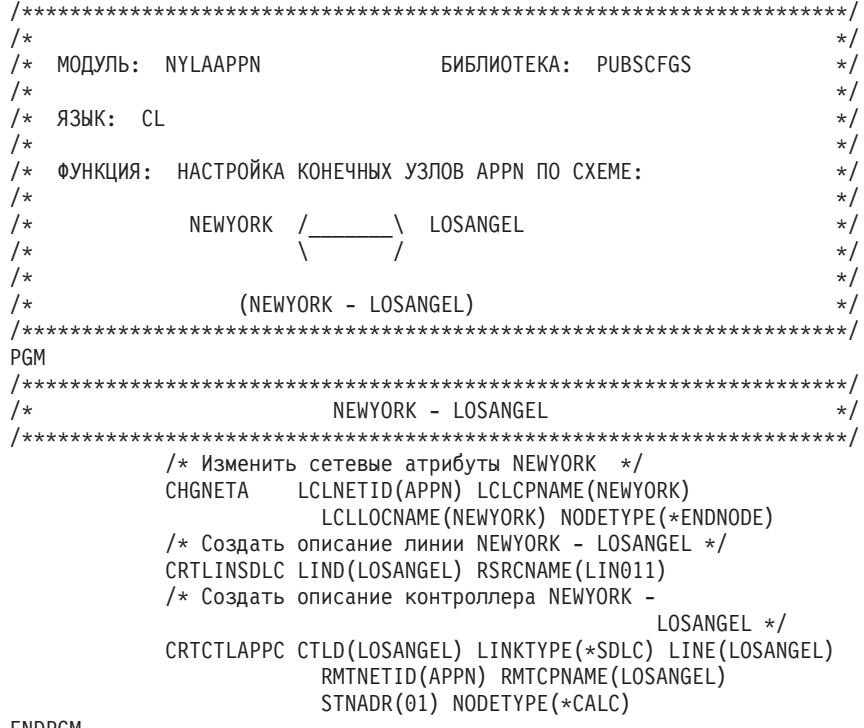

FNDPGM

# Изменение сетевых атрибутов (Нью-Йорк) в сети из двух систем

Задайте нужные атрибуты с помощью команды CHGNETA (Изменить сетевые атрибуты). Для системы LOSANGEL необходимо задать следующие атрибуты:

## **LCLNETID(APPN)**

Имя локальной сети - APPN. В удаленной системе (LOSANGEL) это значение должно быть указано в качестве имени удаленной сети (RMTNETID) в команде CRTCTLAPPC.

## **LCLCPNAME(NEWYORK)**

Имя локальной управляющей точки - NEWYORK. В удаленной системе это значение должно быть указано в качестве имени удаленной управляющей точки (RMTCPNAME) в команде CRTCTLAPPC.

# <span id="page-40-0"></span>**LCLLOCNAME(NEWYORK)**

Имя локального расположения по умолчанию - NEWYORK. Это имя будет присвоено описанию устройства APPN.

#### **NODETYPE(\*ENDNODE)**

Тип узла APPN для локальной системы. Данное значение указывает, что локальная система конечный узел.

## **Создание описания линии (Нью-Йорк) в сети из двух систем**

В данном примере используется некоммутируемая линия SDLC. Описание этой линии создается с помощью команды CRTLINSDLC (Создать описание линии SDLC). В описании линии должны быть заданы следующие параметры:

## **LIND(LOSANGEL)**

Имя линии (LOSANGEL).

#### **RSRCNAME(LIN011)**

Имя физического порта связи, к которому подключена линия (LIN011).

## **Создание описания контроллера (Нью-Йорк) в сети из двух систем**

В среде APPN применяются контроллеры APPC, и поэтому описание контроллера нужно создать с помощью команды CRTCTLAPPC. В данном примере для контроллера должны быть заданы следующие атрибуты:

#### **CTLD(LOSANGEL)**

Имя контроллера (LOSANGEL).

#### **LINKTYPE(\*SDLC)**

Тип канала связи, используемого линией связи (\*SDLC). Это значение должно соответствовать типу линии, указанному в описании линии.

#### **LINE(LOSANGEL)**

Имя линии, к которой подключен контроллер (LOSANGEL). Это значение должно совпадать с именем, указанным в параметре LIND описания линии.

#### **RMTNETID(APPN)**

Имя сети, в которой расположена удаленная управляющая точка (APPN).

#### **RMTCPNAME(LOSANGEL)**

Имя удаленной управляющей точки (LOSANGEL). Это значение должно совпадать с именем локальной управляющей точки, указанным в удаленной системе. В данном примере в удаленной системе имя локальной управляющей точки задано как LOSANGEL (параметр LCLCPNAME команды CHGNETA).

#### **STNADR(01)**

| | Адрес удаленного контроллера - 01.

#### **NODETYPE(\*CALC)**

Тип узла. Значение \*CALC указывает, что локальная система должна автоматически определять тип узла по идентификатору обмена.

## **Настройка системы B (Лос-Анджелес) в качестве конечного узла**

Для настройки системы LOSANGEL необходимо выполнить приведенные ниже команды CL. В данном примере эти команды представлены в виде программы CL. Вместо выполнения команд можно воспользоваться соответствующими меню.

**Примечание:** Раздел [Отказ от гарантий на предоставляемый код](rzahjovr.htm#/Bot_Of_Page) содержит важную юридическую информацию.

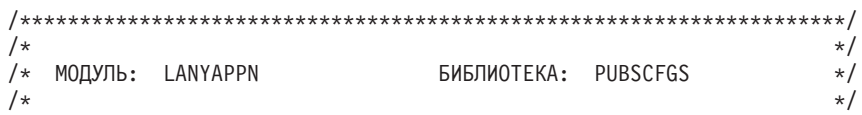

<span id="page-41-0"></span> $/*$   $73MK:$  CL  $\star/$  $/$ \*  $\star/$ ФУНКЦИЯ: НАСТРОЙКА КОНЕЧНЫХ УЗЛОВ СЕТИ АРРМ СЛЕДУЮЩИМ ОБРАЗОМ:  $/$ \*  $\star/$  $/\star$  $\star/$ NEWYORK /  $/$ \* \_\ LOSANGEL  $\star/$  $/$ \*  $\star/$  $/\star$  $\star/$  $/$  \* (LOSANGEL - NEWYORK)  $\star/$  $/$ \*  $\star/$ PGM  $/$ \* LOSANGEL - NEWYORK  $\star/$ /\* Изменить сетевые атрибуты для LOSANGEL \*/ CHGNETA LCLNETID(APPN) LCLCPNAME(LOSANGEL) LCLLOCNAME(LOSANGEL) NODETYPE(\*ENDNODE) /\* Создать описание линии LOSANGEL - NEWYORK  $*/$ CRTLINSDLC LIND(NEWYORK) RSRCNAME(LIN012) /\* Создать описание контроллера для линии LOSANGEL -NEWYORK \*/ CRTCTLAPPC CTLD(NEWYORK) LINKTYPE(\*SDLC) LINE(NEWYORK) RMTNETID(APPN) RMTCPNAME(NEWYORK) STNADR(01) NODETYPE(\*CALC)

#### ENDPGM

## Изменение сетевых атрибутов (Лос-Анджелес) в сети из двух систем

Задайте нужные атрибуты с помощью команды CHGNETA (Изменить сетевые атрибуты). Для системы LOSANGEL необходимо задать следующие атрибуты:

#### **LCLNETID(APPN)**

Имя локальной сети - APPN. В удаленной системе (NEWYORK) это значение должно быть указано в качестве имени удаленной сети (RMTNETID) в команде CRTCTLAPPC.

#### **LCLCPNAME(LOSANGEL)**

Имя локальной управляющей точки - LOSANGEL. В удаленной системе это значение должно быть указано в качестве имени удаленной управляющей точки (RMTCPNAME) в команде CRTCTLAPPC.

#### **LCLLOCNAME(LOSANGEL)**

Имя локального расположения по умолчанию - LOSANGEL. Это имя будет присвоено описанию устройства APPN.

#### **NODETYPE(\*ENDNODE)**

Тип узла APPN для локальной системы. Данное значение указывает, что локальная система конечный узел.

#### Создание описания линии (Лос-Анджелес) в сети из двух систем

В данном примере используется некоммутируемая линия SDLC. Описание этой линии создается с помощью команды CRTLINSDLC. В описании линии должны быть заданы следующие параметры:

#### **LIND(NEWYORK)**

Имя линии (NEWYORK).

#### **RSRCNAME(LIN012)**

Имя физического порта связи, к которому подключена линия (LIN012).

## Создание описания контроллера (Лос-Анджелес) в сети из двух систем

В среде APPN применяются контроллеры APPC, и поэтому описание контроллера нужно создать с помощью команды CRTCTLAPPC. В данном примере для контроллера должны быть заданы следующие атрибуты:

#### **CTLD(NEWYORK)**

Имя контроллера (NEWYORK).

# <span id="page-42-0"></span>**LINKTYPE(\*SDLC)**

Тип канала связи, используемого линией связи (\*SDLC). Это значение должно соответствовать типу линии, указанному в описании линии.

#### **LINE(NEWYORK)**

Имя линии, к которой подключен контроллер (NEWYORK). Это значение должно совпадать с именем, указанным в параметре LIND описания линии.

## **RMTNETID(APPN)**

Имя сети, в которой расположена удаленная управляющая точка (APPN).

## **RMTCPNAME(NEWYORK)**

Имя удаленной управляющей точки (NEWYORK). Это значение должно совпадать с именем локальной управляющей точки, указанным в удаленной системе. В данном примере в удаленной системе имя локальной управляющей точки задано как NEWYORK (параметр LCLCPNAME команды CHGNETA).

## **STNADR(01)**

Адрес удаленного контроллера - 01.

#### **NODETYPE(\*CALC)**

Тип узла. Значение \*CALC указывает, что локальная система должна автоматически определять тип узла по идентификатору обмена.

# **Две системы iSeries в качестве промежуточных узлов в сети APPN**

На рис. 5 показаны две системы, выполняющие функции промежуточных узлов в сети APPN. В данном примере применяются коммутируемая и некоммутируемая линии.

#### **Настройка узла 1 (Чикаго)**

Для настройки системы CHICAGO (NN1) необходимо выполнить следующие команды CL. В данном примере эти команды представлены в виде программы CL. Вместо выполнения команд можно воспользоваться соответствующими меню.

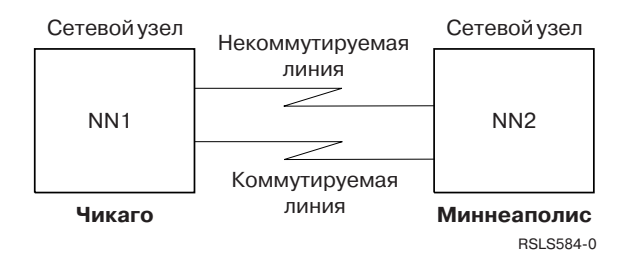

*Рисунок 5. Сеть APPN с двумя системами*

Каждый из приведенных ниже списков относится к одному городу из примера на рис. 5. Здесь же приведены ссылки на требования, предъявляемые к конфигурации систем.

#### **Чикаго**

- ["Изменение сетевых атрибутов](#page-43-0) (Чикаго) в сети из двух систем" на стр. 38
- v ["Создание описания линии](#page-44-0) (Чикаго Миннеаполис, некоммутируемая линия)" на стр. 39
- ["Создание описания контроллера](#page-44-0) (Чикаго Миннеаполис, некоммутируемая линия)" на стр. 39
- v ["Создание описания контроллера](#page-44-0) (Чикаго Миннеаполис, коммутируемая линия)" на стр. 39
- v ["Создание описания контроллера](#page-45-0) (Чикаго Миннеаполис, коммутируемая линия)" на стр. 40

#### **Миннеаполис**

• ["Настройка сетевого узла](#page-45-0) 2 (Миннеаполис)" на стр. 40

- <span id="page-43-0"></span>• "Изменение сетевых атрибутов (Миннеаполис) сетевого узла" на стр. 41
- "Создание описания линии (Миннеаполис Чикаго, некоммутируемая линия)" на стр. 42
- "Создание описания контроллера А (Миннеаполис Чикаго)" на стр. 42
- "Создание описания линии (Миннеаполис Чикаго, коммутируемая линия)" на стр. 42
- "Создание описания контроллера В (Миннеаполис Чикаго)" на стр. 43

## Изменение сетевых атрибутов (Чикаго) в сети из двух систем

Задайте нужные атрибуты с помощью команды CHGNETA (Изменить сетевые атрибуты). Следующие атрибуты задаются в системе CHICAGO и относятся ко всем соединениям, устанавливаемым этой системой.

Примечание: Раздел Отказ от гарантий на предоставляемый код содержит важную юридическую информацию.

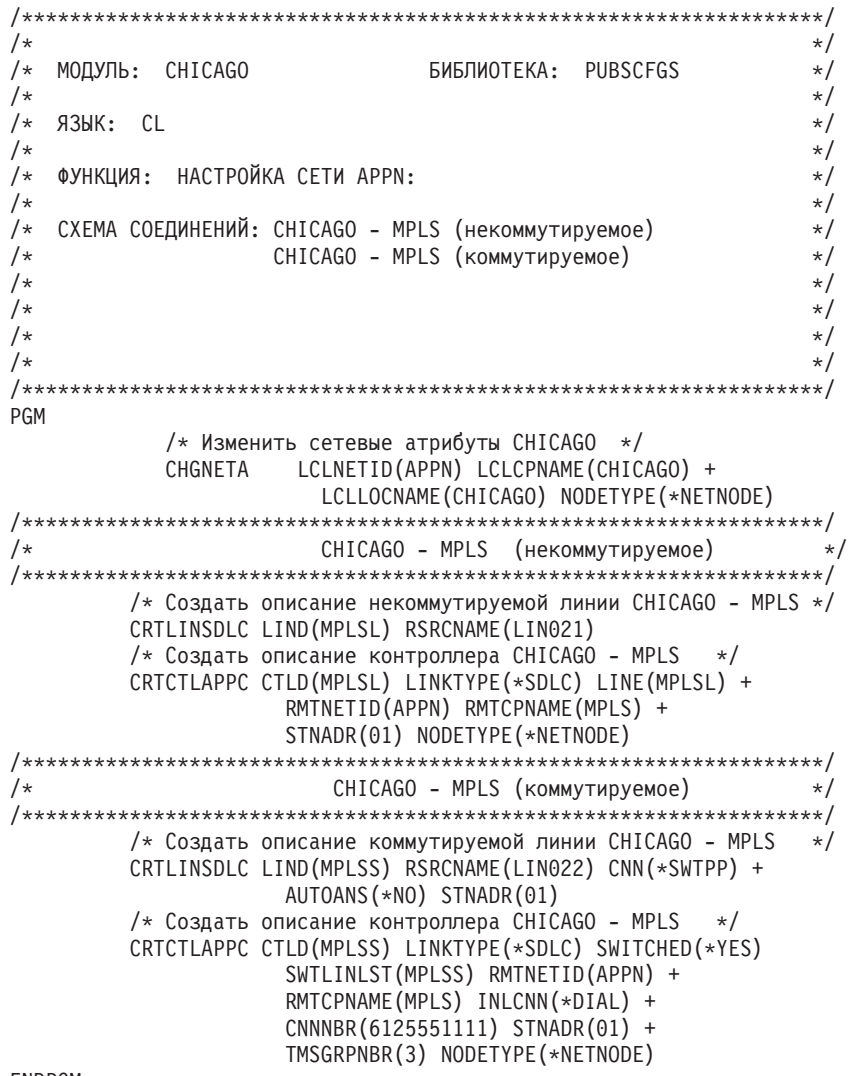

**FNDPGM** 

#### **LCLNETID(APPN)**

Имя локальной сети (APPN). В удаленной системе (MPLS в данном примере, NN2 на рис. 5 на стр. 37) это значение должно быть указано в качестве имени удаленной сети (RMTNETID) в команде CRTCTLAPPC.

## <span id="page-44-0"></span>**LCLCPNAME(CHICAGO)**

Имя локальной управляющей точки (CHICAGO). В удаленной системе это значение должно быть указано в качестве имени удаленной управляющей точки (RMTCPNAME) в команде CRTCTLAPPC.

## **LCLLOCNAME(CHICAGO)**

Имя локального расположения по умолчанию - CHICAGO. Это имя будет присвоено описанию устройства APPN.

## **NODETYPE(\*NETNODE)**

Тип узла APPN для локальной системы. Данное значение указывает, что локальная система промежуточный узел узел.

# **Создание описания линии (Чикаго - Миннеаполис, некоммутируемая линия)**

В данном примере используется некоммутируемая линия SDLC. Описание этой линии создается с помощью команды CRTLINSDLC. В описании линии должны быть заданы следующие параметры:

## **LIND(MPLSL)**

Имя линии (MPLSL).

## **RSRCNAME(LIN021)**

Имя физического порта связи, к которому подключена линия (LIN021).

## **Создание описания контроллера (Чикаго - Миннеаполис, некоммутируемая линия)**

В среде APPN применяются контроллеры APPC, и поэтому описание контроллера нужно создать с помощью команды CRTCTLAPPC. В данном примере для контроллера должны быть заданы следующие атрибуты:

## **CTLD(MPLSL)**

Имя контроллера (MPLSL).

## **LINKTYPE(\*SDLC)**

Тип канала связи, используемого линией связи (\*SDLC). Это значение должно соответствовать типу линии, указанному в описании линии.

## **LINE(MPLSL)**

Имя линии, к которой подключен контроллер (MPLSL). Это значение должно совпадать с именем, указанным в параметре LIND описания линии.

## **RMTNETID(APPN)**

Имя сети, в которой расположена удаленная управляющая точка (APPN).

# **RMTCPNAME(MPLS)**

Имя удаленной управляющей точки (MPLS). Это значение должно совпадать с именем локальной управляющей точки, указанным в удаленной системе. В данном примере в удаленной системе имя локальной управляющей точки задано как NEWYORK (параметр LCLCPNAME команды CHGNETA).

## **STNADR(01)**

Адрес удаленного контроллера - 01.

## **NODETYPE(\*NETNODE)**

Тип узла APPN для удаленной системы. Данное значение указывает, что удаленная система промежуточный узел.

## **Создание описания контроллера (Чикаго - Миннеаполис, коммутируемая линия)**

В данном примере используется коммутируемая линия SDLC. Описание этой линии создается с помощью команды CRTLINSDLC. В описании линии должны быть заданы следующие параметры:

## **LIND(MPLSS)**

Имя линии (MPLSS).

## <span id="page-45-0"></span>**RSRCNAME(LIN022)**

Физический порт связи, к которому подключена линия (LIN022).

# **CNN(\*SWTPP)**

Тип линии, по которой устанавливается соединение (коммутируемая линия).

## **AUTOANS(\*NO)**

Этот параметр указывает, что локальная система не должна автоматически отвечать на звонки.

## **STNADR(01)**

Адрес локальной системы (01).

## **Создание описания контроллера (Чикаго - Миннеаполис, коммутируемая линия)**

В среде APPN применяются контроллеры APPC, и поэтому описание контроллера нужно создать с помощью команды CRTCTLAPPC. В данном примере для контроллера должны быть заданы следующие атрибуты:

## **CTLD(MPLSS)**

Имя контроллера (MPLSS).

## **LINKTYPE(\*SDLC)**

Тип канала связи, используемого линией связи (\*SDLC). Это значение должно соответствовать типу линии, указанному в описании линии.

## **SWITCHED(\*YES)**

Указывает, что контроллер подключен к коммутируемой линии SDLC.

# **SWTLINLST(MPLSS)**

Имена линий, к которым подключен контроллер. В данном примере используется только одна линия (MPLSS). Это значение должно совпадать с именем, указанным в параметре LIND описания линии.

## **RMTNETID(APPN)**

Имя сети, в которой расположена удаленная управляющая точка (APPN).

## **RMTCPNAME(MPLS)**

Имя удаленной управляющей точки (MPLS). Это значение должно совпадать с именем локальной управляющей точки, указанным в удаленной системе. В нашем примере в удаленной системе это имя задается параметром LCLCPNAME команды CHGNETA.

## **INLCNN(\*DIAL)**

Указывает, что инициатором соединений должна быть локальная система.

## **CNNNBR(6125551111)**

Номер телефона для вызова удаленной системы - 6125551111.

## **STNADR(01)**

Адрес удаленного контроллера - 01.

## **TMSGRPNBR(3)**

Это значение применяется в APPN для согласования группы передачи с удаленной системой.

В удаленной системе для группы передачи должно быть указано такое же значение.

## **NODETYPE(\*NETNODE)**

Тип узла APPN для удаленной системы. Данное значение указывает, что удаленная система промежуточный узел.

# **Настройка сетевого узла 2 (Миннеаполис)**

Для настройки системы MPLS (на рис. 5 [на стр. 37](#page-42-0) - NN2) необходимо выполнить следующие команды CL. В данном примере эти команды представлены в виде программы CL. Вместо выполнения команд можно воспользоваться соответствующими меню.

<span id="page-46-0"></span>Примечание: Раздел Отказ от гарантий на предоставляемый код содержит важную юридическую информацию.

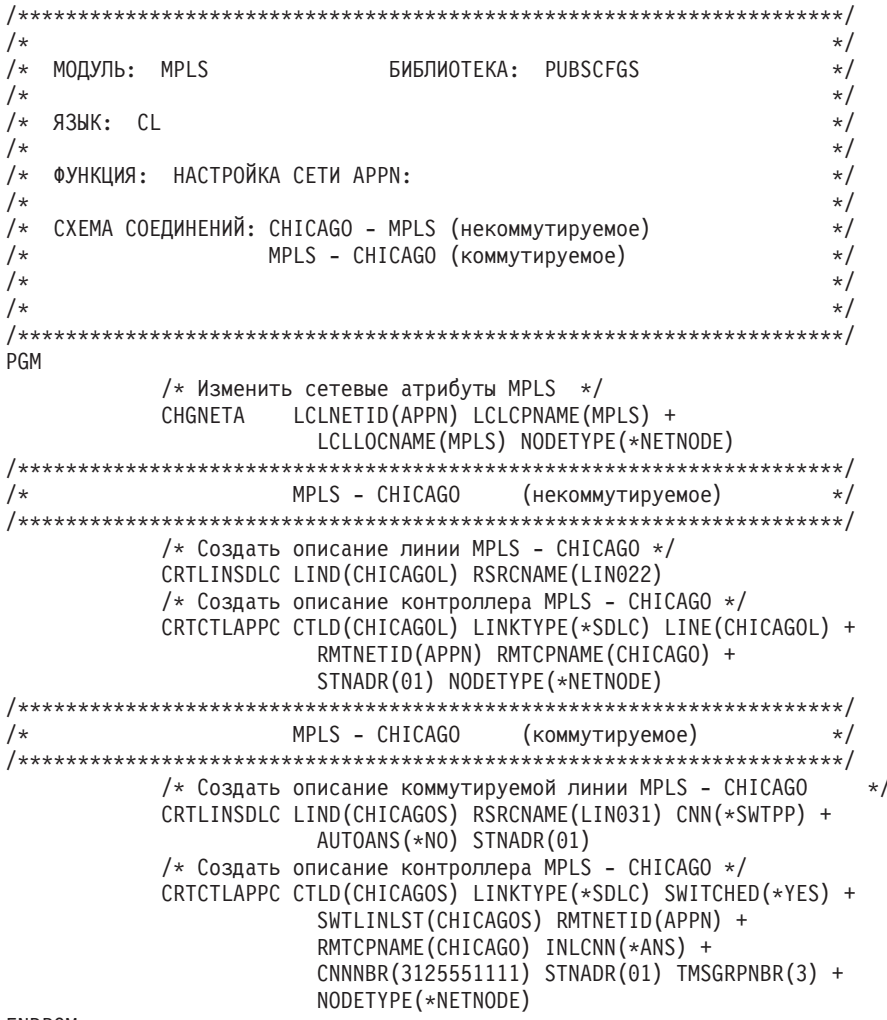

#### **ENDPGM**

# Изменение сетевых атрибутов (Миннеаполис) сетевого узла

Задайте нужные атрибуты с помощью команды CHGNETA (Изменить сетевые атрибуты). Следующие атрибуты задаются в системе MPLS и относятся ко всем соединениям, устанавливаемым этой системой:

## **LCLNETID(APPN)**

Имя локальной сети (APPN). В удаленной системе (CHICAGO в данном примере, NN1 на рис. 5 на стр. 37) это значение должно быть указано в качестве имени удаленной сети (RMTNETID) в команде CRTCTLAPPC.

#### **LCLCPNAME(MPLS)**

Имя локальной управляющей точки (MPLS). В удаленной системе это значение должно быть указано в качестве имени удаленной управляющей точки (RMTCPNAME) в команде CRTCTLAPPC.

## **LCLLOCNAME(MPLS)**

Имя локального расположения по умолчанию - MPLS. Это имя будет присвоено описанию устройства APPN.

# **NODETYPE(\*NETNODE)**

Тип узла APPN для локальной системы. Данное значение указывает, что локальная система промежуточный узел.

# <span id="page-47-0"></span>**Создание описания линии (Миннеаполис - Чикаго, некоммутируемая линия)**

В данном примере используется некоммутируемая линия SDLC. Описание этой линии создается с помощью команды CRTLINSDLC. В описании линии должны быть заданы следующие параметры:

#### **LIND(CHICAGOL)**

Имя линии (CHICAGOL).

#### **RSRCNAME(LIN022)**

Имя физического порта связи, к которому подключена линия (LIN022).

#### **Создание описания контроллера A (Миннеаполис - Чикаго)**

В среде APPN применяются контроллеры APPC, и поэтому описание контроллера нужно создать с помощью команды CRTCTLAPPC. В данном примере для контроллера должны быть заданы следующие атрибуты:

#### **CTLD(CHICAGOL)**

Имя контроллера (CHICAGOL).

## **LINKTYPE(\*SDLC)**

Тип канала связи, используемого линией связи (\*SDLC). Это значение должно соответствовать типу линии, указанному в описании линии.

#### **LINE(CHICAGOL)**

Имя линии, к которой подключен контроллер (CHICAGOL). Это значение должно совпадать с именем, указанным в параметре LIND описания линии.

#### **RMTNETID(APPN)**

Имя сети, в которой расположена удаленная система (APPN).

#### **RMTCPNAME(CHICAGO)**

Имя удаленной управляющей точки (CHICAGO). Это значение должно совпадать с именем локальной управляющей точки, указанным в удаленной системе. В данном примере в удаленной системе имя локальной управляющей точки задано как CHICAGO (параметр LCLCPNAME команды CHGNETA).

#### **STNADR(01)**

Адрес удаленного контроллера - 01.

## **NODETYPE(\*NETNODE)**

Тип узла APPN для удаленной системы. Данное значение указывает, что удаленная система промежуточный узел.

#### **Создание описания линии (Миннеаполис - Чикаго, коммутируемая линия)**

В данном примере используется коммутируемая линия SDLC. Описание этой линии создается с помощью команды CRTLINSDLC. В описании линии должны быть заданы следующие параметры:

#### **LIND(CHICAGOS)**

Имя линии (CHICAGOS).

## **RSRCNAME(LIN031)**

Имя физического порта связи, к которому подключена линия (LIN031).

#### **CNN(\*SWTPP)**

Тип линии, по которой устанавливается соединение (коммутируемая линия).

#### **AUTOANS(\*NO)**

Этот параметр указывает, что локальная система не должна автоматически отвечать на звонки.

#### **STNADR(01)**

Адрес локальной системы (01).

# <span id="page-48-0"></span>**Создание описания контроллера B (Миннеаполис - Чикаго)**

В среде APPN применяются контроллеры APPC, и поэтому описание контроллера нужно создать с помощью команды CRTCTLAPPC. В данном примере для контроллера должны быть заданы следующие атрибуты:

## **CTLD(CHICAGOS)**

Имя контроллера (CHICAGOS).

## **LINKTYPE(\*SDLC)**

Тип канала связи, используемого линией связи (\*SDLC). Это значение должно соответствовать типу линии, указанному в описании линии.

## **SWITCHED(\*YES)**

Указывает, что контроллер подключен к коммутируемой линии SDLC.

#### **SWTLINLST(CHICAGOS)**

Имена линий, к которым подключен контроллер. В данном примере используется только одна линия (CHICAGOS). Это значение должно совпадать с именем, указанным в параметре LIND описания линии.

#### **RMTNETID(APPN)**

Имя сети, в которой расположена удаленная управляющая точка (APPN).

## **RMTCPNAME(CHICAGO)**

Имя удаленной управляющей точки (CHICAGO). Это значение должно совпадать с именем локальной управляющей точки, указанным в удаленной системе. В данном примере в удаленной системе имя локальной управляющей точки задано как CHICAGO (параметр LCLCPNAME команды CHGNETA).

#### **INLCNN(\*ANS)**

Указывает, что инициатором соединений должна быть удаленная система.

#### **CNNNBR(3125551111)**

Номер для вызова удаленной системы (по телефону) - 3125551111.

## **STNADR(01)**

Адрес удаленного контроллера - 01.

## **TMSGRPNBR(3)**

Это значение применяется в APPN для согласования группы передачи с удаленной системой.

В удаленной системе для группы передачи должно быть указано такое же значение.

## **NODETYPE(\*NETNODE)**

Тип узла APPN для удаленной системы. Данное значение указывает, что удаленная система промежуточный узел.

# **Сеть APPN из трех систем iSeries**

На рис. 6 системы A и B играют роль конечных узлов. На них не требуется задавать особые атрибуты, присущие промежуточным узлам. В описаниях контроллеров всех систем должны быть указаны имена удаленных управляющих точек, соответствующих смежным системам. Кроме того, в системах АиВв описаниях контроллеров для промежуточного узла должно быть указано, что эти описания контроллеров связаны с промежуточным узлом. В системах A и B промежуточный узел должен быть добавлен в список серверов (этот список задается с помощью сетевых атрибутов). Это нужно для того, чтобы промежуточный узел мог выступать в качестве сервера для обеих конечных систем.

**Примечание:** Ни в одном из конечных узлов не требуется задавать информацию о другом конечном узле.

<span id="page-49-0"></span>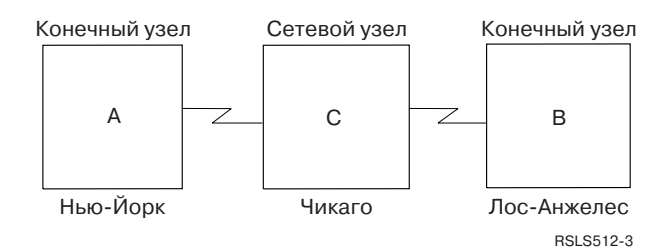

*Рисунок 6. Сеть APPN с тремя системами*

Каждый из приведенного ниже списка относится к одному городу из примера на рис. 6. Здесь же приведены ссылки на требования, предъявляемые к конфигурации систем.

## **Нью-Йорк**

- "Настройка системы А (Нью-Йорк)"
- ["Изменение сетевых атрибутов](#page-50-0) (Нью-Йорк) в сети из трех систем" на стр. 45
- v ["Создание списка конфигураций для удаленных расположений](#page-50-0) (Нью-Йорк) в сети из трех систем" [на стр. 45](#page-50-0)
- v ["Создание описания линии](#page-51-0) (некоммутируемая SDLC, Нью-Йорк)" на стр. 46
- ["Создание описания контроллера](#page-51-0) (Нью-Йорк) в сети из трех систем" на стр. 46

## **Лос-Анджелес**

- ["Настройка системы](#page-52-0) В (Лос-Анджелес)" на стр. 47
- v ["Изменение сетевых атрибутов](#page-52-0) (Лос-Анджелес) в сети из трех систем" на стр. 47
- v ["Создание списка конфигураций для удаленных расположений](#page-53-0) (Лос-Анджелес)" на стр. 48
- ["Создание описания линии](#page-53-0) (Лос-Анджелес)" на стр. 48
- ["Создание описания контроллера](#page-53-0) (Лос-Анджелес)" на стр. 48

## **Чикаго**

| |

- ["Настройка системы](#page-54-0) С (Чикаго)" на стр. 49
- ["Изменение сетевых атрибутов](#page-55-0) (Чикаго) в сети из трех систем" на стр. 50
- v ["Создание описания линии](#page-55-0) (Чикаго Нью-Йорк) в сети из трех систем" на стр. 50
- v ["Создание описания контроллера](#page-55-0) (Чикаго Нью-Йорк) в сети из трех систем" на стр. 50
- ["Создание описания линии](#page-56-0) (Чикаго Лос-Анджелес)" на стр. 51
- ["Создание описания контроллера](#page-56-0) (Чикаго Лос-Анджелес)" на стр. 51

# **Настройка системы A (Нью-Йорк)**

Для настройки системы NEWYORK (система A на рис. 6) необходимо выполнить приведенные ниже команды CL. В данных примерах эти команды представлены в виде программ CL. Вместо выполнения команд можно воспользоваться соответствующими меню.

**Примечание:** Раздел [Отказ от гарантий на предоставляемый код](rzahjovr.htm#/Bot_Of_Page) содержит важную юридическую информацию.

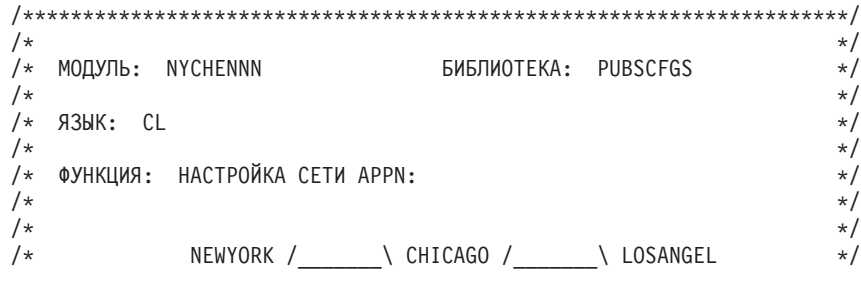

<span id="page-50-0"></span> $\setminus$  $\sqrt{2}$  $/\star$  $\prime$  $\star/$  $/$ \* (NEWYORK - CHICAGO)  $1*$  $\star/$  $/$ \*  $\star/$  $1*$  $\star/$  $/$ \*  $|******$ **PGM**  $/$ \* NEWYORK - CHICAGO  $\star/$ /\* Изменить сетевые атрибуты NEWYORK \*/ CHGNETA LCLNETID (APPN) LCLCPNAME (NEWYORK) LCLLOCNAME(NEWYORK) NODETYPE(\*ENDNODE) NETSERVER((APPN CHICAGO)) /\* Создать список удаленных расположений для NEWYORK \*/ CRTCFGL TYPE(\*APPNRMT) APPNRMTE((LOSANGEL APPN NEWYORK LOSANGEL APPN 3BD29F \*YES \*NO \*NO \*NO 'RMT LOC of NEWYORK')) /\* Создать описание линии NEWYORK - CHICAGO \*/ CRTLINSDLC LIND(CHICAGO) RSRCNAME(LIN011) /\* Создать описание контроллера NEWYORK - $CHICAGO$  \*/ CRTCTLAPPC CTLD(CHICAGO) LINKTYPE(\*SDLC) LINE(CHICAGO) RMTNETID(APPN) RMTCPNAME(CHICAGO) STNADR(01) NODETYPE(\*NETNODE)

ENDPGM

## Изменение сетевых атрибутов (Нью-Йорк) в сети из трех систем

Задайте нужные атрибуты с помощью команды CHGNETA (Изменить сетевые атрибуты). Для системы NEWYORK требуется задать следующие атрибуты:

#### **LCLNETID(APPN)**

Имя локальной сети - APPN. В удаленной системе (CHICAGO, система В на рис. 6 на стр. 44) это значение должно быть указано в качестве имени удаленной сети (RMTNETID) в команде CRTCTLAPPC.

#### **LCLCPNAME(NEWYORK)**

Имя локальной управляющей точки - NEWYORK. В удаленной системе это значение должно быть указано в качестве имени удаленной управляющей точки (RMTCPNAME) в команде CRTCTLAPPC.

## **LCLLOCNAME(NEWYORK)**

Имя локального расположения по умолчанию - NEWYORK. Это имя будет присвоено описанию устройства APPN.

#### **NODETYPE(\*ENDNODE)**

Тип узла APPN для локальной системы. Данное значение указывает, что локальная система конечный узел.

## **NETSERVER((APPN CHICAGO))**

Указывает имя промежуточного узла (CHICAGO) и имя сети (APPN), к которым подключен данный конечный узел. Эти значения должны быть заданы в удаленной системе с помощью команды CHGNETA.

## Создание списка конфигураций для удаленных расположений (Нью-Йорк) в сети из трех систем

Команда Создать список конфигураций (CRTCFGL) применяется для описания удаленных расположений и задания параметров APPN. В данном примере применяются средства защиты расположений, и в системе NEWYORK задаются следующие параметры:

#### TYPE(\*APPNRMT)

Указывает, что в данном списке перечислены удаленные расположения.

## <span id="page-51-0"></span>APPNRMTE((LOSANGEL APPN NEWYORK LOSANGEL APPN 3BD29F \*YES \*NO \*NO \*NO 'RMT LOC of NEWYORK'))

Задает параметры соединения с удаленной системой.

- Имя удаленного расположения LOSANGEL
- ИД удаленной сети APPN
- Имя локального расположения NEWYORK
- Имя удаленной управляющей точки LOSANGEL
- ИД сети удаленной управляющей точки APPN
- Пароль 3BD29F
- Данное расположение защищено
- С этим расположением может быть установлено несколько сеансов связи одновременно (для двух последних параметров - локальное управление сеансами и предварительная установка сеансов - указано \*NO, так как эти параметры применяются только с расположениями, поддерживающими только одиночные сеансы).

## Создание описания линии (некоммутируемая SDLC, Нью-Йорк)

В данном примере используется некоммутируемая линия SDLC. Описание этой линии создается с помощью команды CRTLINSDLC. В описании линии должны быть заданы следующие параметры:

#### LIND(CHICAGO)

Имя линии (CHICAGO).

#### **RSRCNAME(LIN011)**

Имя физического порта связи, к которому подключена линия (LIN011).

# Создание описания контроллера (Нью-Йорк) в сети из трех систем

В среде APPN применяются контроллеры APPC, и поэтому описание контроллера нужно создать с помощью команды CRTCTLAPPC. В данном примере в описании контроллера должны быть заданы следующие атрибуты:

## **CTLD(CHICAGO)**

Имя контроллера (CHICAGO).

# LINKTYPE(\*SDLC)

Тип канала связи, используемого линией связи (\*SDLC). Это значение должно соответствовать типу линии, указанному в описании линии.

#### LINE(CHICAGO)

Имя линии, к которой подключен контроллер (CHICAGO). Это значение должно совпадать с именем, указанным в параметре LIND описания линии.

#### **RMTNETID(APPN)**

Имя сети, в которой расположена удаленная управляющая точка (APPN).

## RMTCPNAME(CHICAGO)

Имя удаленной управляющей точки (CHICAGO). Это значение должно совпадать с именем локальной управляющей точки, указанным в удаленной системе. В данном примере локальной управляющей точки задается в параметре LCLCPNAME команды CHGNETA.

#### STNADR(01)

Адрес удаленного контроллера - 01.

# **NODETYPE(\*NETNODE)**

Тип узла APPN для удаленной системы. Данное значение указывает, что удаленная система промежуточный узел.

# <span id="page-52-0"></span>Настройка системы В (Лос-Анджелес)

Для настройки системы LOSANGEL (система В на рис. 6 на стр. 44) необходимо выполнить приведенные ниже команды CL. В данных примерах эти команды представлены в виде программ СL. Вместо выполнения команд можно воспользоваться соответствующими меню.

Примечание: Раздел Отказ от гарантий на предоставляемый код содержит важную юридическую информацию.

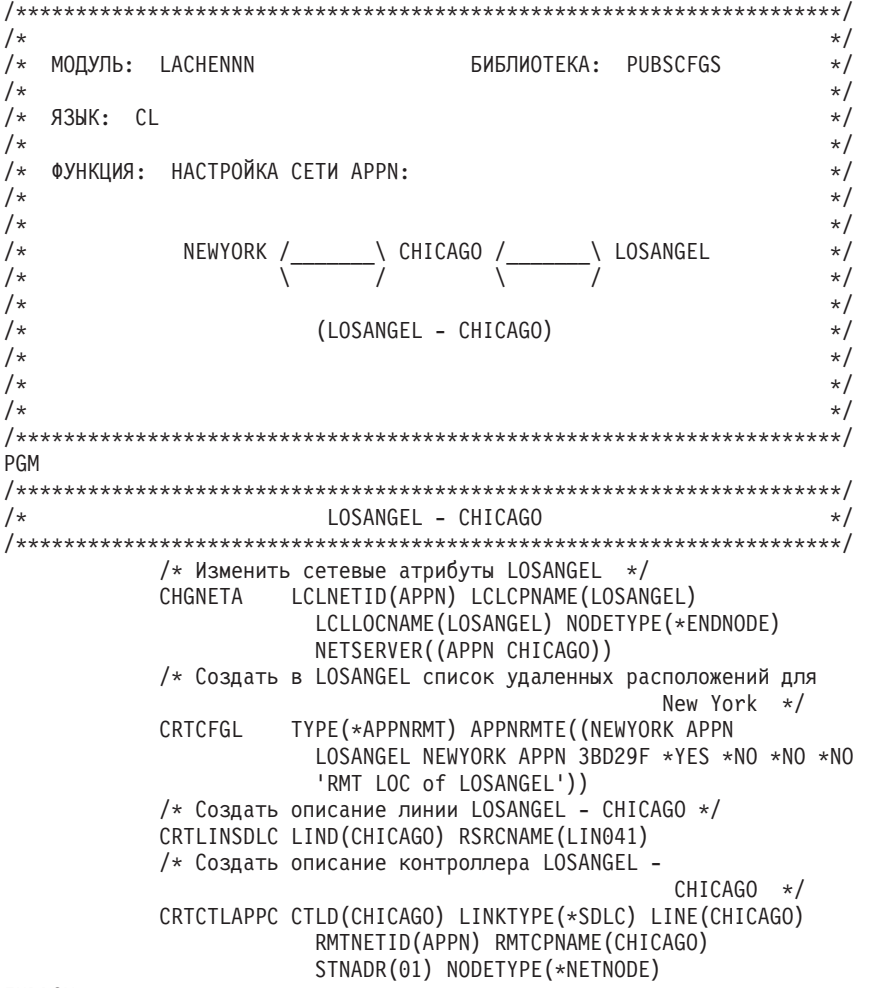

ENDPGM

## Изменение сетевых атрибутов (Лос-Анджелес) в сети из трех систем

Задайте нужные атрибуты с помощью команды CHGNETA (Изменить сетевые атрибуты). Для системы LOSANGEL необходимо задать следующие атрибуты:

## **LCLNETID(APPN)**

Имя локальной сети - APPN. В удаленной системе (CHICAGO) это значение должно быть указано в качестве имени удаленной сети (RMTNETID) в команде CRTCTLAPPC.

#### **LCLCPNAME(LOSANGEL)**

Имя локальной управляющей точки - LOSANGEL. В удаленной системе это значение должно быть указано в качестве имени удаленной управляющей точки (RMTCPNAME) в команде CRTCTLAPPC.

## **LCLLOCNAME(LOSANGEL)**

Имя локального расположения по умолчанию - LOSANGEL. Это имя будет присвоено описанию устройства APPN.

# <span id="page-53-0"></span>**NODETYPE(\*ENDNODE)**

Тип узла APPN для локальной системы. Данное значение указывает, что локальная система конечный узел.

## **NETSERVER((APPN CHICAGO))**

Указывает имя промежуточного узла (CHICAGO) и имя сети (APPN), к которым подключен данный конечный узел. Эти значения должны быть заданы в удаленной системе с помощью команды CHGNETA.

# Создание списка конфигураций для удаленных расположений (Лос-Анджелес)

Команда Создать список конфигураций (CRTCFGL) применяется для описания удаленных расположений и задания параметров APPN. В данном примере применяются средства защиты расположений, и в системе LOSANGEL задаются следующие параметры:

## TYPE(\*APPNRMT)

Указывает, что в данном списке перечислены удаленные расположения.

## APPNRMTE((NEWYORK APPN LOSANGEL NEWYORK APPN 3BD29F \*YES \*NO \*NO \*NO 'RMT LOC of LOSANGEL'))

Задает параметры соединения с удаленной системой.

- Имя удаленного расположения NEWYORK
- ИД удаленной сети APPN
- Имя локального расположения LOSANGEL
- Имя удаленной управляющей точки NEWYORK
- ИД сети удаленной управляющей точки APPN
- Пароль 3BD29F
- Данное расположение защищено
- Для двух последних параметров локальное управление сеансами и предварительная установка сеансов - указано \*NO, так как эти параметры применяются только с расположениями, поддерживающими только одиночные сеансы,

# Создание описания линии (Лос-Анджелес)

В данном примере используется некоммутируемая линия SDLC. Описание этой линии создается с помощью команды CRTLINSDLC. В описании линии должны быть заданы следующие параметры:

## LIND(CHICAGO)

Имя линии (CHICAGO).

## **RSRCNAME(LIN041)**

Имя физического порта связи, к которому подключена линия (LIN041).

## Создание описания контроллера (Лос-Анджелес)

В среде APPN применяются контроллеры APPC, и поэтому описание контроллера нужно создать с помощью команды CRTCTLAPPC. В данном примере для контроллера должны быть заданы следующие атрибуты:

## **CTLD(CHICAGO)**

Имя контроллера (CHICAGO).

## LINKTYPE(\*SDLC)

Тип канала связи, используемого линией связи (\*SDLC). Это значение должно соответствовать типу линии, указанному в описании линии.

#### **LINE(CHICAGO)**

Имя линии, к которой подключен контроллер (CHICAGO). Это значение должно совпадать с именем, указанным в параметре LIND описания линии.

## **RMTNETID(APPN)**

Имя сети, в которой расположена удаленная управляющая точка (APPN).

#### <span id="page-54-0"></span>RMTCPNAME(CHICAGO)

Имя удаленной управляющей точки (CHICAGO). Это значение должно совпадать с именем локальной управляющей точки, указанным в удаленной системе. В данном примере в удаленной системе имя локальной управляющей точки задано как CHICAGO (параметр LCLCPNAME команды CHGNETA).

#### STNADR(01)

T

Адрес удаленного контроллера - 01.

#### NODETYPE(\*NETNODE)

Тип узла APPN для удаленной системы. Данное значение указывает, что удаленная система промежуточный узел.

# Настройка системы С (Чикаго)

Для настройки системы CHICAGO (система С на рис. 6 на стр. 44) необходимо выполнить приведенные ниже команды CL. В данном примере эти команды представлены в виде программы С . Вместо выполнения команд можно воспользоваться соответствующими меню.

Примечание: Раздел Отказ от гарантий на предоставляемый код содержит важную юридическую информацию.

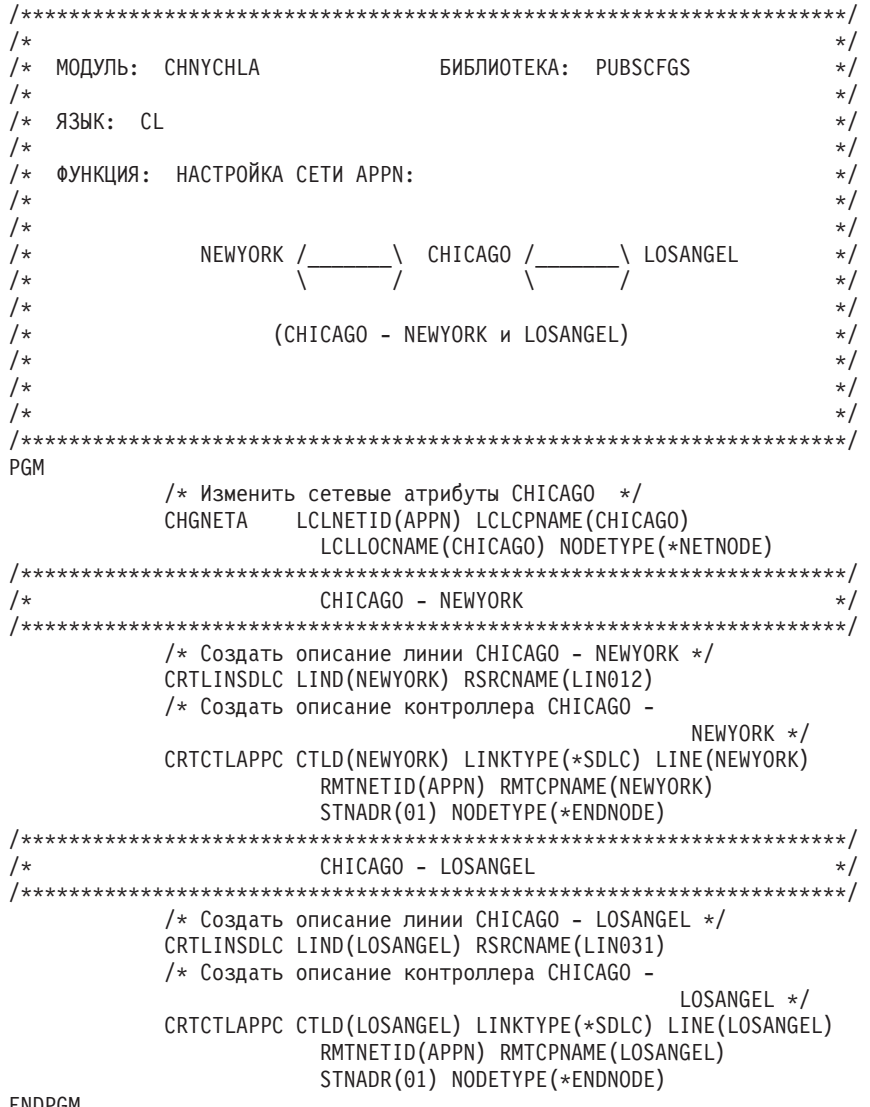

ENDPGM

# <span id="page-55-0"></span>**Изменение сетевых атрибутов (Чикаго) в сети из трех систем**

Задайте нужные атрибуты с помощью команды CHGNETA (Изменить сетевые атрибуты). В данном примере для системы CHICAGO нужно задать следующие атрибуты:

#### **LCLNETID(APPN)**

Имя локальной сети - APPN. В удаленных системах (NEWYORK и LOSANGEL в программе, системы A и B на рис. 6 [на стр. 44\)](#page-49-0) это значение должно быть указано в качестве имени удаленной сети (RMTNETID) в команде CRTCTLAPPC.

#### **LCLCPNAME(CHICAGO)**

Имя локальной управляющей точки - CHICAGO. В удаленной системе это значение должно быть указано в качестве имени удаленной управляющей точки (RMTCPNAME) в команде CRTCTLAPPC.

#### **LCLLOCNAME(CHICAGO)**

Имя локального расположения - CHICAGO. Это имя будет присвоено описанию устройства APPN.

#### **NODETYPE(\*NETNODE)**

Тип узла APPN для локальной системы. Данное значение указывает, что локальная система промежуточный узел.

# **Создание описания линии (Чикаго - Нью-Йорк) в сети из трех систем**

В данном примере используется некоммутируемая линия SDLC. Описание этой линии создается с помощью команды CRTLINSDLC. В описании линии должны быть заданы следующие параметры:

#### **LIND(NEWYORK)**

Имя линии (NEWYORK).

#### **RSRCNAME(LIN012)**

Имя физического порта связи, к которому подключена линия (LIN012).

## **Создание описания контроллера (Чикаго - Нью-Йорк) в сети из трех систем**

В среде APPN применяются контроллеры APPC, и поэтому описание контроллера нужно создать с помощью команды CRTCTLAPPC. В данном примере для контроллера должны быть заданы следующие атрибуты:

#### **CTLD(NEWYORK)**

Имя контроллера (NEWYORK).

#### **LINKTYPE(\*SDLC)**

Тип канала связи, используемого линией связи (\*SDLC). Это значение должно соответствовать типу линии, указанному в описании линии.

#### **LINE(NEWYORK)**

Имя линии, к которой подключен контроллер (NEWYORK). Это значение должно совпадать с именем, указанным в параметре LIND описания линии.

#### **RMTNETID(APPN)**

Имя сети, в которой расположена удаленная управляющая точка (APPN).

#### **RMTCPNAME(NEWYORK)**

Имя удаленной управляющей точки (NEWYORK). Это значение должно совпадать с именем локальной управляющей точки, указанным в удаленной системе. В данном примере в удаленной системе имя локальной управляющей точки задано как NEWYORK (параметр LCLCPNAME команды CHGNETA).

## **STNADR(01)**

Адрес удаленного контроллера - 01.

#### **NODETYPE(\*ENDNODE)**

Тип узла APPN для удаленной системы. Данное значение указывает, что удаленная система конечный узел.

# <span id="page-56-0"></span>**Создание описания линии (Чикаго - Лос-Анджелес)**

В данном примере используется некоммутируемая линия SDLC. Описание этой линии создается с помощью команды CRTLINSDLC (Создать описание линии SDLC). В описании линии должны быть заданы следующие параметры:

## **LIND(LOSANGEL)**

Имя линии (LOSANGEL).

## **RSRCNAME(LIN031)**

Имя физического порта связи, к которому подключена линия (LIN031).

# **Создание описания контроллера (Чикаго - Лос-Анджелес)**

В среде APPN применяются контроллеры APPC, и поэтому описание контроллера нужно создать с помощью команды CRTCTLAPPC. В данном примере для контроллера должны быть заданы следующие атрибуты:

## **CTLD(LOSANGEL)**

Имя контроллера (LOSANGEL).

## **LINKTYPE(\*SDLC)**

Тип канала связи, используемого линией связи (\*SDLC). Это значение должно соответствовать типу линии, указанному в описании линии.

#### **LINE(LOSANGEL)**

Имя линии, к которой подключен контроллер (LOSANGEL). Это значение должно совпадать с именем, указанным в параметре LIND описания линии.

## **RMTNETID(APPN)**

Имя сети, в которой расположена удаленная управляющая точка (APPN).

#### **RMTCPNAME(LOSANGEL)**

Имя удаленной управляющей точки (LOSANGEL). Это значение должно совпадать с именем локальной управляющей точки, указанным в удаленной системе. В данном примере в удаленной системе имя локальной управляющей точки задано как LOSANGEL (параметр LCLCPNAME команды CHGNETA).

## **STNADR(01)**

Адрес удаленного контроллера - 01.

## **NODETYPE(\*ENDNODE)**

Тип узла APPN для удаленной системы. Данное значение указывает, что удаленная система конечный узел.

# **Соединение между двумя сетями APPN с различными ИД сети**

На рис. 7 показаны две сети APPN, соединенные промежуточными узлами.

Сеть NEWNET состоит из одного конечного и одного промежуточного узла. Промежуточный узел B выполняет функцию сервера и маршрутизатора для пересылки пакетов в узел А. Такая маршрутизация необходима для связи узлов А и В с узлами, подключенными к сети APPN. Для этого узел B подключен к узлу NN1, выполняющему функции промежуточного узла сети APPN. На узле B необходимо создать описания двух пар линий и контроллеров - для связи с системами А и NN1.

Узел NN2 подключен к сети APPN в качестве промежуточного узла. Для связи между узлами NN1, NN2 и сетью NEWNET необходимо создать в системе NN1 две пары описаний линий и контроллеров для связи с узлами В и NN2.

После того, как узлы В и NN1 будут настроены как смежные узлы по отношению друг к другу, все узлы в обеих сетях смогут обмениваться данными.

<span id="page-57-0"></span>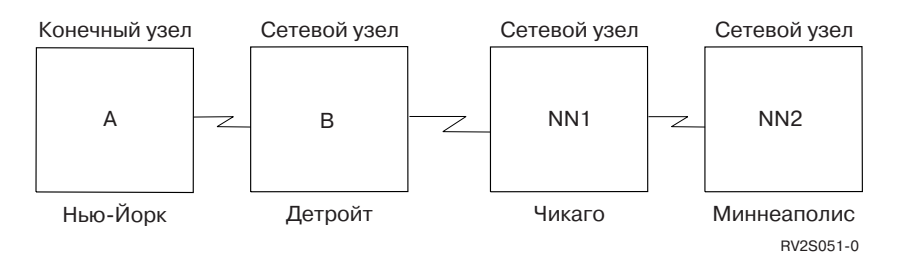

*Рисунок 7. Две сети APPN, связанные смежными узлами*

Каждый из приведенных ниже списков относится к одному городу из примера на рис. 7. Здесь же приведены ссылки на требования, предъявляемые к конфигурации систем.

## **Нью-Йорк**

- "Настройка системы: Нью-Йорк"
- v "Изменение сетевых атрибутов (Нью-Йорк) [в сети из двух систем с разными ИД"](#page-58-0) на стр. 53
- ["Создание описания линии](#page-58-0) (Нью-Йорк)" на стр. 53
- "Создание описания контроллера (Нью-Йорк) [в сети из двух систем с разными ИД"](#page-59-0) на стр. 54

## **Детройт**

- v ["Настройка системы](#page-59-0) B (Детройт)" на стр. 54
- ["Изменение сетевых атрибутов](#page-60-0) (Детройт)" на стр. 55
- ["Создание описания линии](#page-60-0) (Детройт Нью-Йорк)" на стр. 55
- v ["Создание описания контроллера](#page-60-0) (Детройт Нью-Йорк)" на стр. 55
- ["Создание описания линии](#page-61-0) (Детройт Чикаго)" на стр. 56
- ["Создание описания контроллера](#page-61-0) (Детройт Чикаго)" на стр. 56

## **Чикаго**

- ["Настройка системы](#page-62-0) NN1 (Чикаго)" на стр. 57
- "Изменение сетевых атрибутов (Чикаго) [в сети из двух систем с разными ИД"](#page-62-0) на стр. 57
- v "Создание описания линии (Чикаго Миннеаполис) [в сети из двух систем с разными ИД"](#page-63-0) на стр. 58
- "Создание описания контроллера (Чикаго Миннеаполис) [в сети из двух систем с разными ИД"](#page-63-0) на [стр. 58](#page-63-0)
- ["Создание описания линии](#page-63-0) (Чикаго Детройт)" на стр. 58
- ["Создание описания контроллера](#page-64-0) (Чикаго Детройт)" на стр. 59

## **Миннеаполис**

| |

- "Настройка [NN2 \(Миннеаполис\)"](#page-64-0) на стр. 59
- v "Изменение сетевых атрибутов (Миннеаполис) [в сети из двух систем с разными ИД"](#page-65-0) на стр. 60
- ["Создание описания линии](#page-65-0) (Миннеаполис Чикаго)" на стр. 60
- ["Создание описания контроллера](#page-65-0) (Миннеаполис Чикаго)" на стр. 60

# **Настройка системы: Нью-Йорк**

Для настройки системы NEWYORK (система A на рис. 7) необходимо выполнить приведенные ниже команды CL. В данных примерах эти команды представлены в виде программ CL. Вместо выполнения команд можно воспользоваться соответствующими меню.

**Примечание:** Раздел [Отказ от гарантий на предоставляемый код](rzahjovr.htm#/Bot_Of_Page) содержит важную юридическую информацию.

<span id="page-58-0"></span> $/*$ БИБЛИОТЕКА: PUBSCFGS МОДУЛЬ: NYCINT  $/\star$  $\star/$  $/\star$  $\star/$  $/*$   $73MK:$  CL  $\star/$  $/*$  $\star/$ /\* ФУНКЦИЯ: НАСТРОЙКА СЕТИ APPN:  $\star/$  $\star/$  $/\star$  $/\star$  $\star/$  $\star/$  $/\star$  $/*$  $\star/$  $1*$  $\star/$ (NEWYORK - DETROIT)  $/$ \*  $\star/$  $/$ \*  $\star/$  $/$ \*  $\star/$  $/$ \*  $\star$  / PGM NEWYORK - DETROIT  $/*$ /\* Изменить сетевые атрибуты NEWYORK \*/ CHGNETA LCLNETID (NEWNET) LCLCPNAME (NEWYORK) LCLLOCNAME (NEWYORK) NODETYPE (\*ENDNODE) NETSERVER((NEWNET DETROIT)) /\* Создать описание линии NEWYORK - DETROIT \*/ CRTLINSDLC LIND(DETROIT) RSRCNAME(LIN011) /\* Создать описание контроллера NEWYORK -DETROIT \*/ CRTCTLAPPC CTLD(DETROIT) LINKTYPE(\*SDLC) LINE(DETROIT) RMTNETID(NEWNET) RMTCPNAME(DETROIT) STNADR(01) NODETYPE(\*NETNODE)

#### ENDPGM

# Изменение сетевых атрибутов (Нью-Йорк) в сети из двух систем с разными ИД

Задайте нужные атрибуты с помощью команды CHGNETA (Изменить сетевые атрибуты). В данном примере для системы NEWYORK нужно задать следующие атрибуты:

#### **LCLNETID(NEWNET)**

Имя локальной сети - NEWNET. В удаленной системе (DETROIT, система В на рис. 7 на стр. 52) это значение должно быть указано в качестве имени удаленной сети (RMTNETID) в команде CRTCTLAPPC.

#### **LCLCPNAME(NEWYORK)**

Имя локальной управляющей точки - NEWYORK. В удаленной системе это значение должно быть указано в качестве имени удаленной управляющей точки (RMTCPNAME) в команде CRTCTLAPPC.

#### **LCLLOCNAME(NEWYORK)**

Имя локального расположения по умолчанию - NEWYORK. Это имя будет присвоено описанию устройства APPN.

#### **NODETYPE(\*ENDNODE)**

Тип узла локальной системы в сети NEWNET. Данное значение указывает, что локальная система - конечный узел.

#### **NETSERVER((NEWNET DETROIT))**

Указывает имя промежуточного узла (DETROIT) и имя сети (NEWNET), к которым подключен данный конечный узел. Эти значения должны быть заданы в удаленной системе с помощью команды CHGNETA.

## Создание описания линии (Нью-Йорк)

В данном примере используется некоммутируемая линия SDLC. Описание этой линии создается с помощью команды CRTLINSDLC. В описании линии должны быть заданы следующие параметры:

# <span id="page-59-0"></span>**LIND(DETROIT)**

Имя линии (DETROIT).

## **RSRCNAME(LIN011)**

Имя физического порта связи, к которому подключена линия (LIN011).

# **Создание описания контроллера (Нью-Йорк) в сети из двух систем с разными ИД**

В среде APPN применяются контроллеры APPC, и поэтому описание контроллера нужно создать с помощью команды CRTCTLAPPC. В данном примере для контроллера должны быть заданы следующие атрибуты:

# **CTLD(DETROIT)**

Имя контроллера (DETROIT).

## **LINKTYPE(\*SDLC)**

Тип канала связи, используемого линией связи (\*SDLC). Это значение должно соответствовать типу линии, указанному в описании линии.

## **LINE(DETROIT)**

Имя линии, к которой подключен контроллер (DETROIT). Это значение должно совпадать с именем, указанным в параметре LIND описания линии.

## **RMTNETID(NEWNET)**

Имя сети, в которой расположена удаленная управляющая точка (NEWNET).

## **RMTCPNAME(DETROIT)**

Имя удаленной управляющей точки (DETROIT). Это значение должно совпадать с именем локальной управляющей точки, указанным в удаленной системе. В данном примере в удаленной системе имя локальной управляющей точки задано как DETROIT (параметр LCLCPNAME команды CHGNETA).

# **STNADR(01)**

| | Адрес удаленного контроллера - 01.

## **NODETYPE(\*NETNODE)**

Тип узла APPN для удаленной системы. Данное значение указывает, что удаленная система промежуточный узел.

# **Настройка системы B (Детройт)**

Для настройки системы DETROIT (система B на рис. 7 [на стр. 52\)](#page-57-0) необходимо выполнить приведенные ниже команды CL. В данном примере эти команды представлены в виде программы CL. Вместо выполнения команд можно воспользоваться соответствующими меню.

**Примечание:** Раздел [Отказ от гарантий на предоставляемый код](rzahjovr.htm#/Bot_Of_Page) содержит важную юридическую информацию.

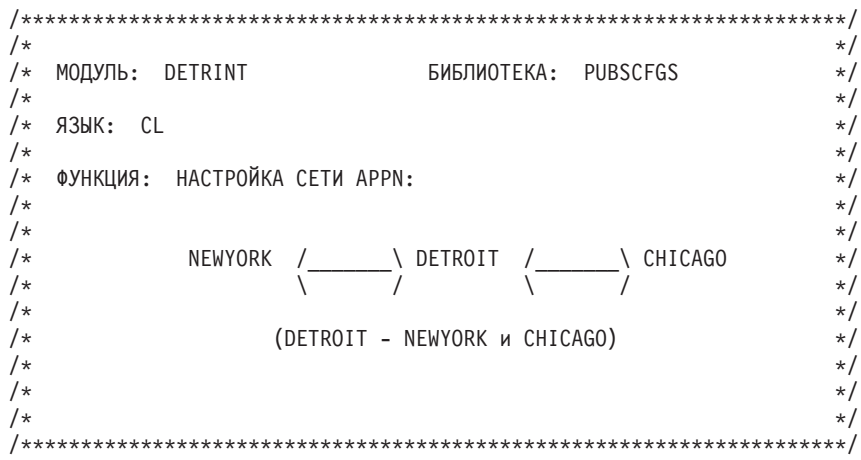

/\* Изменить сетевые атрибуты DETROIT  $*/$ CHGNETA LCLNETID (NEWNET) LCLCPNAME (DETROIT) LCLLOCNAME(DETROIT) NODETYPE(\*NETNODE) DETROIT - NEWYORK  $/\star$  $\star/$ /\* Создать описание линии DETROIT - NEWYORK  $*/$ CRTLINSDLC LIND(NEWYORK) RSRCNAME(LIN012) /\* Создать описание контроллера DETROIT -NEWYORK \*/ CRTCTLAPPC CTLD(NEWYORK) LINKTYPE(\*SDLC) LINE(NEWYORK) RMTNETID(NEWNET) RMTCPNAME(NEWYORK) STNADR(01) NODETYPE(\*ENDNODE)  $/$ \* DETROIT - CHICAGO  $\star/$ /\* Создать описание линии DETROIT - CHICAGO \*/ CRTLINSDLC LIND(CHICAGO) RSRCNAME(LIN031) /\* Создать описание контроллера DETROIT -CHICAGO \*/ CRTCTLAPPC CTLD(CHICAGO) LINKTYPE(\*SDLC) LINE(CHICAGO) RMTNETID(APPN) RMTCPNAME(CHICAGO) STNADR(01) NODETYPE(\*NETNODE)

ENDPGM

## Изменение сетевых атрибутов (Детройт)

Задайте нужные атрибуты с помощью команды CHGNETA (Изменить сетевые атрибуты). В данном примере для системы DETROIT нужно задать следующие атрибуты:

#### **LCLNETID(NEWNET)**

Имя локальной сети - NEWNET. В удаленных системах (NEWYORK и CHICAGO в программе, системы A и NN1 на рис. 7 на стр. 52) это имя должно быть указано в качестве идентификатора удаленной сети (RMTNETID) в команде CRTCTLAPPC.

#### **LCLCPNAME(DETROIT)**

Имя локальной управляющей точки - DETROIT. В удаленной системе это значение должно быть указано в качестве имени удаленной управляющей точки (RMTCPNAME) в команде CRTCTLAPPC.

#### **LCLLOCNAME(DETROIT)**

Имя локального расположения - DETROIT. Это имя будет присвоено описанию устройства APPN.

#### **NODETYPE(\*NETNODE)**

Тип узла локальной системы в сети NEWNET. Данное значение указывает, что локальная система - промежуточный узел.

#### Создание описания линии (Детройт - Нью-Иорк)

В данном примере используется некоммутируемая линия SDLC. Описание этой линии создается с помощью команды CRTLINSDLC. В описании линии должны быть заданы следующие параметры:

#### **LIND(NEWYORK)**

Имя линии (NEWYORK).

#### **RSRCNAME(LIN012)**

Имя физического порта связи, к которому подключена линия (LIN012).

#### Создание описания контроллера (Детройт - Нью-Иорк)

В среде АРРМ применяются контроллеры АРРС, и поэтому описание контроллера нужно создать с помощью команды CRTCTLAPPC. В данном примере для контроллера должны быть заданы следующие атрибуты:

#### **CTLD(NEWYORK)**

Имя контроллера (NEWYORK).

<span id="page-60-0"></span>PGM

## <span id="page-61-0"></span>**LINKTYPE(\*SDLC)**

Тип канала связи, используемого линией связи (\*SDLC). Это значение должно соответствовать типу линии, указанному в описании линии.

#### **LINE(NEWYORK)**

Имя линии, к которой подключен контроллер (NEWYORK). Это значение должно совпадать с именем, указанным в параметре LIND описания линии.

## **RMTNETID(NEWNET)**

Имя сети, в которой расположена удаленная управляющая точка (NEWNET).

#### **RMTCPNAME(NEWYORK)**

Имя удаленной управляющей точки (NEWYORK). Это значение должно совпадать с именем локальной управляющей точки, указанным в удаленной системе. В данном примере в удаленной системе имя локальной управляющей точки задано как NEWYORK (параметр LCLCPNAME команды CHGNETA).

#### **STNADR(01)**

Адрес удаленного контроллера - 01.

#### **NODETYPE(\*ENDNODE)**

Тип узла APPN для удаленной системы. Данное значение указывает, что удаленная система конечный узел.

## **Создание описания линии (Детройт - Чикаго)**

В данном примере используется некоммутируемая линия SDLC. Описание этой линии создается с помощью команды CRTLINSDLC (Создать описание линии SDLC). В описании линии должны быть заданы следующие параметры:

#### **LIND(CHICAGO)**

Имя линии (CHICAGO).

#### **RSRCNAME(LIN031)**

Имя физического порта связи, к которому подключена линия (LIN031).

## **Создание описания контроллера (Детройт - Чикаго)**

В среде APPN применяются контроллеры APPC, и поэтому описание контроллера нужно создать с помощью команды CRTCTLAPPC. В данном примере для контроллера должны быть заданы следующие атрибуты:

#### **CTLD(CHICAGO)**

Имя контроллера (CHICAGO).

#### **LINKTYPE(\*SDLC)**

Тип канала связи, используемого линией связи (\*SDLC). Это значение должно соответствовать типу линии, указанному в описании линии.

## **LINE(CHICAGO)**

Имя линии, к которой подключен контроллер (CHICAGO). Это значение должно совпадать с именем, указанным в параметре LIND описания линии.

#### **RMTNETID(APPN)**

Имя сети, в которой расположена удаленная управляющая точка (APPN).

## **RMTCPNAME(CHICAGO)**

Имя удаленной управляющей точки (CHICAGO). Это значение должно совпадать с именем локальной управляющей точки, указанным в удаленной системе. В данном примере в удаленной системе имя локальной управляющей точки задано как CHICAGO (параметр LCLCPNAME команды CHGNETA).

#### **STNADR(01)**

Адрес удаленного контроллера - 01.

## <span id="page-62-0"></span>**NODETYPE(\*NETNODE)**

Тип узла удаленной системы. Данное значение указывает, что удаленная система промежуточный узел.

# Настройка системы NN1 (Чикаго)

Для настройки системы CHICAGO (система NN1 на рис. 7 на стр. 52) необходимо выполнить приведенные ниже команды CL. В данных примерах эти команды представлены в виде программ С. Вместо выполнения команд можно воспользоваться соответствующими меню.

Примечание: Раздел Отказ от гарантий на предоставляемый код содержит важную юридическую информацию.

 $/*$  $\star/$ /\* МОДУЛЬ: CHICINT БИБЛИОТЕКА: PUBSCFGS  $\star/$  $/$ \*  $\star/$  $/*$   $A3HK:$   $CL$  $\star/$  $/*$  $\star/$ /\* ФУНКЦИЯ: НАСТРОЙКА СЕТИ APPN:  $\star/$  $\star/$  $/*$ /\* СХЕМА СОЕДИНЕНИЙ: CHICAGO - MPLS  $\star/$ CHICAGO - DETROIT  $/$ \*  $\star/$  $/\star$  $\star/$  $/\star$  $\star/$  $/$ \*  $\star/$  $/\star$  $\star/$ **PGM** /\* Изменить сетевые атрибуты CHICAGO \*/ CHGNETA LCLNETID(APPN) LCLCPNAME(CHICAGO) + LCLLOCNAME(CHICAGO) NODETYPE(\*NETNODE)  $/*$  CHICAGO – MPLS  $*/$  $\frac{1}{2}$  Создать описание некоммутируемой линии CHICAGO - MPLS \*/ CRTLINSDLC LIND(MPLSL) RSRCNAME(LIN021) /\* Создать описание контроллера CHICAGO - MPLS  $\star$ / CRTCTLAPPC CTLD(MPLSL) LINKTYPE(\*SDLC) LINE(MPLSL) + RMTNETID(APPN) RMTCPNAME(MPLS) +<br>STNADR(01) NODETYPE(\*NETNODE)  $/*$  CHICAGO – DETROIT  $* /$ /\* Создать описание некоммутируемой линии CHICAGO -DFTROIT \*/ CRTLINSDLC LIND(DETROIT) RSRCNAME(LIN021) /\* Создать описание контроллера CHICAGO -DETROIT \*/ CRTCTLAPPC CTLD(DETROIT) LINKTYPE(\*SDLC) LINE(DETROIT) + RMTNETID(NEWNET) RMTCPNAME(DETROIT) + STNADR(01) NODETYPE(\*NETNODE) ENDPGM

## Изменение сетевых атрибутов (Чикаго) в сети из двух систем с разными ИД

Задайте нужные атрибуты с помощью команды CHGNETA (Изменить сетевые атрибуты). Для системы CHICAGO нужно задать следующие атрибуты:

## **LCLNETID(APPN)**

Имя локальной сети (APPN). В удаленной системе (MPLS в данном примере, NN2 на рис. 7 на стр. 52) это значение должно быть указано в качестве имени удаленной сети (RMTNETID) в команде CRTCTLAPPC.

## <span id="page-63-0"></span>**LCLCPNAME(CHICAGO)**

Имя локальной управляющей точки (CHICAGO). В удаленной системе это значение должно быть указано в качестве имени удаленной управляющей точки (RMTCPNAME) в команде CRTCTLAPPC.

# **LCLLOCNAME(CHICAGO)**

Имя локального расположения по умолчанию - CHICAGO. Это имя будет присвоено описанию устройства APPN.

## **NODETYPE(\*NETNODE)**

Тип узла APPN для локальной системы. Данное значение указывает, что локальная система промежуточный узел узел.

# **Создание описания линии (Чикаго - Миннеаполис) в сети из двух систем с разными ИД**

В данном примере используется некоммутируемая линия SDLC. Описание этой линии создается с помощью команды CRTLINSDLC. В описании линии должны быть заданы следующие параметры:

## **LIND(MPLSL)**

Имя линии (MPLSL).

## **RSRCNAME(LIN021)**

Имя физического порта связи, к которому подключена линия (LIN021).

# **Создание описания контроллера (Чикаго - Миннеаполис) в сети из двух систем с разными ИД**

В среде APPN применяются контроллеры APPC, и поэтому описание контроллера нужно создать с помощью команды CRTCTLAPPC. В данном примере для контроллера должны быть заданы следующие атрибуты:

## **CTLD(MPLSL)**

Имя контроллера (MPLSL).

## **LINKTYPE(\*SDLC)**

Тип канала связи, используемого линией связи (\*SDLC). Это значение должно соответствовать типу линии, указанному в описании линии.

## **LINE(MPLSL)**

Имя линии, к которой подключен контроллер (MPLSL). Это значение должно совпадать с именем, указанным в параметре LIND описания линии.

## **RMTNETID(APPN)**

Имя сети, в которой расположена удаленная управляющая точка (APPN).

## **RMTCPNAME(MPLS)**

Имя удаленной управляющей точки (MPLS). Это значение должно совпадать с именем локальной управляющей точки, указанным в удаленной системе. В данном примере в удаленной системе имя локальной управляющей точки задано как MPLS (параметр LCLCPNAME команды CHGNETA).

## **STNADR(01)**

Адрес удаленного контроллера - 01.

## **NODETYPE(\*NETNODE)**

Тип узла APPN для удаленной системы. Данное значение указывает, что удаленная система промежуточный узел.

# **Создание описания линии (Чикаго - Детройт)**

В данном примере используется некоммутируемая линия SDLC. Описание этой линии создается с помощью команды CRTLINSDLC. В описании линии должны быть заданы следующие параметры:

## **LIND(DETROIT)**

Имя линии (DETROIT).

## <span id="page-64-0"></span>**RSRCNAME(LIN021)**

Имя физического порта связи, к которому подключена линия (LIN021).

## **Создание описания контроллера (Чикаго - Детройт)**

В среде APPN применяются контроллеры APPC, и поэтому описание контроллера нужно создать с помощью команды CRTCTLAPPC. В данном примере для контроллера должны быть заданы следующие атрибуты:

#### **CTLD(DETROIT)**

Имя контроллера (DETROIT).

# **LINKTYPE(\*SDLC)**

Тип канала связи, используемого линией связи (\*SDLC). Это значение должно соответствовать типу линии, указанному в описании линии.

## **LINE(DETROIT)**

Имя линии, к которой подключен контроллер (DETROIT). Это значение должно совпадать с именем, указанным в параметре LIND описания линии.

## **RMTNETID(NEWNET)**

Имя сети, в которой расположена удаленная управляющая точка (NEWNET).

#### **RMTCPNAME(DETROIT)**

Имя удаленной управляющей точки (DETROIT). Это значение должно совпадать с именем локальной управляющей точки, указанным в удаленной системе. В данном примере в удаленной системе имя локальной управляющей точки задано как DETROIT (параметр LCLCPNAME команды CHGNETA).

## **STNADR(01)**

| | Адрес удаленного контроллера - 01.

#### **NODETYPE(\*NETNODE)**

Тип узла APPN для удаленной системы. Данное значение указывает, что удаленная система промежуточный узел.

## **Настройка NN2 (Миннеаполис)**

Для настройки системы MPLS (на рис. 7 [на стр. 52](#page-57-0) - NN2) необходимо выполнить следующие команды CL. В данном примере эти команды представлены в виде программы CL. Вместо выполнения команд можно воспользоваться соответствующими меню.

**Примечание:** Раздел [Отказ от гарантий на предоставляемый код](rzahjovr.htm#/Bot_Of_Page) содержит важную юридическую информацию.

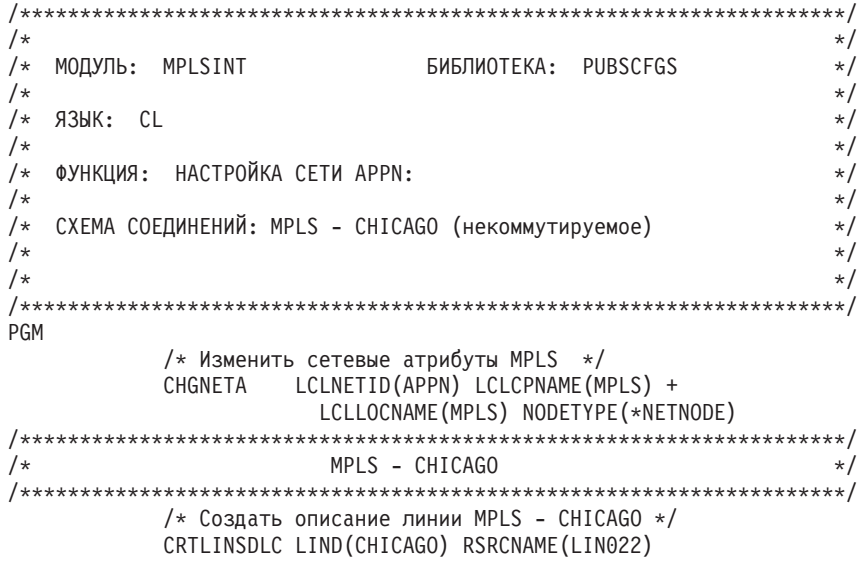

 $/*$  Создать описание контроллера MPLS - CHICAGO \*/ CRTCTLAPPC CTLD(CHICAGO) LINKTYPE(\*SDLC) LINE(CHICAGO) + RMTNETID(APPN) RMTCPNAME(CHICAGO) + STNADR(01) NODETYPE(\*NETNODE)

<span id="page-65-0"></span>**FNDPGM** 

## Изменение сетевых атрибутов (Миннеаполис) в сети из двух систем с разными ИД

Задайте нужные атрибуты с помощью команды CHGNETA (Изменить сетевые атрибуты). Следующие атрибуты задаются в системе MPLS и относятся ко всем соединениям, устанавливаемым этой системой:

## **LCLNETID(APPN)**

Имя локальной сети (APPN). В удаленной системе (CHICAGO в данном примере, NN1 на рис. 7 на стр. 52) это значение должно быть указано в качестве имени удаленной сети (RMTNETID) в команде CRTCTLAPPC.

## **LCLCPNAME(MPLS)**

Имя локальной управляющей точки (MPLS). В удаленной системе это значение должно быть указано в качестве имени удаленной управляющей точки (RMTCPNAME) в команде CRTCTLAPPC.

## **LCLLOCNAME(MPLS)**

Имя локального расположения по умолчанию - MPLS. Это имя будет присвоено описанию устройства APPN.

## **NODETYPE(\*NETNODE)**

Тип узла APPN для локальной системы. Данное значение указывает, что локальная система промежуточный узел.

# Создание описания линии (Миннеаполис - Чикаго)

В данном примере используется некоммутируемая линия SDLC. Описание этой линии создается с помощью команды CRTLINSDLC. В описании линии должны быть заданы следующие параметры:

# LIND(CHICAGO)

Имя линии (CHICAGO).

## **RSRCNAME(LIN022)**

Имя физического порта связи, к которому подключена линия (LIN022).

## Создание описания контроллера (Миннеаполис - Чикаго)

В среде APPN применяются контроллеры APPC, и поэтому описание контроллера нужно создать с помощью команды CRTCTLAPPC. В данном примере для контроллера должны быть заданы следующие атрибуты:

## **CTLD(CHICAGO)**

Имя контроллера (CHICAGO).

## LINKTYPE(\*SDLC)

Тип канала связи, используемого линией связи (\*SDLC). Это значение должно соответствовать типу линии, указанному в описании линии.

## LINE(CHICAGO)

Имя линии, к которой подключен контроллер (CHICAGO). Это значение должно совпадать с именем, указанным в параметре LIND описания линии.

## **RMTNETID(APPN)**

Имя сети, в которой расположена удаленная управляющая точка (APPN).

## RMTCPNAME(CHICAGO)

Имя удаленной управляющей точки (CHICAGO). Это значение должно совпадать с именем

<span id="page-66-0"></span>локальной управляющей точки, указанным в удаленной системе. В данном примере в удаленной системе имя локальной управляющей точки задано как CHICAGO (параметр LCLCPNAME команды CHGNETA).

## **STNADR(01)**

Адрес удаленного контроллера - 01.

## **NODETYPE(\*NETNODE)**

Тип узла APPN для удаленной системы. Данное значение указывает, что удаленная система промежуточный узел.

# **Сеть APPN из нескольких систем iSeries**

В данном разделе описана настройка сети, показанной на рисунке 8. К этой сети APPN подключено 7 систем iSeries. Для настройки сети необходимо вручную или автоматически задать сетевые атрибуты, а также описания линий, контроллеров и устройств APPC.

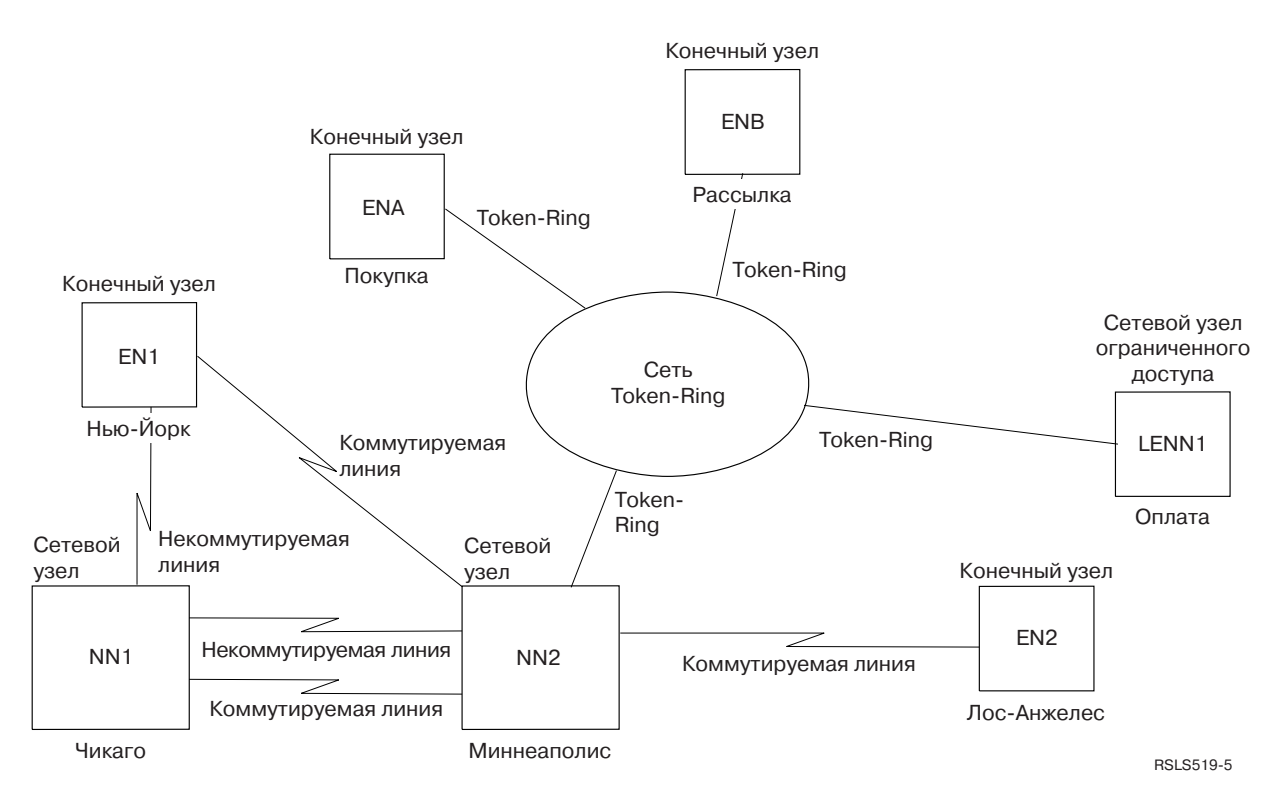

*Рисунок 8. Сеть APPN из нескольких систем iSeries*

Каждый из приведенных ниже списков относится к одному городу из примера на рис. 8. Здесь же приведены ссылки на требования, предъявляемые к конфигурации систем.

# **Нью-Йорк**

- ["Настройка конечного узла](#page-68-0) 1 (Нью-Йорк)" на стр. 63
- v ["Изменение сетевых атрибутов](#page-69-0) (Нью-Йорк) в сети из нескольких систем" на стр. 64
- ["Создание списка конфигураций для удаленных расположений](#page-69-0) (Нью-Йорк)" на стр. 64
- v ["Создание описания линии](#page-69-0) (Нью-Йорк Чикаго)" на стр. 64
- v ["Создание описания контроллера](#page-70-0) (Нью-Йорк Чикаго)" на стр. 65
- ["Создание описания линии](#page-70-0) (Нью-Йорк Миннеаполис)" на стр. 65
- v ["Создание описания контроллера](#page-70-0) (Нью-Йорк Миннеаполис)" на стр. 65

#### **Чикаго**

- ["Настройка сетевого узла](#page-71-0) 1 (Чикаго)" на стр. 66
- ["Изменение сетевых атрибутов](#page-72-0) (Чикаго) в сети из нескольких систем" на стр. 67
- ["Создание описания линии](#page-73-0) (Чикаго Нью-Йорк)" на стр. 68
- v ["Создание описания контроллера](#page-73-0) (Чикаго Нью-Йорк)" на стр. 68
- "Создание описания линии (Чикаго Миннеаполис) [в сети из нескольких систем"](#page-73-0) на стр. 68
- v ["Создание описания контроллера](#page-73-0) (Чикаго Миннеаполис) в сети из нескольких систем" на стр. 68
- "Создание описания линии В (Чикаго Миннеаполис) [в сети из нескольких систем"](#page-74-0) на стр. 69
- v ["Создание описания контроллера](#page-74-0) B (Чикаго Миннеаполис) в сети из нескольких систем" на стр. 69

## **Миннеаполис**

- "Настройка сетевого узла 2 (Миннеаполис) [в сети из нескольких систем"](#page-75-0) на стр. 70
- ["Изменение сетевых атрибутов](#page-77-0) (Миннеаполис) в сети из нескольких систем" на стр. 72
- v ["Создание описания линии](#page-77-0) (Миннеаполис Нью-Йорк, коммутируемая линия)" на стр. 72
- v ["Создание описания контроллера](#page-78-0) (Миннеаполис Нью-Йорк, коммутируемая линия)" на стр. 73
- ["Создание описания линии](#page-79-0) А (Миннеаполис Чикаго)" на стр. 74
- v ["Создание описания контроллера](#page-79-0) (Миннеаполис Чикаго, некоммутируемая линия)" на стр. 74
- ["Создание описания линии](#page-79-0) В (Миннеаполис Чикаго)" на стр. 74
- ["Создание описания контроллера](#page-80-0) (Миннеаполис Чикаго, коммутируемая линия)" на стр. 75
- v ["Создание описания линии](#page-80-0) (Миннеаполис Лос-Анджелес, коммутируемая линия)" на стр. 75
- v ["Создание описания контроллера](#page-81-0) (Миннеаполис Лос-Анджелес, коммутируемая линия)" на стр. 76
- ["Создание описания линии](#page-82-0) (Миннеаполис сеть Token-Ring)" на стр. 77
- v ["Создание описания контроллера](#page-82-0) (Миннеаполис Отдел закупок, сеть Token-Ring)" на стр. 77
- v ["Создание описания контроллера](#page-83-0) (Миннеаполис Отдел доставки, сеть Token-Ring)" на стр. 78
- ["Создание описания контроллера](#page-83-0) (Миннеаполис Бухгалтерия, сеть Token-Ring)" на стр. 78

## **Лос-Анджелес**

- ["Настройка конечного узла](#page-84-0) 2 (Лос-Анджелес)" на стр. 79
- v ["Изменение сетевых атрибутов](#page-85-0) (Лос-Анджелес) в сети из нескольких систем" на стр. 80
- ["Создание описания линии](#page-85-0) (Лос-Анджелес Миннеаполис)" на стр. 80
- v ["Создание описания контроллера](#page-85-0) (Лос-Анджелес Миннеаполис)" на стр. 80

## **Отдел закупок**

- ["Настройка конечного узла](#page-86-0) А (Отдел закупок)" на стр. 81
- ["Изменение сетевых атрибутов](#page-87-0) (Отдел закупок)" на стр. 82
- ["Создание списка конфигураций для удаленных расположений](#page-87-0) (Отдел закупок)" на стр. 82
- ["Создание описания линии](#page-88-0) (Отдел закупок сеть Token-Ring)" на стр. 83
- v ["Создание описания контроллера](#page-88-0) (Отдел закупок Миннеаполис, сеть Token-Ring)" на стр. 83
- ["Создание описания контроллера](#page-89-0) (Отдел закупок Отдел доставки, сеть Token-Ring)" на стр. 84

## **Отдел доставки**

- ["Настройка конечного узла](#page-90-0) В (Отдел доставки)" на стр. 85
- ["Изменение сетевых атрибутов](#page-90-0) (Отдел доставки)" на стр. 85
- ["Создание описания линии](#page-91-0) (Отдел доставки сеть Token-Ring)" на стр. 86
- v ["Создание описания контроллера](#page-91-0) (Отдел доставки Миннеаполис, сеть Token-Ring)" на стр. 86
- ["Создание описания контроллера](#page-92-0) (Отдел доставки отдел закупок, сеть Token-Ring)" на стр. 87

## **Бухгалтерия**

- <span id="page-68-0"></span>• "Настройка конечного узла нижнего уровня 1 (Бухгалтерия)" на стр. 88
- "Создание описания линии (Бухгалтерия сеть Token-Ring)" на стр. 88
- "Создание описания контроллера (Бухгалтерия сеть Token-Ring)" на стр. 89
- "Создание устройства АРРС (Бухгалтерия Нью-Йорк)" на стр. 89
- "Создание устройства АРРС (Бухгалтерия Лос-Анджелес)" на стр. 90
- "Создание устройства АРРС (Бухгалтерия Миннеаполис)" на стр. 90

# Настройка конечного узла 1 (Нью-Йорк)

Для настройки системы NEWYORK необходимо выполнить приведенные ниже команды CL. В данном примере эти команды представлены в виде программы CL. Вместо выполнения команд можно воспользоваться соответствующими меню.

Примечание: Раздел Отказ от гарантий на предоставляемый код содержит важную юридическую информацию.

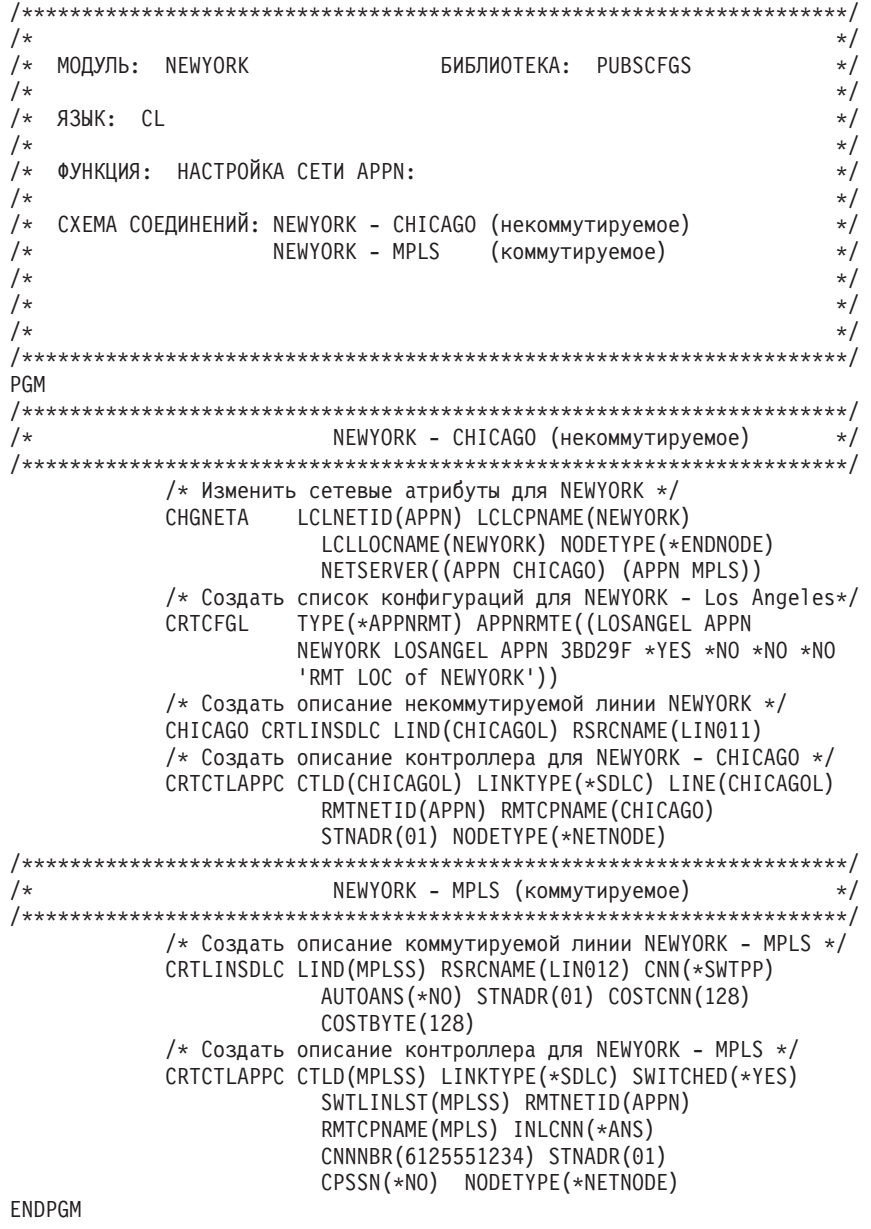

# <span id="page-69-0"></span>**Изменение сетевых атрибутов (Нью-Йорк) в сети из нескольких систем**

Задайте нужные атрибуты с помощью команды CHGNETA (Изменить сетевые атрибуты). Следующие атрибуты задаются в системе NEWYORK и относятся ко всем соединениям, устанавливаемым этой системой:

## **LCLNETID(APPN)**

Имя локальной сети - APPN. В удаленной системе (MINNEAPOLIS в программе, система NN2 на рис. 8 [на стр. 61\)](#page-66-0) это значение должно быть указано в качестве идентификатора удаленной сети (RMTNETID) в команде CRTCTLAPPC.

#### **LCLCPNAME(NEWYORK)**

Имя локальной управляющей точки - NEWYORK. В удаленной системе это значение должно быть указано в качестве имени удаленной управляющей точки (RMTCPNAME) в команде CRTCTLAPPC.

#### **LCLLOCNAME(NEWYORK)**

Имя локального расположения по умолчанию - NEWYORK. Это имя будет присвоено описанию устройства APPN.

#### **NODETYPE(\*ENDNODE)**

Тип узла APPN для локальной системы. Данное значение указывает, что локальная система конечный узел.

#### **NETSERVER((APPN CHICAGO) (APPN MPLS))**

Список серверов для данного конечного узла (CHICAGO и MPLS). Оба этих промежуточных узла подключены к сети APPN.

## **Создание списка конфигураций для удаленных расположений (Нью-Йорк)**

Команда Создать список конфигураций (CRTCFGL) применяется для описания удаленных расположений и задания параметров APPN. В данном примере применяются средства защиты расположений, и в системе NEWYORK задаются следующие параметры:

## **TYPE(\*APPNRMT)**

Указывает, что в данном списке перечислены удаленные расположения.

## **APPNRMTE((LOSANGEL APPN NEWYORK LOSANGEL APPN 3BD29F \*YES \*NO \*NO \*NO 'RMT LOC of NEWYORK'))**

Задает параметры соединения с удаленной системой.

- Имя удаленного расположения LOSANGEL
- ИД удаленной сети APPN
- Имя локального расположения NEWYORK
- Имя удаленной управляющей точки LOSANGEL
- ИД сети удаленной управляющей точки APPN
- Пароль  $3BD29F$
- Данное расположение защищено
- Расположение допускает одновременную работу нескольких сеансов. Для двух последних параметров - локальное управление сеансами и предустановка сеансов - указано \*NO, так как эти параметры применяются только с расположениями, поддерживающими только одиночные сеансы.

## **Создание описания линии (Нью-Йорк - Чикаго)**

В данном примере используется некоммутируемая линия SDLC. Описание этой линии создается с помощью команды CRTLINSDLC. В описании линии должны быть заданы следующие параметры:

## **LIND(CHICAGOL)**

Имя линии (CHICAGOL).

# **RSRCNAME(LIN011)**

Имя физического порта связи, к которому подключена линия (LIN011).

# <span id="page-70-0"></span>**Создание описания контроллера (Нью-Йорк - Чикаго)**

В среде APPN применяются контроллеры APPC, и поэтому описание контроллера нужно создать с помощью команды CRTCTLAPPC. В данном примере для контроллера должны быть заданы следующие атрибуты:

## **CTLD(CHICAGOL)**

Имя контроллера (CHICAGOL).

# **LINKTYPE(\*SDLC)**

Тип канала связи, используемого линией связи (\*SDLC). Это значение должно соответствовать типу линии, указанному в описании линии.

#### **LINE(CHICAGOL)**

Имя линии, к которой подключен контроллер (CHICAGOL). Это значение должно совпадать с именем, указанным в параметре LIND описания линии.

#### **RMTNETID(APPN)**

Имя сети, в которой расположена удаленная управляющая точка (APPN).

#### **RMTCPNAME(CHICAGO)**

Имя удаленной управляющей точки (CHICAGO). Это значение должно совпадать с именем локальной управляющей точки, указанным в удаленной системе. В данном примере в удаленной системе имя локальной управляющей точки задано как CHICAGO (параметр LCLCPNAME команды CHGNETA).

## **STNADR(01)**

Адрес удаленного контроллера - 01.

#### **NODETYPE(\*NETNODE)**

Тип узла APPN для удаленной системы. Данное значение указывает, что удаленная система промежуточный узел.

# **Создание описания линии (Нью-Йорк - Миннеаполис)**

В данном примере используется коммутируемая линия SDLC. Описание этой линии создается с помощью команды CRTLINSDLC. В описании линии должны быть заданы следующие параметры:

## **LIND(MPLSS)**

Имя линии (MPLSS).

## **RSRCNAME(LIN012)**

Имя физического порта связи, к которому подключена линия (LIN012).

#### **CNN(\*SWTPP)**

Тип линии, по которой устанавливается соединение (коммутируемая линия).

#### **AUTOANS(\*NO)**

Этот параметр указывает, что локальная система не должна автоматически отвечать на звонки.

#### **STNADR(01)**

Адрес удаленного контроллера - 01.

## **COSTCNN(128)**

Относительная стоимость данного соединения в диапазоне от 0 до 255. Этот параметр используется при выборе оптимального маршрута.

#### **COSTBYTE(128)**

Относительная стоимость передачи одного байта данных в диапазоне от 0 до 255. Этот параметр используется при выборе оптимального маршрута.

# **Создание описания контроллера (Нью-Йорк - Миннеаполис)**

В среде APPN применяются контроллеры APPC, и поэтому описание контроллера нужно создать с помощью команды CRTCTLAPPC. В данном примере в описании контроллера должны быть заданы следующие атрибуты:

# <span id="page-71-0"></span>**CTLD(MPLSS)**

Имя контроллера (MPLSS).

## **LINKTYPE(\*SDLC)**

Тип канала связи, используемого линией связи (\*SDLC). Это значение должно соответствовать типу линии, указанному в описании линии.

## **SWITCHED(\*YES)**

Указывает, что контроллер подключен к коммутируемой линии SDLC.

## **SWTLINLST(MPLSS)**

Имена линий, к которым подключен контроллер. В данном примере используется только одна линия (MPLSS). Это значение должно совпадать с именем, указанным в параметре LIND описания линии.

## **RMTNETID(APPN)**

Имя сети, в которой расположена удаленная система (APPN).

#### **RMTCPNAME(MPLS)**

Имя удаленной управляющей точки (MPLS). Это значение должно совпадать с именем локальной управляющей точки, указанным в удаленной системе. В данном примере в удаленной системе имя локальной управляющей точки задано как MPLSS (параметр LCLCPNAME команды CHGNETA).

#### **INLCNN(\*ANS)**

Роль локальной системы. Данное значение указывает, что локальная система отвечает на вызовы.

#### **CNNNBR(6125551234)**

Номер для вызова удаленной системы (по телефону) - 6125551234.

#### **STNADR(01)**

Адрес удаленного контроллера - 01.

## **CPSSN(\*NO)**

| | Это значение указывает, что данный узел не поддерживает сеансы связи между управляющими точками.

## **NODETYPE(\*NETNODE)**

Тип узла APPN для удаленной системы. Данное значение указывает, что удаленная система промежуточный узел.

## **Настройка сетевого узла 1 (Чикаго)**

Для настройки системы CHICAGO (NN1) необходимо выполнить приведенные ниже команды CL. В данном примере эти команды представлены в виде программы CL. Вместо выполнения команд можно воспользоваться соответствующими меню.

**Примечание:** Раздел [Отказ от гарантий на предоставляемый код](rzahjovr.htm#/Bot_Of_Page) содержит важную юридическую информацию.

/\*\*\*\*\*\*\*\*\*\*\*\*\*\*\*\*\*\*\*\*\*\*\*\*\*\*\*\*\*\*\*\*\*\*\*\*\*\*\*\*\*\*\*\*\*\*\*\*\*\*\*\*\*\*\*\*\*\*\*\*\*\*\*\*\*\*\*\*\*/  $/\star$  \*/ /\* МОДУЛЬ: CHICAGO БИБЛИОТЕКА: PUBSCFGS \*/  $/\star$  \*/  $/*$  ЯЗЫК: CL  $*/$  $/\star$  \*/ /\* ФУНКЦИЯ: НАСТРОЙКА СЕТИ APPN: \*/  $/\star$  \*/ /\* СХЕМА СОЕДИНЕНИЙ: CHICAGO - NEWYORK (некоммутируемое) \*/ /\* CHICAGO - MPLS (некоммутируемое) \*/ /\* CHICAGO - MPLS (коммутируемое) \*/  $\frac{1}{\sqrt{2}}$   $\frac{1}{\sqrt{2}}$   $/\star$  \*/  $/\star$  \*/
**PGM** /\* Изменить сетевые атрибуты CHICAGO \*/ CHGNETA LCLNETID(APPN) LCLCPNAME(CHICAGO) LCLLOCNAME(CHICAGO) NODETYPE(\*NETNODE) CHICAGO - NEWYORK  $/\star$  $\star/$ /\* Создать описание линии CHICAGO - NEWYORK  $*/$ CRTLINSDLC LIND(NEWYORK) RSRCNAME(LIN012) /\* Создать описание контроллера CHICAGO - $NFWYORK * /$ CRTCTLAPPC CTLD(NEWYORK) LINKTYPE(\*SDLC) LINE(NEWYORK) RMTNETID(APPN) RMTCPNAME(NEWYORK) STNADR(01) NODETYPE(\*ENDNODE) CHICAGO - MPLS (некоммутируемое) \*/  $/\star$ /\* Создать описание некоммутируемой линии CHICAGO - MPLS \*/ CRTLINSDLC LIND(MPLSL) RSRCNAME(LINO21) /\* Создать описание контроллера CHICAGO - MPLS  $\star$ / CRTCTLAPPC CTLD(MPLSL) LINKTYPE(\*SDLC) LINE(MPLSL) RMTNETID(APPN) RMTCPNAME(MPLS) STNADR(01) NODETYPE(\*NETNODE) CHICAGO - MPLS (коммутируемое) \*/  $/\star$ /\* Создать описание коммутируемой линии CHICAGO - MPLS  $\star$ / CRTLINSDLC LIND(MPLSS) RSRCNAME(LIN022) CNN(\*SWTPP) STNADR(01) AUTOANS(\*NO) COSTCNN(128) COSTBYTE(128) /\* Создать описание контроллера CHICAGO - MPLS  $\star$ / CRTCTLAPPC CTLD(MPLSS) LINKTYPE(\*SDLC) SWITCHED(\*YES) SWTLINLST(MPLSS) RMTNETID(APPN) RMTCPNAME(MPLS) INLCNN(\*DIAL) CNNNBR(6125551111) STNADR(01) TMSGRPNBR(3) NODETYPE(\*NETNODE)

ENDPGM

# Изменение сетевых атрибутов (Чикаго) в сети из нескольких систем

Задайте нужные атрибуты с помощью команды CHGNETA (Изменить сетевые атрибуты). Следующие атрибуты задаются в системе CHICAGO и относятся ко всем соединениям, устанавливаемым этой системой.

# **LCLNETID(APPN)**

Имя локальной сети - APPN. В удаленных системах MPLS (NN2) и NEWYORK (EN1) это значение должно быть указано в качестве идентификатора удаленной сети (RMTNETID) в команде CRTCTLAPPC.

#### **LCLCPNAME(CHICAGO)**

Имя локальной управляющей точки - CHICAGO. В удаленной системе это значение должно быть указано в качестве имени удаленной управляющей точки (RMTCPNAME) в команде CRTCTLAPPC.

#### **LCLLOCNAME(CHICAGO)**

Имя локального расположения по умолчанию - CHICAGO. Это имя будет присвоено описанию устройства APPN.

#### **NODETYPE(\*NETNODE)**

Тип узла APPN для локальной системы. Данное значение указывает, что локальная система промежуточный узел.

# **Создание описания линии (Чикаго - Нью-Йорк)**

В данном примере используется некоммутируемая линия SDLC. Описание этой линии создается с помощью команды CRTLINSDLC. В описании линии должны быть заданы следующие параметры:

## **LIND(NEWYORK)**

Имя линии (NEWYORK).

#### **RSRCNAME(LIN012)**

Имя физического порта связи, к которому подключена линия (LIN012).

# **Создание описания контроллера (Чикаго - Нью-Йорк)**

В среде APPN применяются контроллеры APPC, и поэтому описание контроллера нужно создать с помощью команды CRTCTLAPPC. В данном примере в описании контроллера должны быть заданы следующие атрибуты:

#### **CTLD(NEWYORK)**

Имя контроллера (NEWYORK).

## **LINKTYPE(\*SDLC)**

Тип канала связи, используемого линией связи (\*SDLC). Это значение должно соответствовать типу линии, указанному в описании линии.

#### **LINE(NEWYORK)**

Имя линии, к которой подключен контроллер (NEWYORK). Это значение должно совпадать с именем, указанным в параметре LIND описания линии.

# **RMTNETID(APPN)**

Имя сети, в которой расположена удаленная управляющая точка (APPN).

## **RMTCPNAME(NEWYORK)**

Имя удаленной управляющей точки (NEWYORK). Это значение должно совпадать с именем локальной управляющей точки, указанным в удаленной системе. В данном примере в удаленной системе имя локальной управляющей точки задано как NEWYORK (параметр LCLCPNAME команды CHGNETA).

#### **STNADR(01)**

Адрес удаленного контроллера - 01.

# **NODETYPE(\*ENDNODE)**

Тип узла APPN для удаленной системы. Данное значение указывает, что система NEWYORK конечный узел.

# **Создание описания линии (Чикаго - Миннеаполис) в сети из нескольких систем**

В данном примере используется некоммутируемая линия SDLC. Описание этой линии создается с помощью команды CRTLINSDLC. В описании линии должны быть заданы следующие параметры:

#### **LIND(MPLSL)**

Имя линии (MPLSL).

# **RSRCNAME(LIN021)**

Имя физического порта связи, к которому подключена линия (LIN021).

# **Создание описания контроллера (Чикаго - Миннеаполис) в сети из нескольких систем**

В среде APPN применяются контроллеры APPC, и поэтому описание контроллера нужно создать с помощью команды CRTCTLAPPC. В данном примере в описании контроллера должны быть заданы следующие атрибуты:

# **CTLD(MPLSL)**

Имя контроллера (MPLSL).

# **LINKTYPE(\*SDLC)**

Тип канала связи, используемого линией связи (\*SDLC). Это значение должно соответствовать типу линии, указанному в описании линии.

## **LINE(MPLSL)**

Имя линии, к которой подключен контроллер (MPLSL). Это значение должно совпадать с именем, указанным в параметре LIND описания линии.

# **RMTNETID(APPN)**

Имя сети, в которой расположена удаленная управляющая точка (APPN).

#### **RMTCPNAME(MPLS)**

Имя удаленной управляющей точки (MPLS). Это значение должно совпадать с именем локальной управляющей точки, указанным в удаленной системе. В данном примере в удаленной системе имя локальной управляющей точки задано как NEWYORK (параметр LCLCPNAME команды CHGNETA).

#### **STNADR(01)**

Адрес удаленного контроллера - 01.

## **NODETYPE(\*NETNODE)**

Тип узла APPN для удаленной системы. Данное значение указывает, что удаленная система промежуточный узел.

# **Создание описания линии B (Чикаго - Миннеаполис) в сети из нескольких систем**

В данном примере используется коммутируемая линия SDLC. Описание этой линии создается с помощью команды CRTLINSDLC. В описании линии должны быть заданы следующие параметры:

#### **LIND(MPLSS)**

Имя линии (MPLSS).

## **RSRCNAME(LIN022)**

Имя физического порта связи, к которому подключена линия (LIN022).

#### **CNN(\*SWTPP)**

Тип линии, по которой устанавливается соединение (коммутируемая линия).

# **STNADR(01)**

Адрес локальной системы (01).

#### **AUTOANS(\*NO)**

Этот параметр указывает, что локальная система не должна автоматически отвечать на звонки.

### **COSTCNN(128)**

Относительная стоимость данного соединения в диапазоне от 0 до 255. Этот параметр используется при выборе оптимального маршрута.

# **COSTBYTE(128)**

Относительная стоимость передачи одного байта данных в диапазоне от 0 до 255. Этот параметр используется при выборе оптимального маршрута.

# **Создание описания контроллера B (Чикаго - Миннеаполис) в сети из нескольких систем**

В среде APPN применяются контроллеры APPC, и поэтому описание контроллера нужно создать с помощью команды CRTCTLAPPC. В данном примере в описании контроллера должны быть заданы следующие атрибуты:

#### **CTLD(MPLSS)**

Имя контроллера (MPLSS).

# **LINKTYPE(\*SDLC)**

Тип канала связи, используемого линией связи (\*SDLC). Это значение должно соответствовать типу линии, указанному в описании линии.

# **SWITCHED(\*YES)**

Указывает, что контроллер подключен к коммутируемой линии SDLC.

# **SWTLINLST(MPLSS)**

Имена линий, к которым подключен контроллер. В данном примере используется только одна линия (MPLSS). Это значение должно совпадать с именем, указанным в параметре LIND описания линии.

# **RMTNETID(APPN)**

Имя сети, в которой расположена удаленная управляющая точка (APPN).

## **RMTCPNAME(MPLS)**

Имя удаленной управляющей точки (MPLS). Это значение должно совпадать с именем локальной управляющей точки, указанным в удаленной системе. В данном примере в удаленной системе имя локальной управляющей точки задано в параметре LCLCPNAME команды CHGNETA.

#### **INLCNN(\*DIAL)**

Роль локальной системы. Данное значение указывает, что локальная система может быть как вызывающей, так и вызываемой системой.

# **CNNNBR(6125551111)**

Номер телефона для вызова удаленной системы - 6125551111.

# **STNADR(01)**

| | Адрес удаленного контроллера - 01.

# **TMSGRPNBR(3)**

Это значение применяется в APPN для согласования группы передачи с удаленной системой.

В удаленной системе для группы передачи должно быть указано такое же значение.

# **NODETYPE(\*NETNODE)**

Тип узла APPN для удаленной системы. Данное значение указывает, что удаленная система промежуточный узел.

# **Настройка сетевого узла 2 (Миннеаполис) в сети из нескольких систем**

Для настройки системы MPLS (система NN2 на рис. 8 [на стр. 61\)](#page-66-0) необходимо выполнить приведенные ниже команды CL. В данном примере эти команды представлены в виде программы CL. Вместо выполнения команд можно воспользоваться соответствующими меню.

**Примечание:** Раздел [Отказ от гарантий на предоставляемый код](rzahjovr.htm#/Bot_Of_Page) содержит важную юридическую информацию.

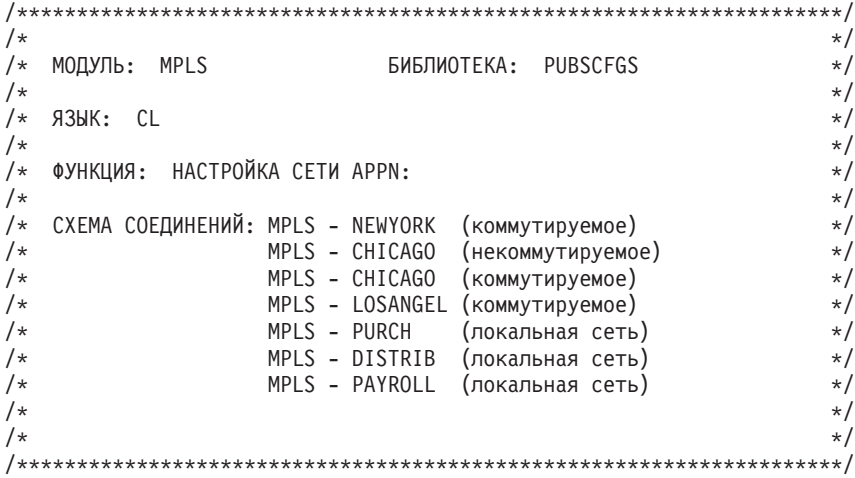

PGM

```
/* Изменить сетевые атрибуты MPLS */CHGNETA LCLNETID (APPN) LCLCPNAME (MPLS)
                LCLLOCNAME(MPLS) NODETYPE(*NETNODE)
MPLS - NEWYORK (коммутируемое) * //*/* Создать описание коммутируемой линии MPLS - NEWYORK
                                                   \star/CRTLINSDLC LIND(NEWYORK) RSRCNAME(LIN021) CNN(*SWTPP)
                  AUTOANS(*NO) STNADR(01) COSTCNN(128)
                  COSTBYTE(128)
         /* Создать описание контроллера MPLS - NEWYORK */CRTCTLAPPC CTLD(NEWYORK) LINKTYPE(*SDLC) SWITCHED(*YES)
                  SWILINLST (NEWYORK) RMTNETID (APPN)
                  RMTCPNAME(NEWYORK) INLCNN(*DIAL)
                  CNNNBR(2125551234) STNADR(01)
                 NODETYPE(*ENDNODE) CPSSN(*NO)
MPLS - CHICAGO (некоммутируемое) */
/\star/* Создать описание линии MPLS - CHICAGO */
         CRTLINSDLC LIND(CHICAGOL) RSRCNAME(LIN022)
         /* Создать описание контроллера MPLS - CHICAGO */
         CRTCTLAPPC CTLD(CHICAGOL) LINKTYPE(*SDLC) LINE(CHICAGOL)
                  RMTNETID(APPN) RMTCPNAME(CHICAGO)
                 STNADR(01) NODETYPE(*NETNODE)
MPLS - CHICAGO (коммутируемое) */
/\star/* Создать описание коммутируемой линии MPLS - CHICAGO
                                                   \star/CRTLINSDLC LIND(CHICAGOS) RSRCNAME(LIN031) CNN(*SWTPP)
                  AUTOANS(*NO) STNADR(01) COSTCNN(128)
                  COSTBYTE(128)
         /* Создать описание контроллера MPLS - CHICAGO */CRTCTLAPPC CTLD(CHICAGOS) LINKTYPE(*SDLC) SWITCHED(*YES)
                  SWTLINLST(CHICAGOS) RMTNETID(APPN)
                  RMTCPNAME(CHICAGO) INLCNN(*ANS)
                  CNNNBR(3125551111) STNADR(01) TMSGRPNBR(3)
                  NODETYPE (*NETNODE)
```
 $MPLS$  - LOSANGEL (коммутируемое)  $\star/$  $/\star$ /\* Создать описание коммутируемой линии MPLS - LOSANGEL  $\star/$ CRTLINSDLC LIND(LOSANGEL) RSRCNAME(LIN032) CNN(\*SWTPP) AUTOANS(\*NO) STNADR(01) COSTCNN(128) COSTBYTE(128)  $/*$  Создать описание контроллера MPLS - LOSANGEL  $*/$ CRTCTLAPPC CTLD(LOSANGEL) LINKTYPE(\*SDLC) SWITCHED(\*YES) SWTLINLST(LOSANGEL) RMTNETID(APPN) RMTCPNAME(LOSANGEL) INLCNN(\*DIAL) CNNNBR(2135553333) STNADR(01) CPSSN(\*NO)  $/\star$ MPLS - LAN (Локальная сеть) \*/ /\* Создать описание линии MPLS - LAN  $*/$ CRTLINTRN LIND(MPLSTRN) RSRCNAME(LIN011) ADPTADR (40000000002) /\* Создать описание контроллера MPLS - PURCH  $*/$ CRTCTLAPPC CTLD(PURCH) LINKTYPE(\*LAN) SWITCHED(\*YES) SWTLINLST(MPLSTRN) RMTNETID(APPN) RMTCPNAME(PURCH) ADPTADR(400000000003) MINSWTSTS(\*VRYON) SWTDSC(\*NO) /\* Создать описание контроллера MPLS - DISTRIB  $*/$ CRTCTLAPPC CTLD(DISTRIB) LINKTYPE(\*LAN) SWITCHED(\*YES) SWTLINLST (MPLSTRN) RMTNETID (APPN) RMTCPNAME(DISTRIB) ADPTADR(400000000004) MINSWTSTS(\*VRYON) SWTDSC(\*NO)  $/*$  Создать описание контроллера MPLS - PAYROLL  $*/$ CRTCTLAPPC CTLD(PAYROLL) LINKTYPE(\*LAN) SWITCHED(\*YES) SWTLINLST(MPLSTRN) ADPTADR(400000000005) RMTNETID(\*NONE) RMTCPNAME(PAYROLL) NODETYPE(\*LENNODE)

ENDPGM

# Изменение сетевых атрибутов (Миннеаполис) в сети из нескольких систем

Задайте нужные атрибуты с помощью команды CHGNETA (Изменить сетевые атрибуты). Следующие атрибуты задаются в системе MPLS и относятся ко всем соединениям, устанавливаемым этой системой:

# **LCLNETID(APPN)**

Имя локальной сети - APPN. В удаленных системах CHICAGO (NN1), LOSANGEL (EN2), NEWYORK (EN1) и всех системах, подключенных к локальной сети (PURCH, DISTRIB и PAYROLL) это значение должно быть указано в качестве идентификатора удаленной сети (параметр RMTNETID команды CRTCTLAPPC).

# **LCLCPNAME(MPLS)**

Имя локальной управляющей точки - MPLS. В удаленной системе это значение должно быть указано в качестве имени удаленной управляющей точки (RMTCPNAME) в команде CRTCTLAPPC.

# **LCLLOCNAME(MPLS)**

Имя локального расположения по умолчанию - MPLS. Это имя будет присвоено описанию устройства APPN.

# **NODETYPE(\*NETNODE)**

Тип узла APPN для локальной системы. Данное значение указывает, что система MPLS промежуточный узел.

# Создание описания линии (Миннеаполис - Нью-Йорк, коммутируемая линия)

В данном примере используется коммутируемая линия SDLC. Описание этой линии создается с помощью команды CRTLINSDLC. В описании линии должны быть заданы следующие параметры:

# **LIND(NEWYORK)**

Имя линии (NEWYORK).

## **RSRCNAME(LIN021)**

Имя физического порта связи, к которому подключена линия (LIN021).

# **CNN(\*SWTPP)**

Тип линии, по которой устанавливается соединение (коммутируемая линия).

## **AUTOANS(\*NO)**

Этот параметр указывает, что локальная система не должна автоматически отвечать на звонки.

# **STNADR(01)**

Адрес локальной системы (01).

# **COSTCNN(128)**

Относительная стоимость данного соединения в диапазоне от 0 до 255. Этот параметр используется при выборе оптимального маршрута.

#### **COSTBYTE(128)**

Относительная стоимость передачи одного байта данных в диапазоне от 0 до 255. Этот параметр используется при выборе оптимального маршрута.

# **Создание описания контроллера (Миннеаполис - Нью-Йорк, коммутируемая линия)**

В среде APPN применяются контроллеры APPC, и поэтому описание контроллера нужно создать с помощью команды CRTCTLAPPC. В данном примере в описании контроллера должны быть заданы следующие атрибуты:

# **CTLD(NEWYORK)**

Имя контроллера (NEWYORK).

# **LINKTYPE(\*SDLC)**

Тип канала связи, используемого линией связи (\*SDLC). Это значение должно соответствовать типу линии, указанному в описании линии.

# **SWITCHED(\*YES)**

Указывает, что контроллер подключен к коммутируемой линии SDLC.

#### **SWTLINLST(NEWYORK)**

Имена линий, к которым подключен контроллер. В данном примере используется только одна линия (NEWYORK). Это значение должно совпадать с именем, указанным в параметре LIND описания линии.

#### **RMTNETID(APPN)**

Имя сети, в которой расположена удаленная управляющая точка (APPN).

# **RMTCPNAME(NEWYORK)**

Имя удаленной управляющей точки (NEWYORK). Это значение должно совпадать с именем локальной управляющей точки, указанным в удаленной системе. В данном примере в удаленной системе имя локальной управляющей точки задано как NEWYORK (параметр LCLCPNAME команды CHGNETA).

#### **INLCNN(\*DIAL)**

Роль локальной системы. Данное значение указывает, что локальная система может быть как вызывающей, так и вызываемой системой.

# **CNNNBR(2125551234)**

Номер телефона для вызова удаленной системы - 2125551234.

# **STNADR(01)**

Адрес удаленного контроллера - 01.

# **Создание описания линии A (Миннеаполис - Чикаго)**

В данном примере используется некоммутируемая линия SDLC. Описание этой линии создается с помощью команды CRTLINSDLC. В описании линии должны быть заданы следующие параметры:

# **LIND(CHICAGOL)**

Имя линии (CHICAGOL).

#### **RSRCNAME(LIN022)**

Имя физического порта связи, к которому подключена линия (LIN022).

# **Создание описания контроллера (Миннеаполис - Чикаго, некоммутируемая линия)**

В среде APPN применяются контроллеры APPC, и поэтому описание контроллера нужно создать с помощью команды CRTCTLAPPC. В данном примере для контроллера должны быть заданы следующие атрибуты:

# **CTLD(CHICAGOL)**

Имя контроллера (CHICAGOL).

# **LINKTYPE(\*SDLC)**

Тип канала связи, используемого линией связи (\*SDLC). Это значение должно соответствовать типу линии, указанному в описании линии.

#### **LINE(CHICAGOL)**

Имя линии, к которой подключен контроллер (CHICAGOL). Это значение должно совпадать с именем, указанным в параметре LIND описания линии.

#### **RMTNETID(APPN)**

Имя сети, в которой расположена удаленная управляющая точка (APPN).

## **RMTCPNAME(CHICAGO)**

Имя удаленной управляющей точки (CHICAGO). Это значение должно совпадать с именем локальной управляющей точки, указанным в удаленной системе. В данном примере в удаленной системе имя локальной управляющей точки задано как CHICAGO (параметр LCLCPNAME команды CHGNETA).

# **STNADR(01)**

Адрес удаленного контроллера - 01.

#### **NODETYPE(\*NETNODE)**

Тип узла APPN для удаленной системы. Данное значение указывает, что удаленная система промежуточный узел.

#### **Создание описания линии B (Миннеаполис - Чикаго)**

В данном примере используется коммутируемая линия SDLC. Описание этой линии создается с помощью команды CRTLINSDLC. В описании линии должны быть заданы следующие параметры:

#### **LIND(CHICAGOS)**

Имя линии (CHICAGOS).

#### **RSRCNAME(LIN031)**

Имя физического порта связи, к которому подключена линия (LIN031).

# **CNN(\*SWTPP)**

Тип линии, по которой устанавливается соединение (коммутируемая линия).

#### **AUTOANS(\*NO)**

Этот параметр указывает, что локальная система не должна автоматически отвечать на звонки.

#### **STNADR(01)**

Адрес локальной системы (01).

# **COSTCNN(128)**

Относительная стоимость данного соединения в диапазоне от 0 до 255. Этот параметр используется при выборе оптимального маршрута.

## **COSTBYTE(128)**

Относительная стоимость передачи одного байта данных в диапазоне от 0 до 255. Этот параметр используется при выборе оптимального маршрута.

# **Создание описания контроллера (Миннеаполис - Чикаго, коммутируемая линия)**

В среде APPN применяются контроллеры APPC, и поэтому описание контроллера нужно создать с помощью команды CRTCTLAPPC. В данном примере для контроллера должны быть заданы следующие атрибуты:

## **CTLD(CHICAGOS)**

Имя контроллера (CHICAGOS).

#### **LINKTYPE(\*SDLC)**

Тип канала связи, используемого линией связи (\*SDLC). Это значение должно соответствовать типу линии, указанному в описании линии.

## **SWITCHED(\*YES)**

Указывает, что контроллер подключен к коммутируемой линии SDLC.

### **SWTLINLST(CHICAGOS)**

Имена линий, к которым подключен контроллер. В данном примере используется только одна линия (CHICAGOS). Это значение должно совпадать с именем, указанным в параметре LIND описания линии.

#### **RMTNETID(APPN)**

Имя сети, в которой расположена удаленная управляющая точка (APPN).

## **RMTCPNAME(CHICAGO)**

Имя удаленной управляющей точки (CHICAGO). Это значение должно совпадать с именем локальной управляющей точки, указанным в удаленной системе. В данном примере в удаленной системе имя локальной управляющей точки задано как CHICAGO (параметр LCLCPNAME команды CHGNETA).

#### **INLCNN(\*ANS)**

Роль локальной системы. Данное значение указывает, что локальная система отвечает на вызовы.

#### **CNNNBR(3125551111)**

Номер для вызова удаленной системы (по телефону) - 3125551111.

# **STNADR(01)**

Адрес удаленного контроллера - 01.

#### **TMSGRPNBR(3)**

Это значение применяется в APPN для согласования группы передачи с удаленной системой.

В удаленной системе для группы передачи должно быть указано такое же значение.

#### **NODETYPE(\*NETNODE)**

Тип узла APPN для удаленной системы. Данное значение указывает, что удаленная система промежуточный узел.

# **Создание описания линии (Миннеаполис - Лос-Анджелес, коммутируемая линия)**

В данном примере используется коммутируемая линия SDLC. Описание этой линии создается с помощью команды CRTLINSDLC. В описании линии должны быть заданы следующие параметры:

# **LIND(LOSANGEL)**

Имя линии (LOSANGEL).

# **RSRCNAME(LIN032)**

Имя физического порта связи, к которому подключена линия (LIN032).

# **CNN(\*SWTPP)**

Тип линии, по которой устанавливается соединение (коммутируемая линия).

# **AUTOANS(\*NO)**

Этот параметр указывает, что локальная система не должна автоматически отвечать на звонки.

# **STNADR(01)**

Адрес локальной системы (01).

# **COSTCNN(128)**

Относительная стоимость данного соединения в диапазоне от 0 до 255. Этот параметр используется при выборе оптимального маршрута.

#### **COSTBYTE(128)**

Относительная стоимость передачи одного байта данных в диапазоне от 0 до 255. Этот параметр используется при выборе оптимального маршрута.

# **Создание описания контроллера (Миннеаполис - Лос-Анджелес, коммутируемая линия)**

В среде APPN применяются контроллеры APPC, и поэтому описание контроллера нужно создать с помощью команды CRTCTLAPPC. В данном примере в описании контроллера должны быть заданы следующие атрибуты:

# **CTLD(LOSANGEL)**

Имя контроллера (LOSANGEL).

# **LINKTYPE(\*SDLC)**

Тип канала связи, используемого линией связи (\*SDLC). Это значение должно соответствовать типу линии, указанному в описании линии.

# **SWITCHED(\*YES)**

Указывает, что контроллер подключен к коммутируемой линии SDLC.

# **SWTLINLST(LOSANGEL)**

Имена линий, к которым подключен контроллер. В данном примере используется только одна линия (LOSANGEL). Это значение должно совпадать с именем, указанным в параметре LIND описания линии.

#### **RMTNETID(APPN)**

Имя сети, в которой расположена удаленная управляющая точка (APPN).

# **RMTCPNAME(LOSANGEL)**

Имя удаленной управляющей точки (LOSANGEL). Это значение должно совпадать с именем локальной управляющей точки, указанным в удаленной системе. В данном примере в удаленной системе имя локальной управляющей точки задано как LOSANGEL (параметр LCLCPNAME команды CHGNETA).

#### **INLCNN(\*DIAL)**

Роль локальной системы. Данное значение указывает, что локальная система может быть как вызывающей, так и вызываемой системой.

## **CNNNBR(2135553333)**

Номер телефона для вызова удаленной системы - 2135553333.

# **STNADR(01)**

Адрес удаленного контроллера - 01.

# **CPSSN(\*NO)**

Это значение указывает, что данный узел не поддерживает сеансы связи между управляющими точками.

# **Создание описания линии (Миннеаполис - сеть Token-Ring)**

В данном примере используется линия, подключенная к локальной сети Token-Ring. Описание этой линии создается с помощью команды CRTLINTRN (Создать описание линии Token-Ring).

## **LIND(MPLSTRN)**

Имя линии (MPLSTRN).

#### **RSRCNAME(LIN011)**

Имя физического порта связи, к которому подключена линия (LIN011).

#### **ADPTADR(400000000002)**

Адрес сетевого адаптера в локальной системе.

# **Создание описания контроллера (Миннеаполис - Отдел закупок, сеть Token-Ring)**

В среде APPN применяются контроллеры APPC, и поэтому описание контроллера нужно создать с помощью команды CRTCTLAPPC. В данном примере в описании контроллера должны быть заданы следующие атрибуты:

# **CTLD(PURCH)**

Имя контроллера (PURCH).

## **LINKTYPE(\*LAN)**

Тип канала связи, используемого линией связи (\*LAN). Это значение должно соответствовать типу линии, указанному в описании линии.

## **SWITCHED(\*YES)**

Для соединений Token-Ring этот параметр всегда должен быть равен \*YES.

# **SWTLINLST(MPLSTRN)**

Имена линий, к которым подключен контроллер. В данном примере используется только одна линия (MPLSTRN). Это значение должно совпадать с именем, указанным в параметре LIND описания линии.

# **RMTNETID(APPN)**

Имя сети, в которой расположена удаленная управляющая точка (APPN).

# **RMTCPNAME(PURCH)**

Имя удаленной управляющей точки (PURCH). Это значение должно совпадать с именем локальной управляющей точки, указанным в удаленной системе. В данном примере в удаленной системе имя локальной управляющей точки задано как PURCH (параметр LCLCPNAME команды CHGNETA).

# **ADPTADR(400000000003)**

Адрес сетевого адаптера удаленного контроллера. Это значение должно совпадать с адресом, указанным в описании линии удаленного контроллера (PURCH).

## **MINSWTSTS(\*VRYON)**

Состояние контроллера, при котором разрешено устанавливать сеансы связи между управляющими точками. Данное значение указывает, что сеансы можно устанавливать только в случае, если контроллер подключен или активен. Логически данное соединение рассматривается как некоммутируемое - это требуется для правильной работы системы маршрутизации APPN.

# **SWTDSC(\*NO)**

Указывает, что коммутируемое соединение не должно разрываться после завершения последнего сеанса. Это единственное допустимое значение для параметра MINSWTSTS(\*VRYON).

# **Создание описания контроллера (Миннеаполис - Отдел доставки, сеть Token-Ring)**

В среде APPN применяются контроллеры APPC, и поэтому описание контроллера нужно создать с помощью команды CRTCTLAPPC. В данном примере в описании контроллера должны быть заданы следующие атрибуты:

# **CTLD(DISTRIB)**

Имя контроллера (DISTRIB).

# **LINKTYPE(\*LAN)**

Тип канала связи, используемого линией связи (\*LAN). Это значение должно соответствовать типу линии, указанному в описании линии.

# **SWITCHED(\*YES)**

Для соединений Token-Ring этот параметр всегда должен быть равен \*YES.

# **SWTLINLST(MPLSTRN)**

Имена линий, к которым подключен контроллер. В данном примере используется только одна линия (MPLSTRN). Это значение должно совпадать с именем, указанным в параметре LIND описания линии.

# **RMTNETID(APPN)**

Имя сети, в которой расположена удаленная управляющая точка (APPN).

# **RMTCPNAME(DISTRIB)**

Имя удаленной управляющей точки (DISTRIB). Это значение должно совпадать с именем локальной управляющей точки, указанным в удаленной системе. В данном примере в удаленной системе имя локальной управляющей точки задано как DISTRIB (параметр LCLCPNAME команды CHGNETA).

# **ADPTADR(400000000004)**

Адрес сетевого адаптера удаленного контроллера. Это значение должно совпадать с адресом, указанным в описании линии удаленного контроллера (DISTRIB).

# **MINSWTSTS(\*VRYON)**

Состояние контроллера, при котором разрешено устанавливать сеансы связи между управляющими точками. Данное значение указывает, что сеансы можно устанавливать только в случае, если контроллер подключен или активен. Логически данное соединение рассматривается как некоммутируемое - это требуется для правильной работы системы маршрутизации APPN.

# **SWTDSC(\*NO)**

Указывает, что коммутируемое соединение не должно разрываться после завершения последнего сеанса. Это единственное допустимое значение для параметра MINSWTSTS(\*VRYON).

# **Создание описания контроллера (Миннеаполис - Бухгалтерия, сеть Token-Ring)**

В среде APPN применяются контроллеры APPC, и поэтому описание контроллера нужно создать с помощью команды CRTCTLAPPC. В данном примере в описании контроллера должны быть заданы следующие атрибуты:

# **CTLD(PAYROLL)**

Имя контроллера (PAYROLL).

# **LINKTYPE(\*LAN)**

Тип канала связи, используемого линией связи (\*LAN). Это значение должно соответствовать типу линии, указанному в описании линии.

# **SWITCHED(\*YES)**

Для соединений Token-Ring этот параметр всегда должен быть равен \*YES.

# **SWTLINLST(MPLSTRN)**

Имена линий, к которым подключен контроллер. В данном примере используется только одна линия (MPLSTRN). Это значение должно совпадать с именем, указанным в параметре LIND описания линии.

# ADPTADR(400000000005)

Адрес сетевого адаптера удаленного контроллера. Это значение должно совпадать с адресом, указанным в описании линии удаленного контроллера (PAYROLL).

## **RMTNETID(\*NONE)**

Контроллер PAYROLL - это низкоуровневый сетевой узел, и для него не нужно задавать ИД сети.

# **RMTCPNAME(PAYROLL)**

Имя удаленной управляющей точки (PAYROLL). Это значение должно совпадать с именем локальной управляющей точки, указанным в удаленной системе. В данном примере в удаленной системе имя локальной управляющей точки задано как PAYROLL (параметр LCLCPNAME команды CHGNETA).

#### **NODETYPE(\*LENNODE)**

Тип узла APPN для удаленной системы. Данное значение указывает, что система PAYROLL низкоуровневый узел.

# Настройка конечного узла 2 (Лос-Анджелес)

Для настройки системы LOSANGEL (система EN2 на рисунке) необходимо выполнить приведенные ниже команды CL. В данном примере эти команды представлены в виде программы CL. Вместо выполнения команд можно воспользоваться соответствующими меню.

Примечание: Раздел Отказ от гарантий на предоставляемый код содержит важную юридическую информацию.

```
/\star\star/БИБЛИОТЕКА: PUBSCFGS
/* МОДУЛЬ: LOSANGEL
                                                     \star//*\star//* 73MK: CL
                                                     \star/1*\star//* ФУНКЦИЯ: НАСТРОЙКА СЕТИ APPN:
                                                     \star/\star//\star/* СХЕМА СОЕДИНЕНИЙ: LOSANGEL - MPLS (коммутируемое)
                                                     \star/\star//\star/*
                                                     \star//\star\star/1*\star/PGM
          /* Изменить сетевые атрибуты LOSANGEL */CHGNETA LCLNETID(APPN) LCLCPNAME(LOSANGEL)
                  LCLLOCNAME(LOSANGEL) NODETYPE(*ENDNODE)
LOSANGEL - MPLS (коммутируемое)
/\star\star//* Создать описание коммутируемой линии LOSANGEL - MPLS
                                                      \star/CRTLINSDLC LIND(MPLS) RSRCNAME(LIN041) CNN(*SWTPP)
                   AUTOANS(*NO) STNADR(01) COSTCNN(128)
                   COSTBYTE(128)
          /* Создать описание контроллера LOSANGEL - MPLS */CRTCTLAPPC CTLD(MPLS) LINKTYPE(*SDLC) SWITCHED(*YES)
                    SWILINLST(MPLS) RMTNETID(APPN)
                    RMTCPNAME(MPLS) INLCNN(*DIAL)
                    CNNNBR(6125553333) STNADR(01) CPSSN(*NO)
                    NODETYPE (*NETNODE)
FNDPGM
```
# **Изменение сетевых атрибутов (Лос-Анджелес) в сети из нескольких систем**

Задайте нужные атрибуты с помощью команды CHGNETA (Изменить сетевые атрибуты). Следующие атрибуты задаются в системе LOSANGEL и относятся ко всем соединениям, устанавливаемым этой системой:

# **LCLNETID(APPN)**

Имя локальной сети - APPN. В удаленной системе (MPLS в программе, система NN2 на рисунке) это значение должно быть указано в качестве идентификатора удаленной сети (параметр RMTNETID команды CRTCTLAPPC).

## **LCLCPNAME(LOSANGEL)**

Имя локальной управляющей точки - LOSANGEL. В удаленной системе это значение должно быть указано в качестве имени удаленной управляющей точки (RMTCPNAME) в команде CRTCTLAPPC.

# **LCLLOCNAME(LOSANGEL)**

Имя локального расположения по умолчанию - LOSANGEL. Это имя будет присвоено описанию устройства APPN.

#### **NODETYPE(\*ENDNODE)**

Тип узла APPN для локальной системы. Данное значение указывает, что локальная система конечный узел.

# **Создание описания линии (Лос-Анджелес - Миннеаполис)**

В данном примере используется коммутируемая линия SDLC. Описание этой линии создается с помощью команды CRTLINSDLC. В описании линии должны быть заданы следующие параметры:

#### **LIND(MPLS)**

Имя линии (MPLS).

## **RSRCNAME(LIN041)**

Имя физического порта связи, к которому подключена линия (LIN041).

## **CNN(\*SWTPP)**

Тип линии, по которой устанавливается соединение (коммутируемая линия).

# **AUTOANS(\*NO)**

Этот параметр указывает, что локальная система не должна автоматически отвечать на звонки.

# **STNADR(01)**

Адрес локальной системы (01).

#### **COSTCNN(128)**

Относительная стоимость данного соединения в диапазоне от 0 до 255. Этот параметр используется при выборе оптимального маршрута.

# **COSTBYTE(128)**

Относительная стоимость передачи одного байта данных в диапазоне от 0 до 255. Этот параметр используется при выборе оптимального маршрута.

# **Создание описания контроллера (Лос-Анджелес - Миннеаполис)**

В среде APPN применяются контроллеры APPC, и поэтому описание контроллера нужно создать с помощью команды CRTCTLAPPC. В данном примере для контроллера должны быть заданы следующие атрибуты:

### **CTLD(MPLS)**

Имя контроллера (MPLS).

## **LINKTYPE(\*SDLC)**

Тип канала связи, используемого линией связи (\*SDLC). Это значение должно соответствовать типу линии, указанному в описании линии.

# **SWITCHED(\*YES)**

Указывает, что контроллер подключен к коммутируемой линии SDLC.

#### **SWTLINLST(MPLS)**

Имена линий, к которым подключен контроллер. В данном примере используется только одна линия (MPLS). Это значение должно совпадать с именем, указанным в параметре LIND описания линии.

# **RMTNETID(APPN)**

Имя сети, в которой расположена удаленная управляющая точка (APPN).

#### **RMTCPNAME(MPLS)**

Имя удаленной управляющей точки (MPLS). Это значение должно совпадать с именем локальной управляющей точки, указанным в удаленной системе. В данном примере в удаленной системе имя локальной управляющей точки задано как MPLS (параметр LCLCPNAME команды CHGNETA).

#### **INLCNN(\*DIAL)**

Роль локальной системы. Данное значение указывает, что локальная система может быть как вызывающей, так и вызываемой системой.

# CNNNBR(6125553333)

Номер телефона для вызова удаленной системы - 6125553333.

## STNADR(01)

Адрес удаленного контроллера - 01.

#### CPSSN<sup>(\*NO)</sup>

Это значение указывает, что данный узел не поддерживает сеансы связи между управляющими точками.

## **NODETYPE(\*NETNODE)**

Тип узла APPN для удаленной системы. Данное значение указывает, что удаленная система промежуточный узел.

# Настройка конечного узла А (Отдел закупок)

Для настройки системы PURCH (система ENA на рисунке) необходимо выполнить приведенные ниже команды CL. В данном примере эти команды представлены в виде программы CL. Вместо выполнения команд можно воспользоваться соответствующими меню.

Примечание: Раздел Отказ от гарантий на предоставляемый код содержит важную юридическую информацию.

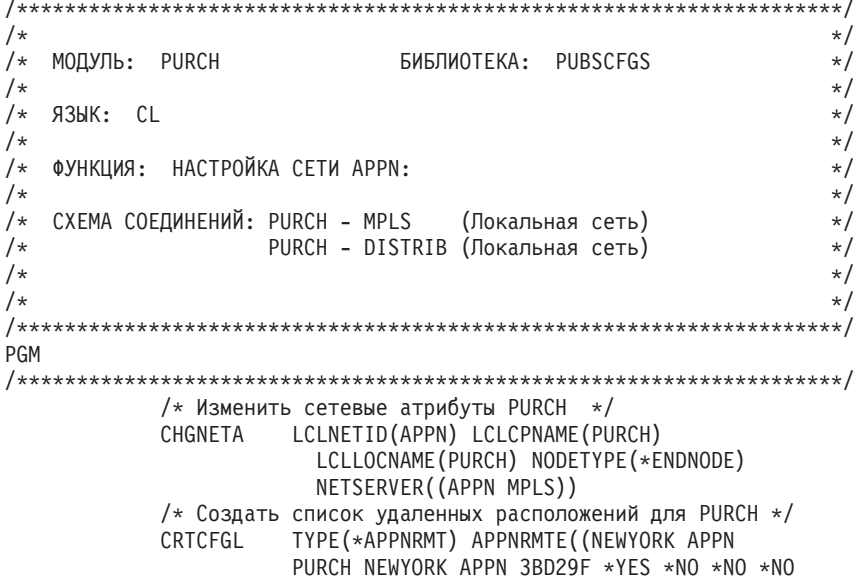

```
'RMT LOC OF PURCH')
           (LOSANGEL APPN
          PURCH LOSANGEL APPN 3BD29F *YES *NO *NO *NO
           'RMT LOC OF PURCH'))
/* Создать описание линии PURCH - LAN */CRTLINTRN LIND(MPLSTRN) RSRCNAME(LIN031)
            ADPTADR(400000000003)
/* Создать описание контроллера PURCH - MPLS */CRTCTLAPPC CTLD(MPLS) LINKTYPE(*LAN) SWITCHED(*YES)
             SWTLINLST(MPLSTRN) RMTNETID(APPN)
             RMTCPNAME(MPLS) ADPTADR(400000000002)
             MINSWTSTS(*VRYON) SWTDSC(*NO)
             NODETYPE(*NETNODE)
/* Создать описание контроллера PURCH - DISTRIB */
CRTCTLAPPC CTLD(DISTRIB) LINKTYPE(*LAN) SWITCHED(*YES)
             SWTLINLST(MPLSTRN) RMTNETID(APPN)
             RMTCPNAME(DISTRIB) ADPTADR(400000000004)
             MINSWTSTS(*VRYON) SWTDSC(*NO)
```
ENDPGM

# **Изменение сетевых атрибутов (Отдел закупок)**

Задайте нужные атрибуты с помощью команды CHGNETA (Изменить сетевые атрибуты). Следующие атрибуты задаются в системе PURCH и относятся ко всем соединениям, устанавливаемым этой системой:

#### **LCLNETID(APPN)**

Имя локальной сети - APPN. В удаленной системе (MPLS в программе, система NN2 на рисунке) это значение должно быть указано в качестве идентификатора удаленной сети (параметр RMTNETID команды CRTCTLAPPC).

#### **LCLCPNAME(PURCH)**

Имя локальной управляющей точки - PURCH. В удаленной системе это значение должно быть указано в качестве имени удаленной управляющей точки (RMTCPNAME) в команде CRTCTLAPPC.

# **LCLLOCNAME(PURCH)**

Имя локального расположения по умолчанию - PURCH. Это имя будет присвоено описанию устройства APPN.

#### **NODETYPE(\*ENDNODE)**

Тип узла APPN для локальной системы. Данное значение указывает, что система PURCH конечный узел.

# **NETSERVER((APPN MPLS))**

Указывает, что сетевой узел MPLS (NN2 на рисунке) выполняет функции сервера для данного конечного узла. Узел MPLS также подключен к сети APPN.

# **Создание списка конфигураций для удаленных расположений (Отдел закупок)**

Команда Создать список конфигураций (CRTCFGL) применяется для описания удаленных расположений и задания параметров APPN. В данном примере применяются средства защиты расположений, и в системе PURCH задаются следующие параметры:

# **TYPE(\*APPNRMT)**

Указывает, что в данном списке перечислены удаленные расположения.

## **APPNRMTE((NEWYORK APPN PURCH NEWYORK APPN 3BD29F \*YES \*NO \*NO \*NO 'RMT LOC of PURCH') (LOSANGEL APPN PURCH LOSANGEL APPN 3BD29F \*YES \*NO \*NO \*NO 'RMT LOC of PURCH'))**

Параметры соединения с удаленными системами. В данной команде указаны две системы:

- Первая система:
	- Имя удаленного расположения NEWYORK
	- ИД удаленной сети APPN
- Имя связанного локального расположения PURCH (в данном случае это имя локального расположения по умолчанию)
- Имя управляющей точки NEWYORK, ИД сети удаленной управляющей точки APPN
- Пароль 3BD29F
- Данное расположение защищено
- Расположение допускает одновременную работу нескольких сеансов. Для двух последних параметров - локальное управление сеансами и предустановка сеансов - указано \*NO, так как эти параметры применяются только с расположениями, поддерживающими только одиночные сеансы.
- Вторая система:
	- Имя удаленного расположения LOSANGEL
	- ИД удаленной сети APPN
	- Имя связанного локального расположения PURCH (в данном случае это имя локального расположения по умолчанию)
	- Имя управляющей точки LOSANGEL, ИД удаленной сети APPN
	- Пароль 3BD29F
	- Данное расположение защищено
	- Расположение допускает одновременную работу нескольких сеансов. Для двух последних параметров - локальное управление сеансами и предустановка сеансов - указано \*NO, так как эти параметры применяются только с расположениями, поддерживающими только одиночные сеансы.

# **Создание описания линии (Отдел закупок - сеть Token-Ring)**

В данном примере используется линия, подключенная к локальной сети Token-Ring. Описание этой линии создается с помощью команды CRTLINTRN (Создать описание линии Token-Ring).

## **LIND(MPLSTRN)**

Имя линии (MPLSTRN).

#### **RSRCNAME(LIN031)**

Имя физического порта связи, к которому подключена линия (LIN031).

# **ADPTADR(400000000003)**

Адрес сетевого адаптера в локальной системе.

# **Создание описания контроллера (Отдел закупок - Миннеаполис, сеть Token-Ring)**

В среде APPN применяются контроллеры APPC, и поэтому описание контроллера нужно создать с помощью команды CRTCTLAPPC. В данном примере в описании контроллера должны быть заданы следующие атрибуты:

#### **CTLD(MPLS)**

Имя контроллера (MPLS).

#### **LINKTYPE(\*LAN)**

Тип канала связи, используемого линией связи (\*LAN). Это значение должно соответствовать типу линии, указанному в описании линии.

# **SWITCHED(\*YES)**

Для соединений Token-Ring этот параметр всегда должен быть равен \*YES.

#### **SWTLINLST(MPLSTRN)**

Имена линий, к которым подключен контроллер. В данном примере используется только одна линия (MPLSTRN). Это значение должно совпадать с именем, указанным в параметре LIND описания линии.

# **RMTNETID(APPN)**

Имя сети, в которой расположена удаленная управляющая точка (APPN).

## **RMTCPNAME(MPLS)**

Имя удаленной управляющей точки (MPLS). Это значение должно совпадать с именем локальной управляющей точки, указанным в удаленной системе. В данном примере в удаленной системе имя локальной управляющей точки задано как MPLS (параметр LCLCPNAME команды CHGNETA).

# **ADPTADR(400000000002)**

Адрес сетевого адаптера удаленного контроллера. Это значение должно совпадать с адресом, указанным в описании линии удаленного контроллера (MPLS).

#### **MINSWTSTS(\*VRYON)**

Состояние контроллера, при котором разрешено устанавливать сеансы связи между управляющими точками. Данное значение указывает, что сеансы можно устанавливать только в случае, если контроллер подключен или активен. Логически данное соединение рассматривается как некоммутируемое - это требуется для правильной работы системы маршрутизации APPN.

#### **SWTDSC(\*NO)**

Указывает, что коммутируемое соединение не должно разрываться после отключения последнего устройства. Это единственное допустимое значение для параметра MINSWTSTS(\*VRYON).

# **NODETYPE(\*NETNODE)**

Тип узла APPN для удаленной системы. Данное значение указывает, что удаленная система промежуточный узел.

# **Создание описания контроллера (Отдел закупок - Отдел доставки, сеть Token-Ring)**

В среде APPN применяются контроллеры APPC, и поэтому описание контроллера нужно создать с помощью команды CRTCTLAPPC. В данном примере для контроллера должны быть заданы следующие атрибуты:

#### **CTLD(DISTRIB)**

Имя контроллера (DISTRIB).

# **LINKTYPE(\*LAN)**

Тип канала связи, используемого линией связи (\*LAN). Это значение должно соответствовать типу линии, указанному в описании линии.

#### **SWITCHED(\*YES)**

Для соединений Token-Ring этот параметр всегда должен быть равен \*YES.

# **SWTLINLST(MPLSTRN)**

Имена линий, к которым подключен контроллер. В данном примере используется только одна линия (MPLSTRN). Это значение должно совпадать с именем, указанным в параметре LIND описания линии.

# **RMTNETID(APPN)**

Имя сети, в которой расположена удаленная управляющая точка (APPN).

# **RMTCPNAME(DISTRIB)**

Имя удаленной управляющей точки (DISTRIB). Это значение должно совпадать с именем локальной управляющей точки, указанным в удаленной системе. В данном примере в удаленной системе имя локальной управляющей точки задано как DISTRIB (параметр LCLCPNAME команды CHGNETA).

# **ADPTADR(400000000004)**

Адрес сетевого адаптера удаленного контроллера. Это значение должно совпадать с адресом, указанным в описании линии удаленного контроллера (DISTRIB).

## **MINSWTSTS(\*VRYON)**

Состояние контроллера, при котором разрешено устанавливать сеансы связи между управляющими точками. Данное значение указывает, что сеансы можно устанавливать только в случае, если контроллер подключен или активен. Логически данное соединение рассматривается как некоммутируемое - это требуется для правильной работы системы маршрутизации APPN.

#### SWTDSC(\*NO)

 $\overline{1}$ 

Указывает, что коммутируемое соединение не должно разрываться после отключения последнего устройства. Это единственное допустимое значение для параметра MINSWTSTS(\*VRYON).

# Настройка конечного узла В (Отдел доставки)

Для настройки системы DISTRIB (система ENB на рисунке) необходимо выполнить приведенные ниже команды CL. В данном примере эти команды представлены в виде программы CL. Вместо выполнения команд можно воспользоваться соответствующими меню.

Примечание: Раздел Отказ от гарантий на предоставляемый код содержит важную юридическую информацию.

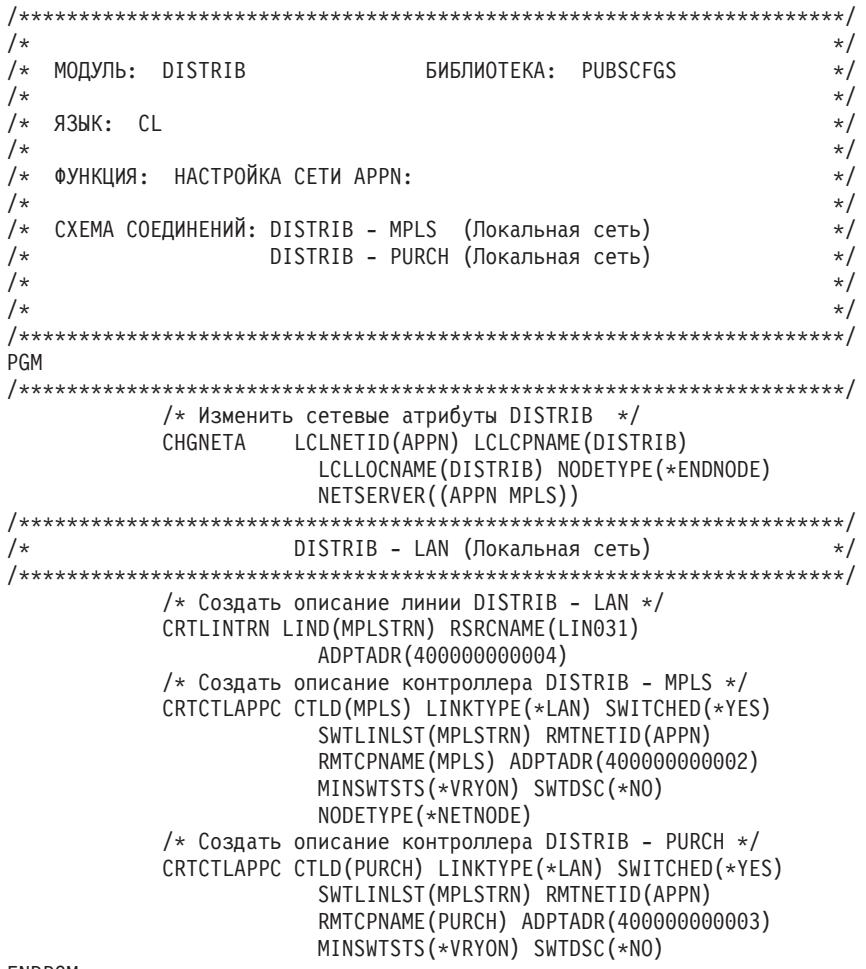

**ENDPGM** 

# Изменение сетевых атрибутов (Отдел доставки)

Задайте нужные атрибуты с помощью команды CHGNETA (Изменить сетевые атрибуты). Следующие атрибуты задаются в системе DISTRIB и относятся ко всем соединениям, устанавливаемым этой системой.

# **LCLNETID(APPN)**

Имя локальной сети - APPN. В удаленном расположении (MPLS в программе, система NN2 на рис. 8 [на стр. 61\)](#page-66-0) это значение должно быть указано в качестве идентификатора удаленной сети (RMTNETID) в команде CRTCTLAPPC.

# **LCLCPNAME(DISTRIB)**

Имя локальной управляющей точки - DISTRIB. В удаленной системе это значение должно быть указано в качестве имени удаленной управляющей точки (RMTCPNAME) в команде CRTCTLAPPC.

# **LCLLOCNAME(DISTRIB)**

Имя локального расположения по умолчанию - DISTRIB. Это имя будет присвоено описанию устройства APPN.

# **NODETYPE(\*ENDNODE)**

Тип узла APPN для локальной системы. Данное значение указывает, что система DISTRIB конечный узел.

# **NETSERVER((APPN MPLS))**

Указывает, что сетевой узел MPLS (NN2 на рис. 8 [на стр. 61\)](#page-66-0) выполняет функции сервера для данного конечного узла. Узел MPLS также подключен к сети APPN.

# **Создание описания линии (Отдел доставки - сеть Token-Ring)**

В данном примере используется линия, подключенная к локальной сети Token-Ring. Описание этой линии создается с помощью команды CRTLINTRN (Создать описание линии Token-Ring).

# **LIND(MPLSTRN)**

Имя линии (MPLSTRN).

# **RSRCNAME(LIN031)**

Имя физического порта связи, к которому подключена линия (LIN031).

# **ADPTADR(400000000004)**

Адрес сетевого адаптера в локальной системе.

# **Создание описания контроллера (Отдел доставки - Миннеаполис, сеть Token-Ring)**

В среде APPN применяются контроллеры APPC, и поэтому описание контроллера нужно создать с помощью команды CRTCTLAPPC. В данном примере для контроллера должны быть заданы следующие атрибуты:

# **CTLD(MPLS)**

Имя контроллера (MPLS).

# **LINKTYPE(\*LAN)**

Тип канала связи, используемого линией связи (\*LAN). Это значение должно соответствовать типу линии, указанному в описании линии.

# **SWITCHED(\*YES)**

Для соединений Token-Ring этот параметр всегда должен быть равен \*YES.

# **SWTLINLST(MPLSTRN)**

Имена линий, к которым подключен контроллер. В данном примере используется только одна линия (MPLSTRN). Это значение должно совпадать с именем, указанным в параметре LIND описания линии.

# **RMTNETID(APPN)**

Имя сети, в которой расположена удаленная управляющая точка (APPN).

# **RMTCPNAME(MPLS)**

Имя удаленной управляющей точки (MPLS). Это значение должно совпадать с именем локальной

управляющей точки, указанным в удаленной системе. В данном примере в удаленной системе имя локальной управляющей точки задано как MPLS (параметр LCLCPNAME команды CHGNETA).

#### **ADPTADR(400000000002)**

Адрес сетевого адаптера удаленного контроллера. Это значение должно совпадать с адресом, указанным в описании линии удаленного контроллера (MPLS).

## **MINSWTSTS(\*VRYON)**

Состояние контроллера, при котором разрешено устанавливать сеансы связи между управляющими точками. Данное значение указывает, что сеансы можно устанавливать только в случае, если контроллер подключен или активен. Логически данное соединение рассматривается как некоммутируемое - это требуется для правильной работы системы маршрутизации APPN.

#### **SWTDSC(\*NO)**

Указывает, что коммутируемое соединение не должно разрываться после отключения последнего устройства. Это единственное допустимое значение для параметра MINSWTSTS(\*VRYON).

### **NODETYPE(\*NETNODE)**

Тип узла APPN для удаленной системы. Данное значение указывает, что удаленная система промежуточный узел.

# **Создание описания контроллера (Отдел доставки - отдел закупок, сеть Token-Ring)**

В среде APPN применяются контроллеры APPC, и поэтому описание контроллера нужно создать с помощью команды CRTCTLAPPC. В данном примере для контроллера должны быть заданы следующие атрибуты:

# **CTLD(PURCH)**

Имя контроллера (PURCH).

# **LINKTYPE(\*LAN)**

Тип канала связи, используемого линией связи (\*LAN). Это значение должно соответствовать типу линии, указанному в описании линии.

# **SWITCHED(\*YES)**

Для соединений Token-Ring этот параметр всегда должен быть равен \*YES.

# **SWTLINLST(MPLSTRN)**

Имена линий, к которым подключен контроллер. В данном примере используется только одна линия (MPLSTRN). Это значение должно совпадать с именем, указанным в параметре LIND описания линии.

### **RMTNETID(APPN)**

Имя сети, в которой расположена удаленная управляющая точка (APPN).

## **RMTCPNAME(PURCH)**

Имя удаленной управляющей точки (PURCH). Это значение должно совпадать с именем локальной управляющей точки, указанным в удаленной системе. В данном примере в удаленной системе имя локальной управляющей точки задано как PURCH (параметр LCLCPNAME команды CHGNETA).

# **ADPTADR(400000000003)**

Адрес сетевого адаптера удаленного контроллера. Это значение должно совпадать с адресом, указанным в описании линии удаленного контроллера (DISTRIB).

## **MINSWTSTS(\*VRYON)**

Состояние контроллера, при котором разрешено устанавливать сеансы связи между управляющими точками. Данное значение указывает, что сеансы можно устанавливать только в случае, если контроллер подключен или активен. Логически данное соединение рассматривается как некоммутируемое - это требуется для правильной работы системы маршрутизации APPN.

# SWTDSC(\*NO)

Указывает, что коммутируемое соединение не должно разрываться после отключения последнего устройства. Это единственное допустимое значение для параметра MINSWTSTS(\*VRYON).

# Настройка конечного узла нижнего уровня 1 (Бухгалтерия)

Для настройки системы PAYROLL (система LENN1 на рис. 8 на стр. 61) необходимо выполнить приведенные ниже команды CL. В данном примере эти команды представлены в виде программы СL. Вместо выполнения команд можно воспользоваться соответствующими меню.

Примечание: Раздел Отказ от гарантий на предоставляемый код содержит важную юридическую информацию.

```
/\star\star//* МОДУЛЬ: PAYROLL
                      БИБЛИОТЕКА: PUBSCFGS
                                                           \star//\star\star//* 73bK: CL
                                                           \star//*
                                                           \star//* ФУНКЦИЯ: НАСТРОЙКА СЕТИ APPN:
                                                           \star//\star\star/.<br>/* СХЕМА СОЕДИНЕНИЙ: PAYROLL - MPLS     (Локальная сеть)
                                                           \star/PAYROLL - NEWYORK (Локальная сеть)
/*
                                                           \star//*
                 PAYROLL - LOSANGEL (Локальная сеть)
                                                           \star//\star\star/PGM
/* Создать описание линии PAYROLL - LAN */CRTLINTRN LIND(MPLSTRN) RSRCNAME(LIN011)
                     ADPTADR (40000000005)
           /* Создать описание контроллера PAYROLL - MPLS */CRTCTLAPPC CTLD(MPLS) LINKTYPE(*LAN) SWITCHED(*YES)
                      SWTLINLST (MPLSTRN) RMTNETID (APPN)
                      RMTCPNAME(MPLS) ADPTADR(400000000002)
                      APPN(*NO)
           /* Создать описание устройства для NEWYORK */
           CRTDEVAPPC DEVD(NEWYORK) LOCADR(00) RMTLOCNAME(NEWYORK)
                      LCLLOCNAME(PAYROLL) APPN(*NO)
                      CTL(MPLS) MODE(BLANK #BATCH)
           /* Создать описание устройства для LOSANGEL */
           CRTDEVAPPC DEVD(LOSANGEL) LOCADR(00) RMTLOCNAME(LOSANGEL)
                      LCLLOCNAME(PAYROLL) APPN(*NO)
                      CTL(MPLS) MODE(BLANK #BATCH)
           /* Создать описание устройства для MPLS */
           CRTDEVAPPC DEVD(MPLS) LOCADR(00) RMTLOCNAME(MPLS)
                      LCLLOCNAME (PAYROLL) APPN (*NO)
                      CTL(MPLS) MODE(BLANK #BATCH)
```
ENDPGM

# Создание описания линии (Бухгалтерия - сеть Token-Ring)

В данном примере используется линия, подключенная к локальной сети Token-Ring. Описание этой линии создается с помощью команды CRTLINTRN (Создать описание линии Token-Ring).

#### LIND(MPLSTRN)

Имя линии (MPLSTRN).

#### **RSRCNAME(LIN011)**

Имя физического порта связи, к которому подключена линия (LIN011).

# ADPTADR(400000000005)

Адрес сетевого адаптера в локальной системе.

# **Создание описания контроллера (Бухгалтерия - сеть Token-Ring)**

В среде APPN применяются контроллеры APPC, и поэтому описание контроллера нужно создать с помощью команды CRTCTLAPPC. В данном примере в описании контроллера должны быть заданы следующие атрибуты:

# **CTLD(MPLS)**

Имя контроллера (MPLS).

# **LINKTYPE(\*LAN)**

Тип канала связи, используемого линией связи (\*LAN). Это значение должно соответствовать типу линии, указанному в описании линии.

# **SWITCHED(\*YES)**

Для соединений Token-Ring этот параметр всегда должен быть равен \*YES.

# **SWTLINLST(MPLSTRN)**

Имена линий, к которым подключен контроллер. В данном примере используется только одна линия (MPLSTRN). Это значение должно совпадать с именем, указанным в параметре LIND описания линии.

# **RMTNETID(APPN)**

Имя сети, в которой расположена удаленная управляющая точка (APPN).

# **RMTCPNAME(MPLS)**

Имя удаленной управляющей точки (MPLS). Это значение должно совпадать с именем локальной управляющей точки, указанным в удаленной системе. В данном примере в удаленной системе имя локальной управляющей точки задано как MPLS (параметр LCLCPNAME команды CHGNETA).

# **ADPTADR(400000000002)**

Адрес сетевого адаптера удаленного контроллера. Это значение должно совпадать с адресом, указанным в описании линии удаленного контроллера (MPLS).

# **APPN(\*NO)**

Указывает, что в данном соединении не применяется поддержка APPN. В данной системе все устройства должны быть явно описаны с помощью команд CRTDEVAPPC.

# **Создание устройства APPC (Бухгалтерия - Нью-Йорк)**

В среде APPC/APPN применяются устройства APPC, и поэтому описание устройства создается с помощью команды CRTDEVAPPC. В данном примере в описании контроллера должны быть заданы следующие атрибуты:

# **DEVD(NEWYORK)**

Имя устройства (NEWYORK).

# **LOCADR(00)**

Для всех устройств, подключаемых к контроллеру APPC, адрес расположения должен быть равен 00.

# **RMTLOCNAME(NEWYORK)**

Имя удаленного расположения (NEWYORK).

Это значение должно совпадать со значением параметра LCLLOCNAME в удаленной системе (NEWYORK).

# **LCLLOCNAME(PAYROLL)**

Имя локального расположения (PAYROLL).

Это значение должно совпадать со значением параметра RMTLOCNAME в удаленной системе (NEWYORK).

# **APPN(\*NO)**

Указывает, что поддержка APPN не используется.

# **CTL(MPLS)**

Имя контроллера, к которому подключено описание устройства (MPLS).

# **MODE(BLANK #BATCH)**

Набор режимов, в которых может работать устройство (стандартный режим BLANK и режим #BATCH). Оба эти значения предопределены фирмой IBM. При подключении к удаленным системам обязательно должен применяться один из этих режимов.

# **Создание устройства APPC (Бухгалтерия - Лос-Анджелес)**

В среде APPC/APPN применяются устройства APPC, и поэтому описание устройства создается с помощью команды CRTDEVAPPC. В данном примере в описании контроллера должны быть заданы следующие атрибуты:

# **DEVD(LOSANGEL)**

Имя устройства (LOSANGEL).

# **LOCADR(00)**

Для всех устройств, подключаемых к контроллеру APPC, адрес расположения должен быть равен 00.

# **RMTLOCNAME(LOSANGEL)**

Имя удаленного расположения (LOSANGEL).

Это значение должно совпадать со значением параметра LCLLOCNAME в удаленной системе (LOSANGEL).

# **LCLLOCNAME(PAYROLL)**

Имя локального расположения (PAYROLL).

Это значение должно совпадать со значением параметра RMTLOCNAME в удаленной системе (LOSANGEL).

# **APPN(\*NO)**

Указывает, что поддержка APPN не используется.

# **CTL(MPLS)**

Имя контроллера, к которому подключено описание устройства (MPLS).

# **MODE(BLANK #BATCH)**

Набор режимов, в которых может работать устройство (стандартный режим BLANK и режим #BATCH). Оба эти значения предопределены фирмой IBM. При подключении к удаленным системам обязательно должен применяться один из этих режимов.

# **Создание устройства APPC (Бухгалтерия - Миннеаполис)**

В среде APPC/APPN применяются устройства APPC, и поэтому описание устройства создается с помощью команды CRTDEVAPPC. В данном примере в описании контроллера должны быть заданы следующие атрибуты:

# **DEVD(MPLS)**

Имя устройства (MPLS).

# **LOCADR(00)**

Для всех устройств, подключаемых к контроллеру APPC, адрес расположения должен быть равен 00.

# **RMTLOCNAME(MPLS)**

Имя удаленного расположения (MPLS).

Это значение должно совпадать со значением параметра LCLLOCNAME в удаленной системе (MPLS).

# **LCLLOCNAME(PAYROLL)**

Имя локального расположения (PAYROLL).

Это значение должно совпадать со значением параметра RMTLOCNAME в удаленной системе (MPLS).

# APPN(\*NO)

Указывает, что поддержка APPN не используется.

# **CTL(MPLS)**

Имя контроллера, к которому подключено описание устройства (MPLS).

# **MODE(BLANK #BATCH)**

Набор режимов, в которых может работать устройство (стандартный режим BLANK и режим #BATCH). Оба эти значения предопределены фирмой IBM. При подключении к удаленным системам обязательно должен применяться один из этих режимов.

# Примеры настройки HPR

В следующих примерах проиллюстрированы различные способы настройки НРК.

- "Две системы iSeries в качестве промежуточных узлов в сети HPR"
- "Сеть HPR из трех систем iSeries"

# Две системы iSeries в качестве промежуточных узлов в сети HPR

Перед настройкой HPR необходимо правильно настроить APPN. Ознакомьтесь с примером Две системы iSeries в качестве промежуточных узлов в сети APPN.

Примечание: В системах NN1 и NN2 параметру Разрешить поддержку HPR (ALWHPRTWR) должно быть присвоено значение (\*YES).

На рис. 9 показаны две системы, выполняющие функции промежуточных узлов в сети APPN. В данном примере применяются коммутируемая и некоммутируемая линии.

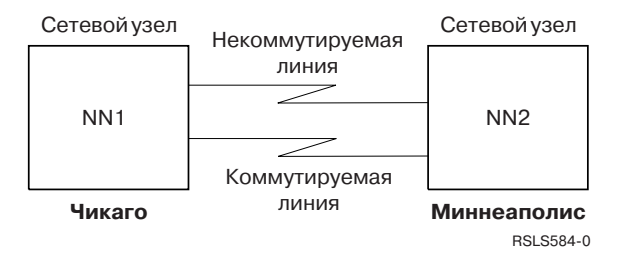

Рисунок 9. Сеть НРВ с двумя системами

# Сеть HPR из трех систем iSeries

Перед настройкой HPR необходимо правильно настроить APPN. Ознакомьтесь с примером в разделе Сеть APPN из трех систем iSeries.

# Примечания:

- 1. В системах A и B параметру Разрешить поддержку HPR (ALWHPRTWR) должно быть присвоено значение (\*YES). В этих системах должна быть установлена OS/400 версии V4R2 или выше.
- 2. В промежуточной системе должна быть установлена OS/400 версии V3R1 или выше.

На рис. 10 системы А и В играют роль конечных узлов. На них не требуется задавать особые атрибуты, присущие промежуточным узлам. В описаниях контроллеров всех систем должны быть указаны имена удаленных управляющих точек, соответствующих смежным системам. Кроме того, в системах А и В в описаниях контроллеров для промежуточного узла должно быть указано, что эти описания контроллеров связаны с промежуточным узлом. В системах А и В промежуточный узел

должен быть добавлен в список серверов (этот список задается с помощью сетевых атрибутов). Это нужно для того, чтобы промежуточный узел мог выступать в качестве сервера для обеих конечных систем.

**Примечание:** Ни в одном из конечных узлов не требуется задавать информацию о другом конечном узле.

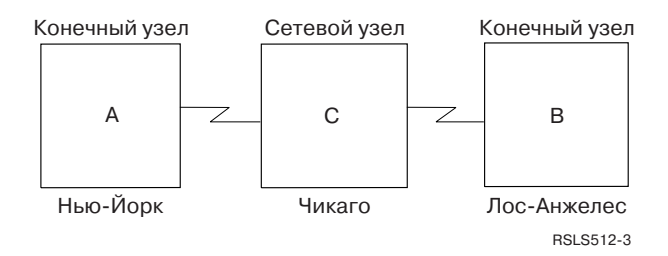

*Рисунок 10. Сеть APPN с тремя системами*

# Глава 5. Оптимизация производительности связи в APPN и **HPR**

Если вы отвечаете за администрирование сети, одной из ваших главных задач является поддержание высокой скорости обмена данными по сети. К счастью, на скорость работы сети можно повлиять. Чем выше пропускная способность сети, тем большее число заданий может обработать сеть. Кроме этого, на общую производительность системы влияют отдельные компоненты систем, находящихся в сети. Если вы решили настроить APPN или HPR в вашей сети, ознакомьтесь со следующими разделами:

- Сведения о производительности сетей APPN и HPR
- Повышение производительности связи с помощью высокопроизводительной маршрутизации

Вы можете установить поддержку виртуальных контроллеров APPN, а также выполнить точную настройку конфигурационных параметров для повышения производительности вашей сети.

# Сведения о производительности сетей APPN и HPR

На производительность работы протоколов APPN и HPR могут повлиять следующие факторы:

• Приоритет передачи

При создании описания класса обслуживания вы определяете один из трех приоритетов передачи для каждого класса обслуживания. С помощью параметра Приоритет передачи (TMSPTY) вы можете указать для любого класса обслуживания высокий, средний или низкий приоритет передачи.

Этот приоритет передается в запросе на активацию соединения, передаваемом при установлении соединения. Благодаря этому для всех логических устройств и записей маршрутизации, применяемых в сеансе, устанавливается единый приоритет передачи. Если необходимо ускорить связь для какого-либо приложения, при активации его соединения нужно указать соответствующий режим (который, в свою очередь, определяет класс обслуживания). В общем случае интерактивным сеансам связи следует присваивать более высокий приоритет, чем пакетным.

• Сопротивление при добавлении маршрута

Сопротивление при добавлении маршрута (RAR) - это относительное значение, которое показывает, насколько выгоднее, чтобы маршрут проходил через данный узел, по сравнению с остальными узлами.

Это значение наряду с классом обслуживания определяет маршрут, который будет выбран для соединения.

Значение RAR устанавливается в сетевых атрибутах локальной системы iSeries.

- Размер окна передачи: Информация по этой теме приведена в разделе Размер окна передачи (параметры NPACING, OUTPACING, MAXINPACING).
- Правила активации сеанса

Если в запросе на запуск сеанса будет указано удаленное расположение, совпадающее с именем управляющей точки данного узла, то узел, выполняющий расчет маршрута, не выполняет поиск в каталоге. Это правило соблюдается в случае, если запрос на запуск сеанса был получен от пользователя, сетевого узла или конечного узла, непосредственно обслуживаемого данным узлом. На запуск сеансов связи с другими сетевыми узлами требуется больше времени. Это вызвано тем, что необходимо найти нужный узел в каталогах и получить соответствующие подтверждения.

Максимальное число промежуточных сеансов

Максимальное число промежуточных сеансов, которое может быть запущено в одном узле сети, задается с помощью команды Изменить сетевые атрибуты (CHGNETA). Когда число промежуточных сеансов достигает 90% от максимального значения, узел помечается как перегруженный. В зависимости от определения класса обслуживания, на перегруженном узле может быть запрещен дальнейший запуск промежуточных сеансов. Перегруженный узел считается разгрузившимся, когда число промежуточных сеансов становится менее 80% от указанного

<span id="page-99-0"></span>максимального значения. Если число промежуточных сеансов достигнет максимального допустимого значения (100%), то запуск промежуточных сеансов в данном узле будет запрещен до тех пор, пока это число не уменьшится. От этого значения зависит, насколько система будет загружена промежуточными сеансами.

v Фрагментация и сборка блоков запроса

Некоторые IOP системы iSeries, поддерживающие протоколы локальных сетей (например, Token Ring или Ethernet), могут выполнять фрагментацию и сборку блоков запроса SNA. За счет этого уменьшается нагрузка на центральный процессор iSeries. В таком режиме системный процессор сервера iSeries освобождается для выполнения других задач.

В сетях APPN управление нагрузкой осуществляется для каждого транзитного участка с помощью установки [размера окна передачи.](#page-103-0) В среде APPN возможны перегрузка соединений и ситуации, когда отдельная система получает по линии связи больше данных, чем она может разместить в буфере. Кроме того, при потере какого-либо кадра повторно пересылаются все кадры, начиная с утерянного. Повторная передача данных выполняется на канальном уровне (DLC).

**Примечание:** При работе HPR участие IOP несущественно. Задачи разбиения и компоновки в основном выполняются центральным процессором iSeries.

• Исправление ошибок

| | | |

> APPN исправляет ошибки на канальном уровне путем повторной передачи утерянных кадров. Такой способ исправления ошибок может устранять последствия только случайных непродолжительных сбоев (не более нескольких секунд). В APPN нет средств поддержания сеанса в активном состоянии в случае, если узел или линия связи надолго выйдут из строя. Восстановление сеансов связи должно осуществляться на уровне приложения.

> Приведенная ниже таблица показывает, как поддерживается передача данных между двумя системами в зависимости от установок параметров исправления ошибок канала передачи данных HPR. Системы обмениваются параметрами исправления ошибок канала передачи данных HPR:

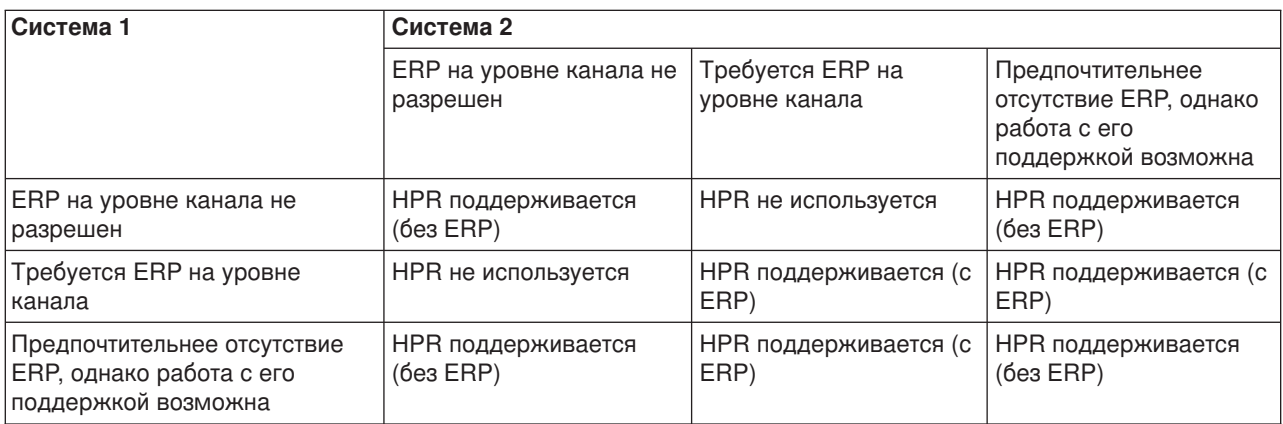

Дополнительная информация о протоколе высокопроизводительной маршрутизации приведена в разделе "Повышение производительности связи с помощью высокопроизводительной маршрутизации".

# **Повышение производительности связи с помощью высокопроизводительной маршрутизации**

**Протокол высокопроизводительной маршрутизации** (HPR) основан на расширенном равноправном межсетевом взаимодействии (APPN). HPR представляет собой расширение APPN, и принципы функционирования этих протоколов во многом совпадают. В HPR и APPN применяются одни и те же процедуры настройки смежных станций, поиска и вычисления маршрутов. HPR отличается от APPN реализацией транспортных служб, маршрутизации промежуточных сеансов, управления нагрузкой и исправления ошибок.

Ниже перечислены характеристики протокола HPR:

HPR повышает отказоустойчивость за счет неразрывной коммутации каналов. Эта функция обеспечивает непрерывную работу сеанса даже в случае сбоя в работе узла или линии связи. За счет этого сбои связи становятся незаметны для приложений. В процессе установки нового маршрута для передачи данных приложение будет находиться в обычном состоянии ожидания. В системе iSeries можно задать максимальное время, в течение которого система будет пытаться установить новый канал передачи данных или восстановить канал по существующему маршруту. Такой способ исправления ошибок и является основным отличием HPR от APPN.

HPR поддерживает функцию неразрывной коммутации каналов с помощью улучшенного механизма передачи данных, который называется Протокол быстрой передачи (RTP). Протокол RTP применяется для передачи данных между системами, в которых есть стек из протоколов HPR и RTP. Такая пара систем организует соединение RTP по которому передаются данные сеансов APPN (Данные несколько сеансов APPN могут быть объединены для передачи по одному соединению RTP). Для установления соединения RTP между двумя системами, в которых есть стек HPR RTP, должны быть выполнены следующие условия:

- v Все узлы должны поддерживать функцию промежуточной маршрутизации HPR.
- v Группы передачи (TG), расположенные между конечными системами RTP, должны поддерживать протокол промежуточной маршрутизации HPR.

Такой вид маршрутизации называется Автоматической сетевой маршрутизацией (ANR).

Узел RTP хранит в своем буфере отправленные пакеты до тех пор, пока удаленный узел RTP не подтвердит их прием. Полная информация об отправленных и полученных данных необходима для работы функции неразрывной коммутации маршрутов, реализованной в HPR. Протокол HPR не применяет функции уровня канала передачи данных для повторной передачи данных. В HPR предусмотрена функция выборочной повторной передачи. За счет этого повторно передаются только те пакеты, для которых не получено подтверждение приема. Например, если узел RTP отправит восемь пакетов, из которых будут приняты все, кроме четвертого, то повторно будет отправлен только четвертый пакет. В других алгоритмах в таких случаях повторно передаются все пакеты, начиная с того, на который не получено подтверждение.

Узлы, выполняющие промежуточную маршрутизацию потоков данных HPR и ANR, не получают никакую информацию о сеансе. В HPR применяется маршрутизация источника. Промежуточные узлы ANR просто проверяют получаемые пакеты и определяют следующий узел маршрута. Следующий узел определяется по метке ANR, Все пакеты HPR содержат метки ANR. Считается, что на промежуточных узлах ANR **не** запущены промежуточные сеансы APPN. Как следствие, объем выполняемой в система маршрутизации ANR не ограничен значением параметра Максимальное число промежуточных сеансов команды Изменить сетевые атрибуты (CHGNETA). Распределение нагрузки ANR между другими системами в сети полностью зависит от маршрута, выбранного при запуске сеанса APPN.

Фрагментация и сборка данных, передаваемых по протоколу RTP, выполняется центральным процессором системы iSeries. У процессоров ввода/вывода нет информации, необходимой для фрагментации и дефрагментации данных, поскольку средства IOP не позволяют реализовать механизмы повторной передачи данных и неразрывной коммутации пакетов HPR.

HPR поддерживает распределение нагрузки с помощью функции передачи данных с переменной скоростью (ARB). ARB регулирует скорость потока данных с учетом нагрузки на конкретный транзитный участок в сети. При этом ARB пытается предотвращать возникновение перегрузок вместо того, чтобы устранять их последствия. Если все потоки данных в сети обслуживаются HPR, то ARB обеспечивает справедливость при распределении пропускной способности сети. Кроме того, ARB оптимально распределяет сетевые ресурсы. Если по сети одновременно передаются потоки данных HPR и другого протокола (например, APPN или TCP/IP), то производительность HPR может быть снижена, так как другие протоколы не поддерживают аналогичные механизмы управления нагрузкой. <span id="page-101-0"></span>Дополнительная информация о настройке HPR приведена в книге Глава 3, "Настройка APPC, APPN и HPR" на стр. 9.

# Виртуальные контроллеры APPN и быстродействие линии связи

Виртуальный контроллер APPN - это описание контроллера, которое может применяться в средствах поддержки Расширенного равноправного сетевого взаимодействия (APPN) и применяется Системой высокопроизводительной маршрутизации (HPR). Такие описания применяются для подключения и управления описаниями устройств расширенных средств межпрограммной связи (APPC). Этот тип контроллеров не применяется для подключения к удаленным системам. Локальному приложению iSeries, которому необходимо открыть сеанс связи LU 6.2 с другим расположением сети APPN, требуется описание устройства APPC с параметром APPN(\*YES). Далее в этой книге такие устройства называются устройствами APPN.

Значение параметра Разрешить виртуальную поддержку APPN (ALWVRTAPPN) устанавливается с помощью команды Изменить сетевые атрибуты (CHGNETA). Если значение параметра ALWVRTAPPN равно \*YES, то будет установлен запрет на включение всех устройств APPN, связанных с описанием реального контроллера APPN. Будет показано сообщение CPDB157. При переходе к такой модели объектов APPN рекомендуется удалить все существующие устройства APPN, так как они больше не будут использоваться. Кроме того, рекомендуется удалить все устройства, для которых вы не хотите устанавливать значение параметра ALWVRTAPPN равным \*NO.

Достоинства виртуальных контроллеров APPN:

Виртуальные контроллеры позволяют сократить число описаний устройств.

Раньше, когда не было возможности создавать виртуальные контроллеры APPN, можно было создавать и одновременно применять несколько описаний устройств APPN для обеспечения связи с одним и тем же удаленным расположением. Это было возможно, так как можно пользоваться различными сетевыми маршрутами. Эти маршруты, первый узел которых совпадает с локальной системой, отличаются первым транзитным участком в описании контроллера. В течение одного сеанса связи применяется одно и то же описания устройства APPN. Если в системе установлена поддержка виртуальных контроллеров APPN, то все соединения между локальным и удаленным расположением могут применять одно и то же описание устройства. Даже если применяется несколько маршрутов к удаленному расположению, для работы достаточно одного описания устройства.

Виртуальные контроллеры позволяют снять ограничение на максимальное число устройств (254 устройства).

В системе iSeries к одному описанию контроллера может быть подключено до 254 устройств. Иногда возникает необходимость получать доступ к большему числу расположений (с каждым из которых связано отдельное устройство) из одной системы. Например, система iSeries может быть подключена к System/390, которая, в свою очередь, связана с сотнями других систем. При этом вам может понадобиться подключаться ко всем этим системам из локальной системы iSeries (через System/390). Без применения виртуальных контроллеров APPN в такой среде необходимо определить несколько описаний контроллеров для соединений между локальной системой и System/390. Это приводит к дополнительным издержкам, в основном из-за стоимости линии связи и необходимости управлять несколькими соединениями. С помощью виртуальных контроллеров APPN к одному описанию реального контроллера можно подключить более 254 устройств за счет их распределения между несколькими виртуальными контроллерами.

• Упрощается исправление ошибок

Описания виртуальных контроллеров APPN не связаны с конкретными линиями связи и смежными системами. Поэтому ошибки связи не могут быть вызваны ошибками в описаниях контроллеров. В результате упрощается исправление ошибок:

Если виртуальные контроллеры APPN не применяются, то к контроллерам APPN подключаются устройства, соответствующие соединениям со смежными системами. При возникновении ошибки связи должны быть уведомлены приложения, на которые может повлиять эта ошибка. Помимо

<span id="page-102-0"></span>этого, система вносит исправления в описания контроллера и всех подключенных устройств. В некоторых больших системах на исправление ошибки может потребоваться длительное время.

В случае, если применяются описания виртуальных контроллеров APPN, к описаниям контроллеров APPN, отвечающих за соединения со смежными системами, не подключены описания устройств. Если происходит сбой связи (например, сбой линии связи), об этом также уведомляются соответствующие приложения, но системе нужно будет исправить только описание контроллера. Описания устройств не нуждаются в исправлении, если выполняются следующие условия:

- Описания устройств подключены к описанию виртуального контроллера APPN.
- Виртуальный контроллер APPN не помечен как нерабочий.

За счет упрощения процедуры исправления ошибок сокращается продолжительность периода восстановления системы iSeries после сбоя связи.

Дополнительная информация о повышении производительности сети приведена в разделе [Планирование сетей](#page-10-0) APPN и HPR.

# **Настройка параметров конфигурации для оптимизации производительности APPC**

Значения некоторых параметров влияют на производительность связи в системе iSeries. Для настройки производительности расширенных средств межпрограммной связи (APPC) вы можете изменить значения следующих параметров:

- "Параметр Максимальный размер блока запроса/ответа (MAXLENRU)"
- v ["Параметр Максимальный размер кадра](#page-103-0) (MAXFRAME)" на стр. 98
- v "Размер окна передачи (параметры [INPACING, OUTPACING, MAXINPACING\)"](#page-103-0) на стр. 98
- ["Параметр приоритета передачи](#page-104-0) (TMSPTY)" на стр. 99

Дополнительная информация о системе связи iSeries приведена в книге Communications

Configuration.

# **Параметр Максимальный размер блока запроса/ответа (MAXLENRU)**

Максимальный размер блока запроса/ответа (RU) SNA может быть установлен с помощью параметра MAXLENRU в описании режима APPC, APPN или HPR.

Если для параметра MAXLENRU установлено значение \*CALC, то система автоматически выбирает максимальный допустимый размер блока запроса/ответа для выбранного размера кадра. (Размер кадра задается в описании линии связи.) Новые модели процессоров ввода-вывода могут выполнять эту часть настройки. Если в поле размера RU будет указано значение, отличное от \*CALC, это может отрицательно сказаться на производительности системы.

В большинстве случаев рекомендуется указывать в поле MAXLENRU значение \*CALC. Если в вашей ситуации это невозможно, рассмотрите следующие варианты:

- Размер RU немного меньше максимального размера кадра или числа, кратного максимальному размеру кадра. Если будет установлено такое значение, то всегда будут передаваться кадры максимального возможного размера.
- Для Протокола передачи кадров следует установить такой размер RU, чтобы с учетом размера пакета и заголовка протокола минимизировать затраты на передачу данных.
- v Для сетей Token Ring, Ethernet и беспроводных сетей следует сделать размер RU немного меньше размера кадра.
- Для сетей Х.25 оптимальные значения находятся в интервале от 241 до 32768. Значение параметра MAXLENRU следует выбрать с учетом скорости передачи данных.
- Для сетей SDLC не следует изменять значение \*CALC параметра MAXLENRU.

<span id="page-103-0"></span>Дополнительная информация о настройке системы iSeries приведена в книге Communications

Configuration.

# **Параметр Максимальный размер кадра (MAXFRAME)**

Максимальный размер кадра задается параметром MAXFRAME в описаниях контроллера и линии связи. Как правило, больший размер кадра обеспечивает более высокую производительность. Большой размер кадра не рекомендуется устанавливать для ненадежных линий и сетей, так как при возникновении ошибок будет требоваться больше времени на повторную передачу кадров.

Задайте максимальный размер кадра в описаниях всех линий.

Для достижения оптимальной производительности сети очень важно правильно выбрать максимальный размер кадра. Этот размер указывается в параметре MAXFRAME в описаниях линии и контроллера.

**Примечание:** Для сетей X.25 рекомендуется присвоить максимальные допустимые значения параметрам DFTPKTSIZE и MAXFRAME.

Большой размер кадра не будет отрицательно сказываться на производительности при передаче небольших блоков данных. Обратите внимание, что большой размер кадра должен быть задан как в конфигурации системы iSeries, так и в конфигурации удаленной станции связи. В противном случае при передаче данных будет применяться наименьшее из этих значений. Помимо этого, максимальный размер кадра может быть ограничен на промежуточных мостах.

**Примечание:** Для работы HPR, параметр MAXFRAME должен иметь значение не менее 768.

Дополнительная информация о системе связи iSeries приведена в книге Communications

Configuration.

| | | | |

# **Размер окна передачи (параметры INPACING, OUTPACING, MAXINPACING)**

Параметр, задающий размер окна передачи, требуется в том случае, если возможно переполнение внутреннего буфера контроллера или хоста. Обычно переполнение бывает вызвано низким быстродействием устройства передачи данных. Когда хост получает разрешение на продолжение передачи, он посылает контроллеру следующую порцию данных в соответствии с размером окна.

- Размер окна определяет число блоков сообщения (RU SNA), которые могут быть переданы в течение одного сеанса без получения подтверждения от принимающей стороны. Чем больше размер окна, тем меньше разрешений на продолжение передачи будет передаваться по сети, что снижает нагрузку на сеть. Однако если размер окна превышает возможности устройства, возможны возникновение повышенных нагрузок на сеть и нерациональное использование ресурсов iSeries (буферов и центральных процессоров). Значения, которые применяются при согласовании размера окна со смежными системами, определяются в описании режима параметрами INPACING и OUTPACING. При согласовании система iSeries не позволяет установить размер окна, превышающий значения этих параметров. При необходимости размер окна приема при согласовании может быть снижен до значения INPACING.
- Размер окна определяется при установлении соединения, и если выполнено одно из следующих условий, не изменяется в течение всего сеанса:
	- Смежная система не поддерживает переменный размер окна
	- Данные передаются с низким приоритетом
- Если смежная система не поддерживает переменный размер окна, то при установлении соединения устанавливается минимальный возможный размер окна, соответствующий значениям INPACING и OUTPACING. За настройку этих значений отвечает расположение, запустившее процесс установления соединения (с помощью запроса BIND). Согласование значений параметров

<span id="page-104-0"></span>не выполняется, но предусмотрена возможность изменения размера окна в зависимости от нагрузки на буферы системы и нагрузки на сеть. Теперь система автоматически выделяет память для буферов для повышения эффективности использования ресурсов. Параметр MAXINPACING задает максимальное допустимое число буферов в сеансе. По умолчанию применяется значение \*CALC, в соответствии с которым значение INPACING устанавливается равным 2.

v Кроме этого, в системе iSeries предусмотрена возможность сокращения объема передаваемых данных, а также полного останова передачи данных в любом узле любого сеанса. За счет этого обеспечивается справедливость при передаче данных в сети, так как поток сообщений, который ранее сдерживался из-за перегрузки в сети, может быть динамически увеличен на любом транзитном участке любого сеанса. В общем, параметры INPACING, OUTPACING и MAXINPACING из описания режима влияют на скорость передачи данных, нагрузку на сеть и интенсивность использования буферов и процессора системы AS/400.

# **Параметр приоритета передачи (TMSPTY)**

Приоритет передачи (параметр TMSPTY) задается в описании класса обслуживания (COS). При создании описания класса обслуживания вы определяете один из трех приоритетов передачи для каждого класса обслуживания. С помощью параметра Приоритет передачи (TMSPTY) вы можете указать для любого класса обслуживания высокий, средний или низкий приоритет передачи.

Указанный приоритет передачи содержится в запросе на активацию соединения, передаваемом в удаленное расположение при запуске сеанса. Благодаря этому для всех логических устройств и записей маршрутизации, применяемых в сеансе, устанавливается единый приоритет передачи. Если необходимо ускорить связь для какого-либо приложения, при организации сеанса связи нужно указать соответствующий режим (который определяет класс обслуживания).

**Примечание:** В общем случае интерактивным сеансам связи следует присваивать более высокий приоритет, чем пакетным.

# Глава 6. Сведения о защите для APPC, APPN и HPR

Ниже рассмотрен ряд вопросов, касающихся защиты соединений при связи систем iSeries с помошью APPC, APPN и HPR:

# • Общие сведения о защите:

При настройке защиты сети следует учесть следующие факторы:

Примечание: Сведения о паролях верны для тех случаев, когда защита паролей отключена.

- Если используется защита на уровне прикладных программ, укажите SECURELOC(\*VFYENCPWD). Это означает, что вход в систему будет возможен только в том случае, если имя пользователя и пароль верны для обеих систем.
- Лицо, ответственное за защиту систем, должно гарантировать, что каждый пользователь имеет уникальный идентификатор в сети.
- Системный администратор должен установить ограничение на число попыток входа в систему для каждого дисплейного устройства. При вводе заданного числа неправильных паролей устройство будет автоматически отключаться. Ограничение устанавливается с помощью системного значения QMAXSIGN.

Примечание: Это верно только для дисплейных устройств, а не для устройств АРРС.

- По умолчанию пользователь может войти в несколько систем iSeries с помощью одного профайла. Для ограничения числа входов до одного:
	- Установите системное значение (\*SYSVAL) для параметра LMTDEVSSN а команде Создать пользовательский профайл (CRTUSRPRF) или Изменить пользовательский профайл (CHGUSRPRF).

#### • Сведения о физической защите:

Если при настройке APPC для параметра "пароль расположения" (LOCPWD) установлено значение \*NONE, вы становитесь ответственным за физическую защиту системы. В этом случае iSeries не идентифицирует удаленную систему в начале сеанса. При этом остается возможность защиты систем на уровне приложений, если удаленная система поддерживает такой режим. Примером такой системы является iSeries с уровнем защиты не ниже 20.

• Защита на сеансовом уровне

В данном разделе обсуждается только защита связи и управление несколькими системами. Во всех системах в сети должна быть установлена адекватная защита для того, чтобы обеспечить достаточный контроль за межсистемным взаимодействием, не внося при этом лишних ограничений.

Дополнительные сведения о защите сети с поддержкой APPN и HPR приведены в разделе Защита систем в средах APPN и HPR.

Более полно вопросы защиты рассмотрены в публикации Советы по организации защиты iSeries<sup>1</sup>

# **Защита APPN и HPR на уровне сеансов**

Защита на сеансовом уровне состоит в установке параметра LOCPWD при настройке APPC. Система iSeries применяет этот пароль для идентификации удаленной системы во время установления сеанса. Соединения разрешается только в том случае, если пароль удаленной системы совпадает с паролем локальной системы.

Если удаленная система не поддерживает защиту сеансового уровня (Series/1 RPS версии 7.1, CICS/VS версии 1.6):

• Установите LOCPWD(\*NONE) для того, чтобы разрешить соединения и обеспечьте необходимую физическую защиту.

<span id="page-107-0"></span>Возможно возникновение слабых мест в защите системы в тех случаях, когда вы вручную создаете описание устройства с параметром APPN(\*YES) или поддержка APPN автоматически создает и подключает описание устройства с идентификатором удаленной сети, именем удаленного расположения и именем локального расположения, совпадающими с записью списка удаленных расположений АРРН. Для того, чтобы удаленные расположения не использовали независимые описания устройств с параметром APPN(\*YES), выполните следующие действия:

- Добавьте в список удаленных расположений APPN запись, в которой указана информация системы защиты.
- Примечание: Для того, чтобы избежать появления непредсказуемой информации системы защиты, убедитесь, что все описания устройств содержат абсолютно одинаковые данные системы зашиты.

# Защита систем в средах APPN и HPR

Технология APPN обеспечивает открытую связь и требует минимальных усилий при настройке отдельных систем в сети. При подключении к сети APPN система получает возможность устанавливать сеансы связи с другими системами, подключенными к сети АРРN.

APPN расширяет границы сетей. Однако, может понадобиться создать логические барьеры по соображениям безопасности. Возможность управлять тем, какие системы могут подключаться к вашей системе, часто называется поддержкой брандмауэра. Администраторы сетей могут применять различные типы узлов для того, чтобы разрешать и запрещать соединения между определенными расположениями APPC. Например, вы можете разрешить системе SYSTEMB соединяться с системами SYSTEMA и SYSTEMD и запретить соединения с SYSTEMC. Объяснение этой технологии приведено в разделе Поддержка фильтрации в АРРN. В качестве примера, вы можете обратиться к разделу создание фильтра конечных точек сеанса. В дополнение к этому, администраторы могут применять маршрутизацию с учетом класса обслуживания (COS) для выбора узлов и групп передачи, которые могут использоваться в сеансе при выборе маршрута.

# **Поддержка фильтрации в APPN**

Для обсуждения поддержки фильтрации в APPN требуется пояснить значение различных типов узлов в сетях APPN:

- Периферийный узел находится в одной из конечных точек сети. Такой узел может принимать участие в работе сети, однако он не может выполнять функции промежуточной маршрутизации для других элементов сети. Периферийный узел может быть конечным узлом (EN), таким как MADISON и PARIS на приведенном ниже рисунке. Кроме этого, такой узел может быть сетевым узлом нижнего уровня (LEN), таким как CHICPC1 и CHICPC2. Периферийный узел может также выполнять функции сетевого узла в другой сети, т.е. в сети с другим идентификатором (NETID). С точки зрения системы CHICAGO, система LONDON является периферийным узлом.
- Сетевой узел (NN) обеспечивает маршрутизацию данных для других узлов сети. Примерами сетевых узлов являются системы CHICAGO и ATLANTA.
- Узел Branch Extender является расширением сетевой архитектуры APPN и представляется в виде узла сети (NN) для локальной сети (LAN) и в виде конечного узла (EN) для глобальной сети (WAN). Применение этой технологии снижает поток данных о топологии, передаваемых при отключении ресурсов локальной сети от глобальной сети.

Поддержка фильтрации в APPN обеспечивает возможность создания брандмауэра на основе имен расположений АРРС. Существует два типа списков фильтрации:

• Фильтр конечных точек сеанса управляет доступом к исходным и целевым расположениям. Например, фильтр конечных точек сеанса, установленный в системе СНІСАСО, определяет, какие расположения могут организовывать сеансы с CHICAGO и PAYROLL. CHICAGO и PAYROLL являются двумя расположениями в системе CHICAGO.
Аналогично, фильтр конечных точек сеанса, установленный в системе MADISON, определяет, какие расположения могут организовывать сеансы MADISON.

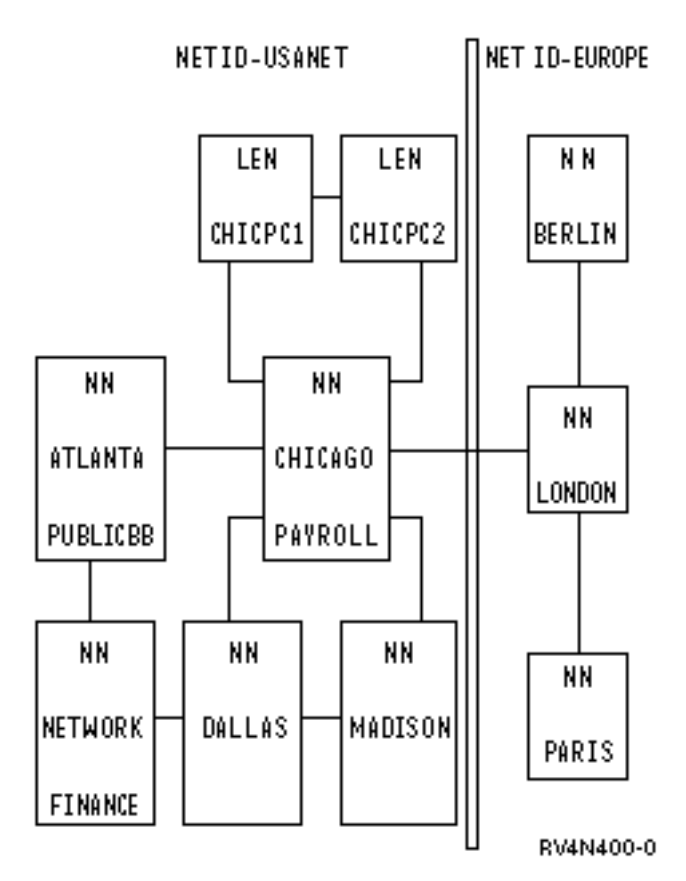

*Рисунок 11. Две связанные между собой сети APPN*

Для создания фильтра конечных точек сеансов в iSeries может применяться список конфигураций QAPPNSSN, или этот список, совместно со списком QAPPNRMT.

- **Фильтр поиска в каталоге** на сетевом узле определяет следующие характеристики для связанных периферийных узлов:
	- Доступ **исходного** периферийного узла (в случае, если периферийный узел выступает в качестве инициатора). Например, фильтр поиска в каталоге, установленный в системе LONDON, определяет список допустимых целевых назначений для системы PARIS. Аналогично, фильтр поиска в каталоге, установленный в системе CHICAGO, определяет список допустимых целевых назначений для систем CHICPC1 и CHICPC2.
	- Доступ к **целевому** периферийному узлу (в случае, если периферийный узел выступает в качестве целевого узла). Например, фильтр поиска в каталоге, установленный в системе CHICAGO, определяет, какие расположения могут обращаться к системе CHICPC1. В связи с тем, что соединения с системой MADISON возможны через системы CHICAGO и DALLAS, для ограничения соединений с MADISON необходимо настроить фильтр поиска в каталоге в обеих системах.

Аналогично, фильтр поиска в каталоге, установленный в системе CHICAGO, позволяет указать, с какими расположениями сети USANET могут работать системы сети EURONET.

Для создания фильтра поиска в каталоге применяется список конфигураций QAPPNDIR.

### **Настройка фильтра конечных точек сеансов**

Ниже описаны два метода создания фильтра конечных точек сеансов в системе CHICAGO. Фильтр обеспечивает выполнение следующих условий:

- $\cdot$  Только расположение FINANCE может устанавливать сеансы с расположением PAYROLL.
- Расположение CHICAGO может устанавливать соединения с любыми системами сети USANET, за исключением PAYROLL.
- Расположение CHICAGO может связываться с расположением LONDON.

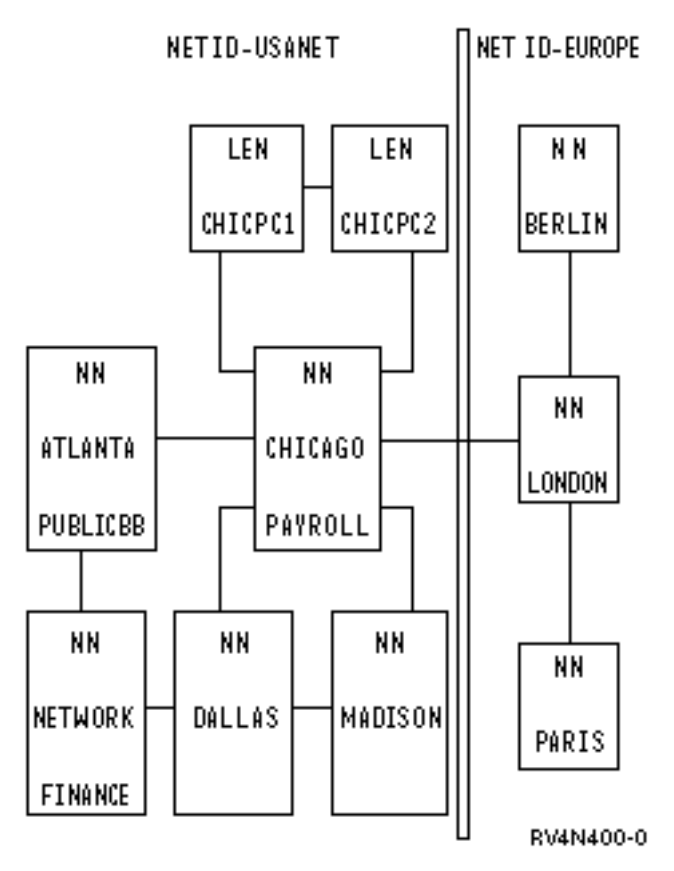

*Рисунок 12. Две связанные между собой сети APPN*

#### v **Совместное использование списков конфигураций QAPPNSSN и QAPPNRMT:**

Самым надежным способом создание фильтра конечных точек сеансов является совместное использование списков конфигураций QAPPNSSN и QAPPNRMT. Список конфигураций QAPPNRMT обеспечивает парольную защиту при связи между системами, помогающую в борьбе с системами, выдающими себя за другие системы.

В данном методе требуется создать список конфигураций QAPPNSSN, не содержащий удаленных расположений. Этот список будет указывать на список конфигураций QAPPNRMT.

Минусом данного метода является то, что вам потребуется явно задать все допустимые пары расположений в списке QAPPNRMT. Например, для того, чтобы расположение CHICAGO (находящееся в одной системе с расположением PAYROLL) могло устанавливать соединения с другими расположениями, требуется создать запись для каждой возможной пары.

#### v **Использование списка конфигураций QAPPNSSN отдельно:**

При создании списка удаленных расположений в QAPPNSSN ваша задача упрощается, так как данный список позволяет указывать шаблоны и символы подстановки. Однако, этот метод не обеспечивает проверку паролей при установлении соединений между расположениями. Кроме этого, использование шаблонов может привести к неправильной обработке запросов.

# **Маршрутизация с учетом класса обслуживания (COS)**

Каждый сетевой узел содержит информацию о всех сетевых узлах и каналах связи между ними. В запросе на организацию сеанса указывается режим. Для каждого узла установлен параметр класса обслуживания (COS), который содержит описание класса обслуживания, применяемое для расчета маршрута, по которому будут передаваться данные сеанса. Класс обслуживания также определяет приоритет передачи, согласно которому будет устанавливаться скорость передачи данных во время сеанса.

С системой iSeries поставляются следующие описания классов обслуживания:

- #CONNECT: класс обслуживания по умолчанию
- #BATCH: класс обслуживания, предназначенный для пакетных сеансов связи
- #BATCHSC: совпадает с классом #BATCH; дополнительно требуется защита канала передачи данных на уровне не ниже \*PKTSWTNWK
- #INTER: класс обслуживания, предназначенный для интерактивных сеансов связи
- #INTERSC: совпадает с классом #INTER; дополнительно требуется защита канала передачи данных на уровне не ниже \*PKTSWTNWK

Если требуется выбирать определенный маршрут, вы можете создать пользовательское описание класса обслуживания (COSD). Данная процедура описана в разделе [Создание описания класса](#page-21-0) [обслуживания.](#page-21-0)

# **Глава 7. Устранение неполадок в сетях APPN и HPR**

Если в протоколе ошибок указано, что маршрут к удаленному расположению найти не удалось, то команда Начать удаленный вход в систему (STRPASTHR) предпринимает попытку повторно установить соединение. Команда STRPASTHR обладает встроенными возможностями подробной диагностики, которые превосходят возможности, предоставляемые другими интерфейсами, использующими сети APPN и HPR. Эти возможности включают анализ неполадок, функции ведения протокола ошибок и неполадок (включая информацию о поиске в каталогах), а также информацию о расчете маршрутов. Тем не менее в протоколе ошибок регистрируются все возникающие ошибки.

Если команде STRPASTHR не удается установить соединение с удаленным расположением по сети APPN, в протоколе неполадок делается соответствующая запись. Эта запись производится в том случае, если существует соответствующая запись о неполадке. Команды Работа с неполадками (WRKPRB) и Анализировать неполадку (ANZPRB) предназначены для анализа протокола неполадок, чтобы помочь вам локализовать проблему.

Команда [Команда Показать информацию об](#page-113-0) APPN (DSPAPPNINF) поможет разобраться в топологии вашей сети. Эта команда выводит имена всех известных удаленных управляющих точек и соответствующих расположений, а также информацию о промежуточных сеансах и состоянии линии связи. Команда [Команда Работа с состоянием](#page-113-0) APPN (WRKAPPNSTS) выводит информацию по описаниям контроллеров расширенных средств межпрограммной связи (APPC), относящуюся к сеансам. Такие описания контроллеров определяют соединения со смежными системами по протоколам Расширенного равноправного сетевого взаимодействия (APPN) или Высокопроизводительной маршрутизации (HPR).

Если ошибке не соответствует запись о неполадке, то система не производит запись в протокол неполадок. Тем не менее в протоколе ошибок регистрируются все возникающие ошибки. Запись в протоколе ошибок может помочь специалистам по обслуживанию локализовать проблему.

Если в вашей системе возникла неполадка в работе APPN или HPR, устранить ее помогут следующие статьи:

- [Устранение неполадок системы связи на основе работы сеансов](#page-114-0)
- [Поиск кодов ошибок Системной сетевой архитектуры](#page-114-0)
- [Протокол ошибок](#page-114-0) APPN

### **Устранение неполадок связи с помощью STRPASTHR**

Если в протоколе ошибок указано, что маршрут к удаленному расположению найти не удалось, можно предпринять попытку повторного подключения. При устранении неполадок может быть полезна команда Начать удаленный вход в систему (STRPASTHR). Команда STRPASTHR обладает встроенными возможностями подробной диагностики, которые превосходят возможности, предоставляемые другими интерфейсами, использующими сети APPN или HPR. Эти возможности включают анализ неполадки и функции регистрации неполадок и ошибок.

Если команде STRPASTHR не удается установить соединение с удаленным расположением по сети APPN, в протоколе неполадок делается соответствующая запись. Эта запись производится в том случае, если существует соответствующая запись о неполадке. Команды Работа с неполадками (WRKPRB) и Анализировать неполадку (ANZPRB) предназначены для анализа протокола неполадок, чтобы помочь вам локализовать проблему.

При ошибке удаленного подключения в протокол ошибок помещается запись. В дальнейшем этот протокол может применяться для устранения неполадок связи. Дополнительная информация содержится в разделе [Протокол ошибок](#page-114-0) APPN.

# <span id="page-113-0"></span>Устранение неполадок связи с помощью DSPAPPNINF

Локализация неполадки, связанной с маршрутизацией в сети расширенного равноправного сетевого взаимодействия (APPN), может представлять значительные трудности. Просмотр информации об APPN поможет понять взаимосвязь узлов сети и их расположений.

Для вывода информации об APPN введите в командной строке команду DSPAPPNINF и нажмите F4. В меню Сетевое управление выберите пункт 6 (Показать информацию об APPN).

Информация, выводимая на экран или принтер и сохраняемая системой зависит от выбранных опций. Системы выводит дополнительные опции в зависимости от опций, выбранных ранее.

Для справки о работе команды DSPAPPNINF просмотрите следующий сценарий:

- Введите команду DSPAPPNINF \*TOPOLOGY в системе А.
	- Введите 5 рядом с полем система А, чтобы вывести меню Показать узлы назначения канала связи.

Меню Показать узлы назначения канала связи определяет вид базы данных структуры этого узла. Значение в столбце Канал активен определяет, будет ли этот канал учитываться при расчете маршрута. Если значение в столбце Канал активен равно No, то канал не будет включаться в маршрут APPN.

- Затем введите 5 для вывода характеристик канала связи. Эти сведения, а также сведения, выводимые при выполнении команды Показать сетевые атрибуты (DSPNETA), определяют значение Группы передачи (TG) и значение узла.

С помощью этой информации можно определить, почему путь используется или не используется B COS.

• Если вы ввели DSPAPPNINF \*LCLNODE в системе A,

Это позволит определить, какие расположения известны локальному узлу. Эта команда выводит расположения, внесенные в конфигурацию локального узла, и расположения, найденные при выполнении предыдущих операций поиска.

• Если вы ввели DSPAPPNINF \*SSN в системе A.

Это позволит просмотреть до 200 сеансов, установленных с момента последней IPL. Кроме того, можно просмотреть маршрут, использованный для данного сеанса, сведения об ошибках, начальное СВЯЗЫВАНИЕ сеанса, конечное время, скорость передачи данных и другие параметры.

• Если вы ввели DSPAPPNINF \*SSN SSNTYPE(\*INMSSN) в системе A,

Это позволит определить, проходят ли маршруты активных сеансов через локальную систему. Например, вам может потребоваться отключить контроллер и перед этим выяснить, используется ли он для промежуточных сеансов. Кроме того, можно определить, какие описания контроллеров используются для промежуточных сеансов.

# Устранение неполадок связи с помощью WRKAPPNSTS

Команда Работа с состоянием APPN (WRKAPPNSTS) выводит относящуюся к сеансам информацию по описаниям контроллеров расширенных средств межпрограммной связи (АРРС), использующих расширенное равноправное сетевое взаимодействие (APPN) или высокопроизводительную маршрутизацию (HPR). Описаниям контроллеров соответствуют соединения со смежными системами. Команда WRKAPPNSTS предназначена для получения следующей информации об описаниях контроллеров APPN:

• Система выводит все пары расположений, между которыми запущен один или несколько сеансов через данное описание контроллера. Информация об активности сеансов не ограничивается сеансами, в которых локальная система является исходной или целевой. Кроме этого, выводится информация о промежуточных сеансах APPN, а также о случаях, когда локальная система выполняет граничную функцию APPN или HPR.

Примечание: Информация о потоке Автоматической сетевой маршрутизации не выводится.

- <span id="page-114-0"></span>• Можно просмотреть информацию о сеансе для пар расположений, связанных с контроллером. Информация о сеансе связывает определенный сеанс с описанием устройства, которое используется системой. Например, выводится описание устройства, соответствующее описанию реального или виртуального контроллера APPN.
- Можно вывести информацию о соединениях на основе Скоростного транспортного протокола (RTP), которые начинаются или заканчиваются в локальной системе. Кроме того, можно просмотреть пары расположений и информацию о сеансе, связанную с сеансами, проводимыми по соединениям на основе протокола RTP.
- Можно вывести маршрут, по которому происходит определенное соединение RTP в подсети HPR.
- Системе можно послать запрос на выполнение операций над этими соединениями RTP. Например, может быть послан запрос на переключение путей без разрушения или завершение активного соединения RTP. Обе эти операции можно выполнить над следующими элементами:
	- Одиночным соединением RTP
	- Всеми соединениями RTP, у которых первый транзитный участок маршрута проходит через показанное описание контроллера

# **Устранение неполадок системы связи на основе работы сеансов**

Просмотр информации об активности сеансов, т.е. фактического взаимодействия локальной системы и смежных систем, позволяет получить сведения о сетевых атрибутах, режиме, классе обслуживания (COS) и структуре сети. Просмотр информации об активности сеансов может потребоваться в следующих случаях:

- Происходит взаимодействие со смежными системами с помощью описаний контроллеров
- $\bullet$  Некоторые сеансы установлены по соединениям, не санкционированным оператором
- Оптимальный маршрут не функционирует:

Для определения другого маршрута для этого сеанса вам, возможно, потребуется узнать, какими парами расположений используется конкретное соединение. Если необходимо изменить маршрут для какого-либо сеанса, вам может потребоваться отключить описание контроллера. Прежде чем отключать описания контроллеров, вы можете выполнить следующие действия:

- Установите, используется ли данное соединение какими-либо активными сеансами (таким образом вы сможете уведомить пользователей, работающих в этих сеансах, о предстоящем отключении)
- Задержите отключение описания контроллера

Дополнительные сведения, касающиеся информации об активности сеансов, находятся в разделе ["Устранение неполадок связи с помощью](#page-113-0) WRKAPPNSTS" на стр. 108.

# **Поиск кодов ошибок Системной сетевой архитектуры**

Коды ошибок Системной сетевой архитектуры (SNA) содержат дополнительную информацию для системного программиста и специалистов службы системной поддержки об ошибке или неполадке, произошедшей в сети.

# **Протокол ошибок APPN**

В данном разделе описываются параметры сеансов APPN, значения которых помещаются в протокол ошибок при возникновении сбоя во время входа в удаленную систему. Такие сбои приводят к передаче сообщения CPF8933 *(Маршрут к указанному расположению не найден)* на рабочую станцию пользователя. При создании записей протокола ошибок с информационными кодами 7100 и 7101 должна использоваться следующая информация.

**Примечание:** Для работы с записями протокола ошибок с информационным кодом 7102 применяется команда Работа с неполадками (WRKPRB).

Подробное описание протоколов ошибок APPN приведено в следующих разделах:

- Стандартные данные диагностики APPN
- Состояния настройки сеансов APPN
- Дополнительные данные диагностики APPN

# **Стандартные данные диагностики APPN**

Приведенная ниже таблица описывает формат записей протокола ошибок APPN. Информация, помещенная в протокол ошибок, зависит от того, на каком этапе находилось согласование параметров сеанса на момент возникновения сбоя или тайм-аута.

| Байт      | Бит            | Значение                                                                               |
|-----------|----------------|----------------------------------------------------------------------------------------|
|           |                | Управляющая информация установления сеанса                                             |
| $0 - 3$   |                | Длина всей структуры протокола ошибок APPN                                             |
| $4 - 15$  |                | Зарезервировано                                                                        |
| $16 - 17$ |                | Зарезервировано                                                                        |
| $18 - 19$ |                | Состояние тайм-аута установления сеанса (доступно, если сеанс прерван по<br>тайм-ауту) |
| $1A-21$   |                | Зарезервировано                                                                        |
| 22        |                | Биты флага                                                                             |
|           | $\mathbf 0$    | Тип узла локальной системы (0 - конечный узел, 1 - сетевой узел)                       |
|           | 1              | Конец обслуживания запроса на установление соединения                                  |
|           | $\overline{c}$ | Достигнуто финальное состояние сеанса                                                  |
|           | $3 - 7$        | Зарезервировано                                                                        |
|           |                | Данные предварительного этапа                                                          |
| 23        |                | Данные измерений предварительного этапа                                                |
|           | $\Omega$       | Данные могут использоваться - некоторые поля были заполнены                            |
|           | $1 - 7$        | Зарезервировано                                                                        |
| 24-2B     |                | Имя локального расположения                                                            |
| 2C-33     |                | Имя удаленного расположения                                                            |
| 34-3B     |                | Идентификатор удаленной сети                                                           |
| 3C-43     |                | Имя режима                                                                             |
| 44-4D     |                | Имя описания устройства                                                                |
| 4E-57     |                | Имя описания контроллера                                                               |
| 58-71     |                | PCID (идентификатор зависимости процедур)                                              |
| 72-79     |                | Имя класса обслуживания                                                                |
|           |                | Общая информация этапа поиска                                                          |
| 7A        |                | Общая информация этапа поиска                                                          |
|           | $\mathbf 0$    | Данные могут использоваться - некоторые поля были заполнены                            |
|           | 1              | При поиске применялись символы подстановки                                             |
|           | $2 - 7$        | Зарезервировано                                                                        |
| 7B-82     |                | Идентификатор сети целевого узла                                                       |
| 83-8A     |                | Имя управляющей точки целевого узла                                                    |
| 8B-92     |                | Идентификатор сети сетевого сервера целевого узла                                      |
| 93-9A     |                | Имя управляющей точки сетевого сервера целевого узла                                   |

Таблица 3. Протокол ошибок APPN

| Байт                           | Бит            | Значение                                                                                                    |
|--------------------------------|----------------|----------------------------------------------------------------------------------------------------|
| 9B-9E                          |                | Зарезервировано                                                                                                    |
| 9F-A6                          |                | Идентификатор сети удаленного расположения, найденный с помощью записи<br>каталога *ANY                                                                                      |
| A7-AE                          |                | Имя управляющей точки удаленного расположения, найденный с помощью<br>записи каталога *ANY                                                                                   |
| AF-B6                          |                | Идентификатор сети сетевого сервера удаленного расположения, найденный<br>с помощью записи каталога *ANY                                                                     |
| B7-BE                          |                | Имя управляющей точки сетевого сервера удаленного расположения,<br>найденный с помощью записи каталога *ANY                                                                  |
|                                |                | Итоговая информация поиска в каталоге - Конечный узел                                                                                                    |
| <b>BF</b>                      |                | Итоговая информация поиска в каталоге - конечный узел                                                                                                    |
|                                | 0              | Данные могут использоваться - некоторые поля были заполнены                                                                                                    |
|                                | 1              | Тип поиска (0 - только локальный поиск, 1 - поиск в распределенном каталоге)                                                                                                 |
|                                | 2              | Реальный индикатор, полученный от сетевого узла                                                                                                    |
|                                | 3              | Индикатор по умолчанию, полученный от сетевого узла (реальный<br>идентификатор и идентификатор по умолчанию, полученные от сетевого<br>сервера, являются взаимоисключающими) |
|                                | $4 - 7$        | Зарезервировано                                                                                                    |
| C0-C7                          |                | Идентификатор сети сетевого сервера локального узла                                                                                                    |
| C8-CF                          |                | Имя управляющей точки сетевого сервера локального узла                                                                                                    |
|                                |                | Итоговая информация поиска в каталоге - Сетевой узел                                                                                                    |
| D <sub>0</sub>                 |                | Индикаторы этапов обработки каталога сетевых узлов                                                                                                    |
|                                | 0              | Данные могут использоваться - некоторые поля были заполнены                                                                                                    |
|                                | 1              | Запрос к базе данных топологии на поиск имени управляющей точки                                                                                                    |
|                                | $\overline{2}$ | Расположение обнаружено в локальной базе данных каталога                                                                                                    |
|                                | 3              | Запрос на поиск прямого маршрута передан подключенному конечному узлу                                                                                                    |
|                                | 4              | Произведена попытка выбора маршрута для направленного поиска маршрута<br>к сетевому узлу                                                                                     |
|                                | 5              | Запрос на направленный поиск передан сетевому узлу                                                                                                    |
|                                | 6              | Зарезервировано                                                                                                    |
|                                | 7              | Зарезервировано                                                                                                    |
| D <sub>1</sub>                 | $\,0\,$        | Передан широковещательный запрос на поиск в домене                                                                                                    |
|                                | 1              | Передан широковещательный запрос на поиск                                                                                                    |
|                                | $\mathbf{2}$   | Зарезервировано                                                                                                    |
|                                | 3              | Зарезервировано                                                                                                    |
|                                | $4 - 7$        | Зарезервировано                                                                                                    |
| D <sub>2</sub> -D <sub>9</sub> |                | Идентификатор целевой сети для направленного поиска                                                                                                    |
| DA-E1                          |                | Имя целевой управляющей точки направленного поиска                                                                                                    |
| E2-E9                          |                | Зарезервировано                                                                                                    |
| EA-F1                          |                | Зарезервировано                                                                                                    |
| F2-F9                          |                | Зарезервировано                                                                                                    |
| FA-101                         |                | Зарезервировано                                                                                                    |

Таблица 3. Протокол ошибок APPN (продолжение)

| Байт    | Бит      | Значение                                                                         |
|---------|----------|----------------------------------------------------------------------------------|
|         |          | Активация коммутируемой линии связи                                              |
| 102     | $\Omega$ | Данные могут использоваться - некоторые поля были заполнены                      |
|         | $1 - 7$  | Зарезервировано                                                                  |
| 103-10A |          | Идентификатор сети первого транзитного участка маршрута (реальный узел)          |
| 10B-112 |          | Имя управляющей точки первого транзитного участка маршрута (реальный<br>узел)    |
| 113-11A |          | Идентификатор сети первого транзитного участка маршрута (виртуальный<br>узел)    |
| 11B-122 |          | Имя управляющей точки первого транзитного участка маршрута (виртуальный<br>узел) |
| 123     |          | Номер группы передачи первого транзитного участка маршрута                       |
| 124-12D |          | Имя описания линии                                                               |
| 12E-131 |          | Зарезервировано                                                                  |
| 132-133 |          | Код причины ошибки                                                               |
|         |          | Общая информация установления сеанса                                             |
| 134-137 |          | Возвращенный код ошибки                                                          |
| 138-15D |          | Предыдущие состояния настройки сеансов                                           |
| 15E-15F |          | Текущее состояние настройки сеанса                                               |
| 160-17F |          | Зарезервировано                                                                  |
| 180     |          | Область переменных (см. "Дополнительные данные диагностики APPN" на<br>стр. 116) |
|         |          | Примечание: В битовых полях 0 - "ложь", 1 - "истина", если не указано обратное.  |

<span id="page-117-0"></span>*Таблица 3. Протокол ошибок APPN (продолжение)*

# **Состояния настройки сеансов APPN**

Данный раздел описывает возможные состояния настройки сеансов APPN при обработке запроса на установление сеанса. Одно из этих значений всегда соответствует текущему состоянию.

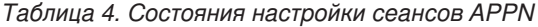

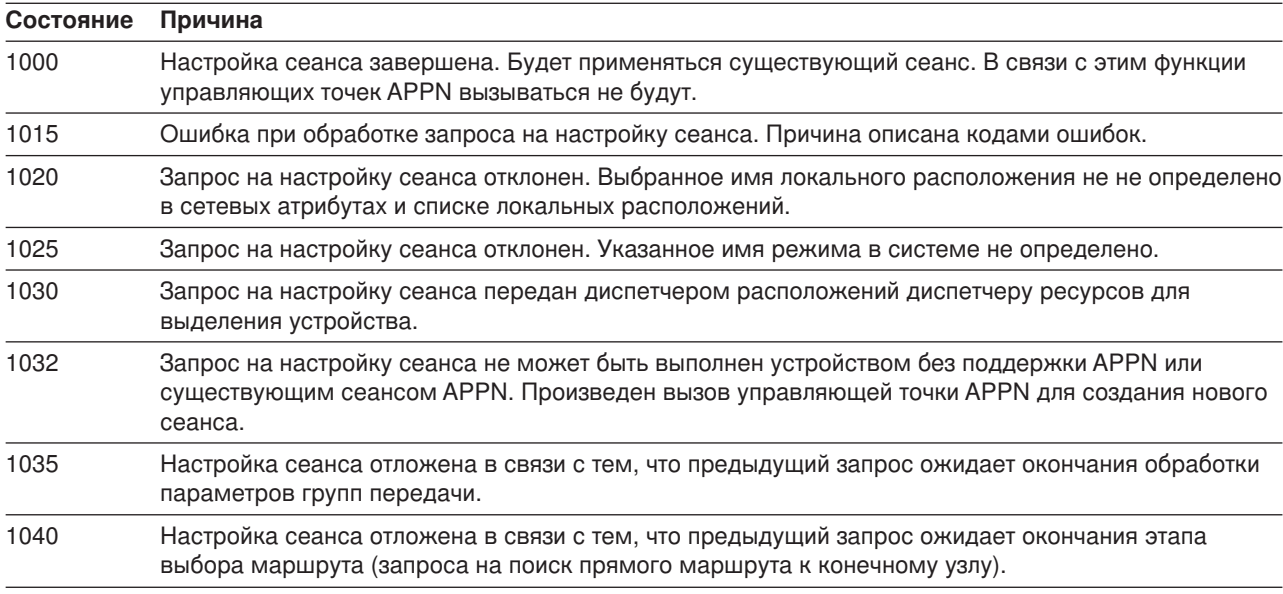

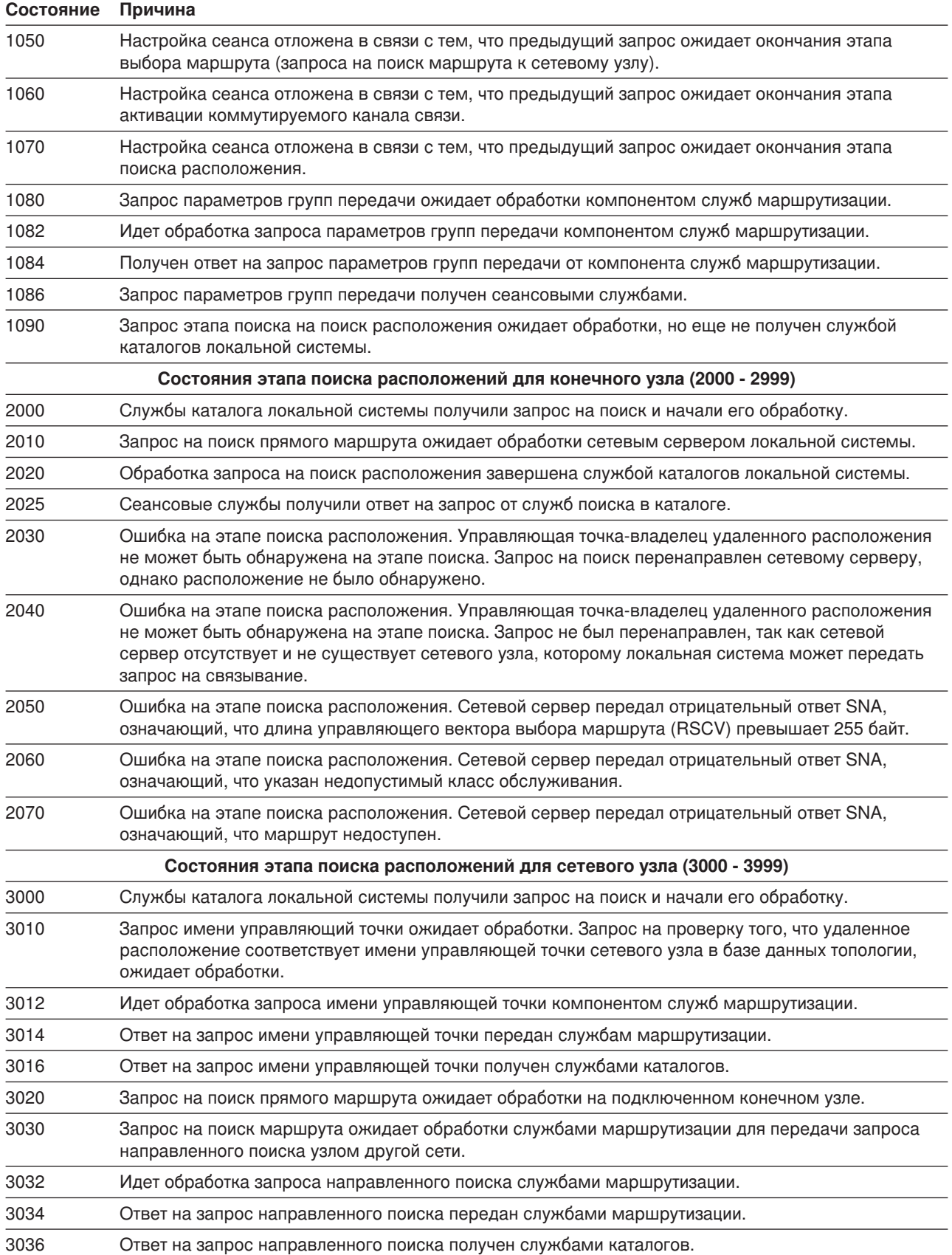

#### *Таблица 4. Состояния настройки сеансов APPN (продолжение)*

| Состояние | Причина                                                                                                    |  |  |
|-----------|----------------------------------------------------------------------------------------------------|--|--|
| 3040      | Запрос направленного поиска ожидает обработки другим сетевым узлом.                                                                                                    |  |  |
| 3050      | Запрос на поиск маршрута ожидает обработки службами маршрутизации для удаленного поиска.                                                                                                    |  |  |
| 3052      | Идет обработка запроса на удаленный поиск службами маршрутизации.                                                                                                    |  |  |
| 3054      | Ответ на запрос удаленного поиска передан службами маршрутизации.                                                                                                    |  |  |
| 3056      | Ответ на запрос удаленного поиска получен службами каталогов.                                                                                                    |  |  |
| 3060      | Запрос на поиск маршрута ожидает обработки другим сетевым узлом.                                                                                                    |  |  |
| 3070      | Выполняется передача широковещательного сообщения в домене. Процесс включает опрос<br>подключенных конечных узлов и сетевых узлов в других сетях для обнаружения расположения.                      |  |  |
| 3080      | Широковещательный запрос на поиск ожидает обработки сетевыми узлами, подключенными<br>напрямую (в их число могут входить сетевые узлы, имеющие доступ к другим сетям).                              |  |  |
| 3090      | Запрос на поиск маршрута ожидает определения службами маршрутизации возможности доступа<br>к другим сетям для поиска удаленного расположения.                                                       |  |  |
| 3092      | Идет обработка запроса на поиск узла с доступом к другим сетям службами маршрутизации.                                                                                                    |  |  |
| 3094      | Ответ на запрос на поиск узла с доступом к другим сетям отправлен службами маршрутизации.                                                                                                    |  |  |
| 3096      | Ответ на запрос на поиск узла с доступом к другим сетям получен службами каталогов.                                                                                                    |  |  |
| 3100      | Запрос на поиск маршрута ожидает обработки сетевым узлом с доступом к другим сетям.                                                                                                    |  |  |
| 3110      | Запрос ожидает передачи запросов на поиск в другие сети APPN компонентом сеансовых служб.                                                                                                    |  |  |
| 3120      | Этап поиска расположений завершен; ответ передан службами каталогов.                                                                                                    |  |  |
| 3125      | Этап поиска расположений завершен; ответ получен сеансовыми службами.                                                                                                    |  |  |
| 3130      | Ошибка на этапе поиска расположения.                                                                                                    |  |  |
|           | Состояния этапа выбора маршрута (4000 - 4999)                                                                                                    |  |  |
| 4000      | Запрос на поиск прямого маршрута ожидает обработки компонентом служб маршрутизации.                                                                                                    |  |  |
| 4002      | Запрос на поиск прямого маршрута обрабатывается компонентом служб маршрутизации.                                                                                                    |  |  |
| 4004      | Ответ на запрос на поиск прямого маршрута передан службами маршрутизации.                                                                                                    |  |  |
| 4006      | Ответ на запрос на поиск прямого маршрута получен сеансовыми службами.                                                                                                    |  |  |
| 4010      | Ошибка при обработке запроса на поиск прямого маршрута.                                                                                                    |  |  |
| 4030      | Запрос на поиск маршрута ожидает обработки компонентом служб маршрутизации.                                                                                                    |  |  |
| 4032      | Идет обработка запроса на поиск маршрута компонентом служб маршрутизации.                                                                                                    |  |  |
| 4034      | Ответ на запрос на поиск маршрута передан службами маршрутизации.                                                                                                    |  |  |
| 4036      | Ответ на запрос на поиск маршрута получен сеансовыми службами.                                                                                                    |  |  |
| 4040      | Ошибка при обработке запроса на поиск маршрута. Имя класса обслуживания не определено в<br>локальной системе.                                                                                       |  |  |
| 4050      | Ошибка при обработке запроса на поиск маршрута. Размер управляющего вектора выбора<br>маршрута, используемого для задания полного маршрута, превышает допустимый максимум (255<br>байт).            |  |  |
| 4060      | Ошибка при обработке запроса на поиск маршрута. Маршрут недоступен. Отсутствуют сетевые<br>или виртуальные узлы для промежуточной маршрутизации.                                                    |  |  |
| 4062      | Ошибка при обработке запроса на поиск маршрута. Маршрут недоступен. Отсутствует маршрут,<br>который удовлетворяет пользовательскому классу обслуживания и использует неактивные группы<br>передачи. |  |  |
| 4064      | Ошибка при обработке запроса на поиск маршрута. Маршрут недоступен. Обнаружен маршрут,<br>который содержит активные группы передачи, но не удовлетворяет требованиям класса<br>обслуживания.        |  |  |

*Таблица 4. Состояния настройки сеансов APPN (продолжение)*

| Состояние | Причина                                                                                                    |  |  |
|-----------|----------------------------------------------------------------------------------------------------|--|--|
| 4066      | Ошибка при обработке запроса на поиск маршрута. Маршрут недоступен. Обнаружен маршрут,<br>который содержит активные группы передачи, но не удовлетворяет требованиям класса<br>обслуживания. Также обнаружен маршрут, который удовлетворяет пользовательскому классу<br>обслуживания и использует неактивные группы передачи. |  |  |
| 4068      | Ошибка при обработке запроса на поиск маршрута. Маршрут недоступен. Целевые<br>промежуточные сетевые узлы существует, однако расчет маршрута невозможен.                                                                                                    |  |  |
| 4080      | Ошибка настройки сеанса. Описание контроллера, соответствующее первому транзитному участку<br>маршрута, в локальной системе неизвестно.                                                                                                    |  |  |
|           | Состояния этапа активации коммутируемого канала связи (5000 - 5199)                                                                                                    |  |  |
| 5000      | Запрос сеансовых служб на активацию коммутируемого канала связи ожидает обработки.                                                                                                    |  |  |
| 5005      | Службы настройки начали, но еще не завершили обработку запроса на активацию маршрута.                                                                                                    |  |  |
| 5010      | Маршрут активирован, однако произошел сбой. Причины описаны кодом ошибки.                                                                                                    |  |  |
| 5020      | Запрос на активацию коммутируемого канала связи отложен. Идет создание и подключение<br>описания контроллера для организации канала передачи данных в сети соединений.                                                                                                    |  |  |
| 5030      | Запрос на активацию коммутируемого канала связи отложен. В текущем состоянии установление<br>соединения контроллером запрещено. Причиной может являться сообщение, ожидающее<br>обработки описанием контроллера.                                                                                                    |  |  |
| 5040      | Запрос на активацию коммутируемого канала связи отложен. Службы настройки ожидают запуска<br>команды активации коммутируемого соединения операционной системой.                                                                                                    |  |  |
| 5050      | Запрос на активацию коммутируемого канала связи отложен. Ошибка при выборе описания линии.<br>Причиной может являться сообщение, ожидающее вмешательства оператора.                                                                                                    |  |  |
| 5070      | Запрос на активацию коммутируемого канала связи отложен. В настоящий момент система<br>устанавливает исходящее соединение.                                                                                                    |  |  |
| 5080      | Запрос на активацию коммутируемого канала связи отложен. Исходящее соединение установлено,<br>в настоящий момент идет обмен идентификаторами.                                                                                                    |  |  |
| 5090      | Запрос на активацию коммутируемого канала связи отложен. Ошибка при установлении<br>соединения или на этапе идентификации. Система ожидает ответа оператора на сообщение.                                                                                                    |  |  |
| 5100      | Активация коммутируемого канала завершена успешно.                                                                                                    |  |  |
| 5110      | Компонент сеансовых служб получил ответ на запрос об активации коммутируемого канала.                                                                                                    |  |  |
|           | Состояния этапа активации некоммутируемого канала (5200 - 5299) States                                                                                                    |  |  |
| 5200      | Сеансовые служба ожидают завершения активации некоммутируемого канала службами<br>настройки.                                                                                                    |  |  |
| 5210      | Активация некоммутируемого канала завершена успешно.                                                                                                    |  |  |
|           | Состояния этапа настройки маршрута HPR (5300 - 5399) States                                                                                                    |  |  |
| 5300      | Запрос о том, следует ли передавать данные сеанса по соединению RTP, ожидает выполнения.                                                                                                    |  |  |
| 5310      | Ошибка при обработки запроса о том, следует ли передавать данные сеанса по соединению RTP.                                                                                                    |  |  |
| 5315      | Запрос на настройку маршрута HPR ожидает обработки.                                                                                                    |  |  |
| 5320      | Обработка запроса на настройку маршрута HPR успешно завершена.                                                                                                    |  |  |
| 5325      | Ошибка при обработке запроса на настройку маршрута HPR.                                                                                                    |  |  |
| 5330      | Этап настройки маршрута HPR успешно завершен.                                                                                                    |  |  |
|           | Состояния этапа выбора виртуального контроллера APPN (5400 - 5499) States                                                                                                    |  |  |
| 5400      | Запрос на поиск описания виртуального контроллера APPN ожидает обработки компонентом<br>диспетчера виртуальных контроллеров.                                                                                                    |  |  |
| 5490      | Ошибка обработки запроса на поиск описания виртуального контроллера АРРN.                                                                                                    |  |  |

*Таблица 4. Состояния настройки сеансов APPN (продолжение)*

<span id="page-121-0"></span>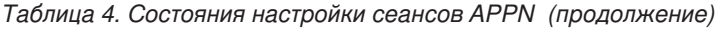

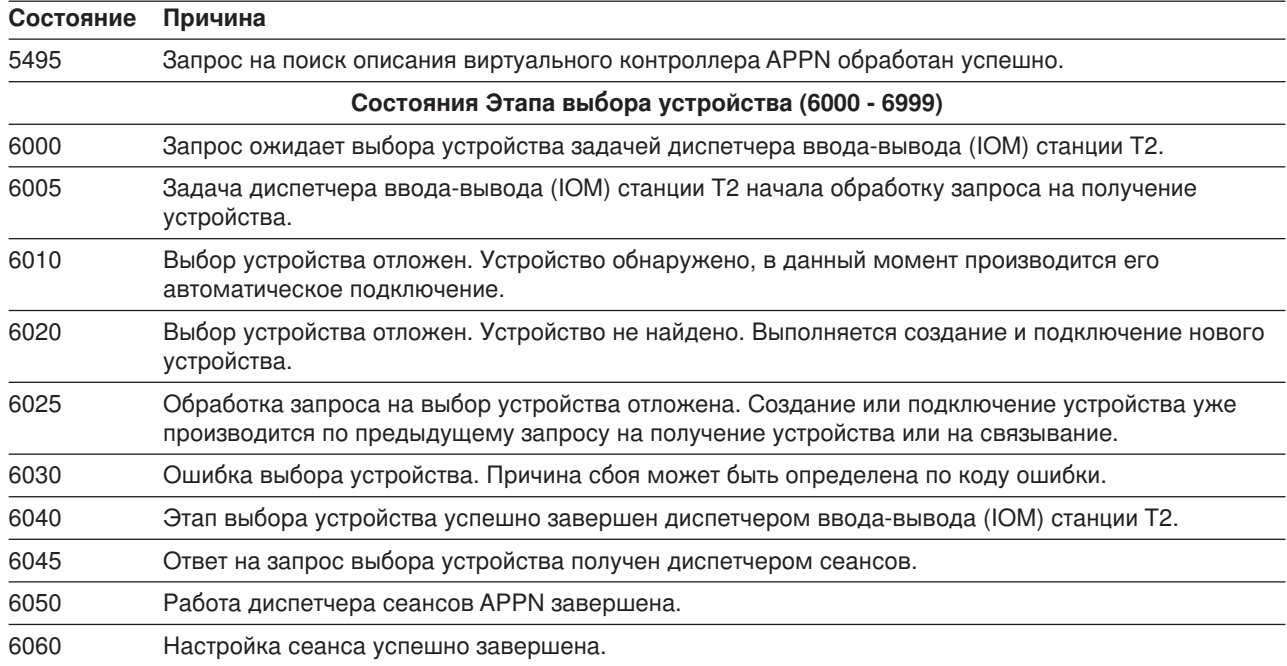

### **Дополнительные данные диагностики APPN**

Дополнительные данные диагностики APPN представлены в формате, сходном с форматом управляющего вектора. Эти данные расположены после стандартных данных диагностики APPN. Данные могут содержать различные типы переменных. Тип дополнительных данных, помещаемых в протокол ошибок, зависит от текущего состояния настройки сеанса и момента, в который произошла ошибка или тайм-аут. Данные начинаются со смещения X'0312', считая от начала записи протокола ошибок.

Информация заголовка помещается в каждый переменный элемент данных. В заголовке содержится длина и ключевое значение элемента области данных (со структурой, аналогичной структуре управляющих векторов).

#### **Записи о передаче запросов на поиск**

Данная структура определяет информацию записи о передаче запросов на поиск. В протоколе может присутствовать несколько элементов. Длина одного элемента может быть определена по информации в заголовке. В ряде случаев помещается информация только об определенных типах поиска и их результатах. Это относится к состояниям настройки сессии ″широковещательный запрос на поиск в домене″ (3070) и ″ожидание широковещательного запроса на поиск в домене″ (3080). В других случаях для записи состояния настройки сеанса ″ошибка поиска″ (3130) указывает информация обо всех запросах на поиск и их результатах.

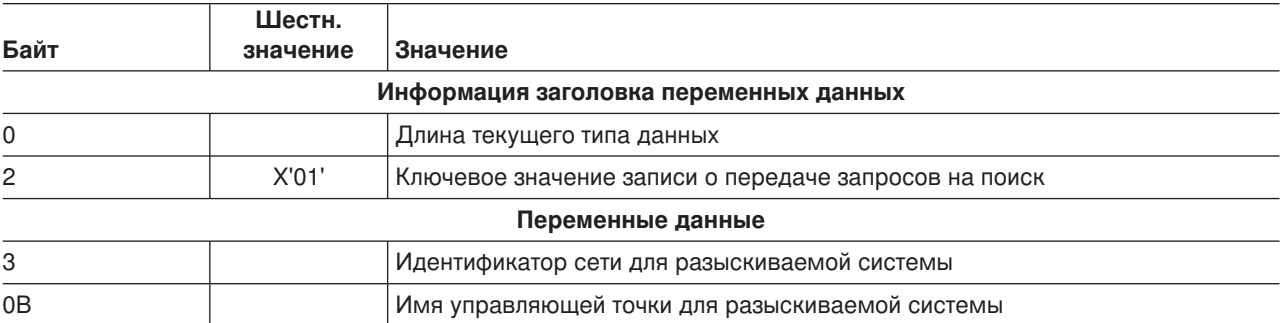

*Таблица 5. Записи о передаче запросов на поиск*

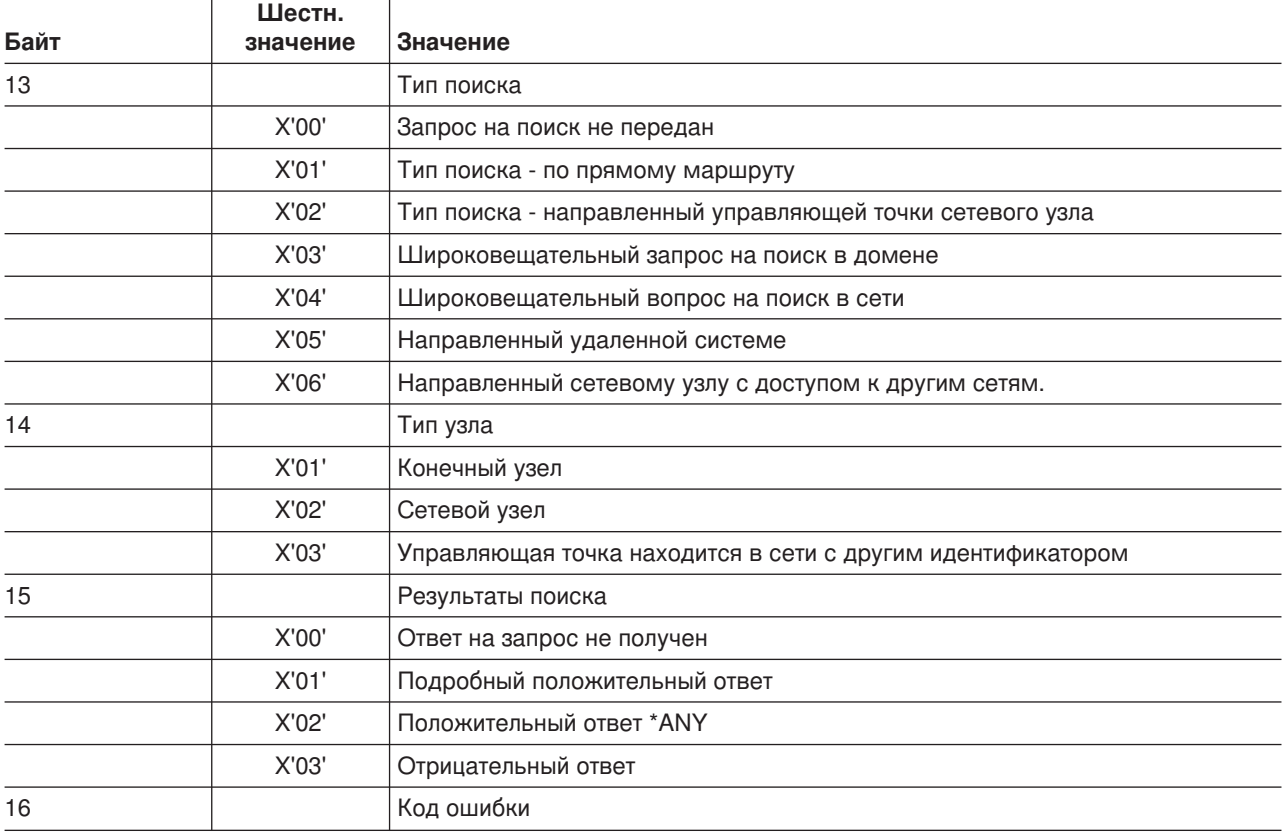

Таблица 5. Записи о передаче запросов на поиск (продолжение)

Стандартный управляющий вектор выбора маршрута (RSCV) 46<br>Для описания RSCV используется стандартная структура, состоящая из X'46' управляющих векторов. Эта структура применяется в обработке команд BIND.

Управляющий вектор выбора маршрута (RSCV) передается в блоках запроса BIND, RSP(BIND) и других. Он описывает путь передачи данных сеанса в сети APPN. Вектор RSCV передается и принимается узлами APPN, но не узлами LEN.

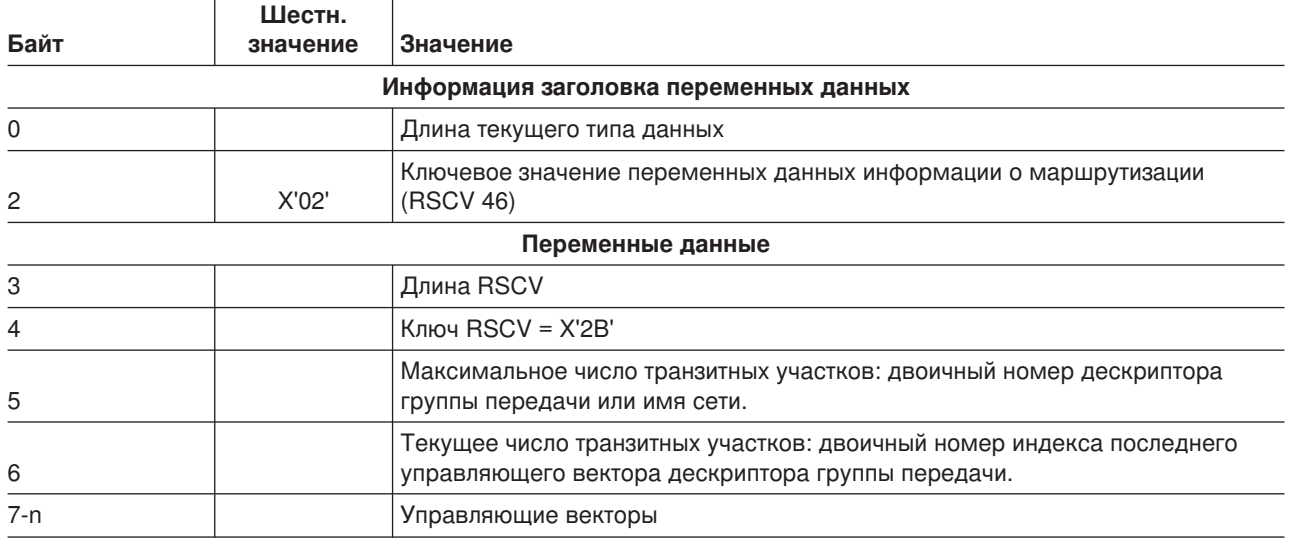

Таблица 6. Информация о маршрутизации RSCV 46

#### Таблица 6. Информация о маршрутизации RSCV 46 (продолжение)

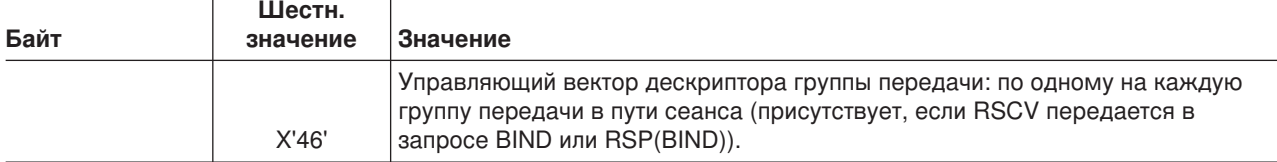

### Стандартный управляющий вектор выбора маршрута (RSCV) 0E

Для описания RSCV используется стандартная структура, состоящая из X'0E' управляющих векторов. Эта структура применяется при обработке запросов на поиск.

Управляющий вектор выбора маршрута (RSCV) передается в блоках запроса на поиск в сети APPN. RSCV передается и принимается сетевыми узлами APPN.

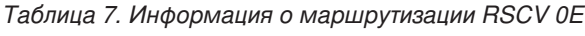

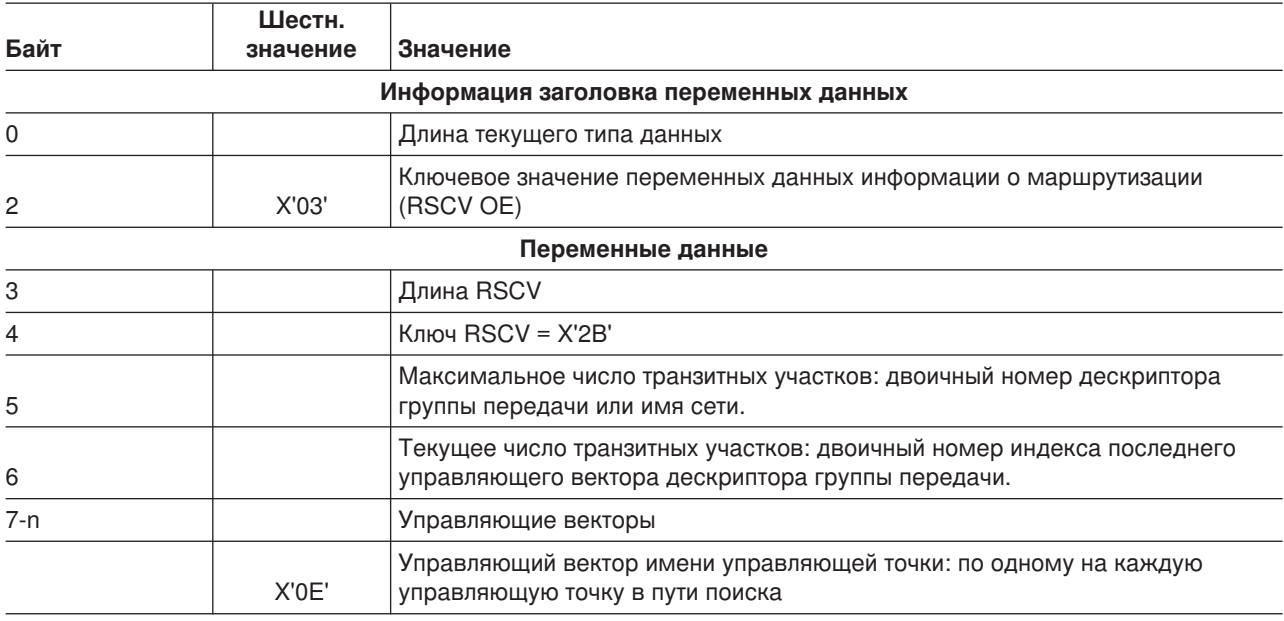

#### Элемент ошибки поиска прямого маршрута

Структура содержит описание узла-партнера по обработке запроса на поиск прямого маршрута и 255 записей, в которых содержатся состояния групп передачи. Данный элемент содержит информацию о том, почему эти записи не могут быть использованы.

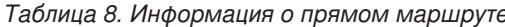

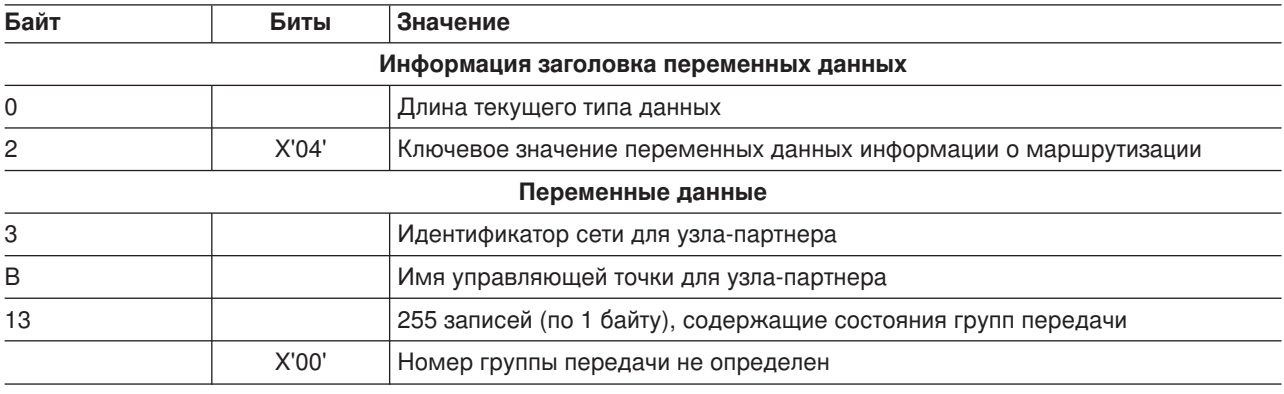

| Байт | Биты  | Значение                                                                                      |
|------|-------|-----------------------------------------------------------------------------------------------|
|      | X'01' | Группа передачи активна, но ее характеристика класса обслуживания не<br>удовлетворяют запросу |
|      | X'02' | Группа передачи неактивна, но имеет подходящие характеристики класса<br>обслуживания          |
|      | X'03' | Группа передачи неактивна и ее характеристика класса обслуживания не<br>удовлетворяют запросу |

Таблица 8. Информация о прямом маршруте (продолжение)

#### Элементы недопустимых целевых сетевых узлов

Данная структура описывает причину, по которой определенная группа передачи сообщила о недопустимости доступа к сети APPN через сетевой узел.

Примечание: Запись может содержать несколько элементов. Длина одного элемента может быть определена по информации в заголовке. Информация доступна для состояния 4060.

| Байт | Шестн.<br>значение | Значение                                                                                      |
|------|--------------------|-----------------------------------------------------------------------------------------------|
|      |                    | Информация заголовка переменных данных                                                        |
| 0    |                    | Длина текущего типа данных                                                                    |
| 2    | X'05'              | Ключевое значение переменных данных информации о маршрутизации                                |
|      |                    | Переменные данные                                                                             |
| 3    |                    | Идентификатор сети недопустимого целевого сетевого узла                                       |
| B    |                    | Имя управляющей точки недопустимого целевого сетевого узла                                    |
| 13   |                    | Номер группы передачи недопустимого целевого узла                                             |
| 14   |                    | Причина недопустимости группы передачи                                                        |
|      | X'00'              | Номер группы передачи не определен                                                            |
|      | X'01'              | Группа передачи активна, но ее характеристика класса обслуживания не<br>удовлетворяют запросу |
|      | X'02'              | Группа передачи неактивна, но имеет подходящие характеристики класса<br>обслуживания          |
|      | X'03'              | Группа передачи неактивна и ее характеристика класса обслуживания не<br>удовлетворяют запросу |

Таблица 9. Элементы недопустимых целевых сетевых узлов

#### Список целевых узлов

Структура содержит одно имя управляющей точки (с указанием сети), которое описывает одну из возможных целевых точек (сетевых или виртуальных узлов), которая не могла быть достигнута при выборе маршрута.

Примечание: Запись может содержать несколько элементов. Длина одного элемента может быть определена по информации в заголовке. Информация доступна для состояний 4062, 4064, 4066, and 4068.

Таблица 10. Список целевых узлов

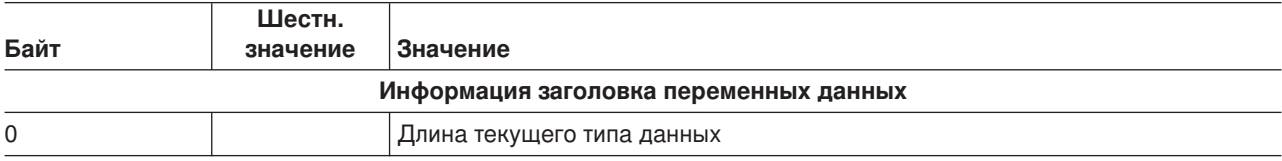

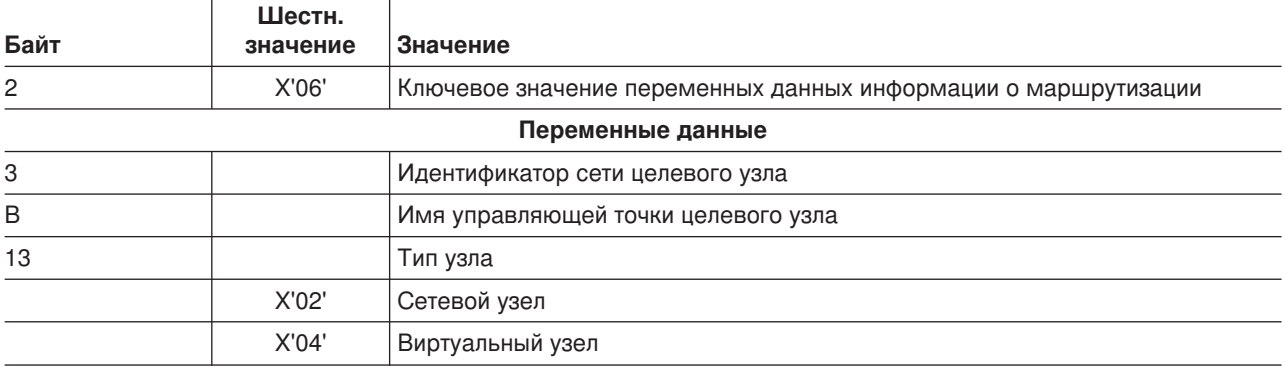

#### Таблица 10. Список целевых узлов (продолжение)

#### RSCV пользовательского класса обслуживания с неактивными группами передачи

Структура описывает RSCV, который разрешает использование неактивных групп передачи. Характеристики класса обслуживания определяются пользователем.

Управляющий вектор выбора маршрута (RSCV) передается в блоках запроса BIND, RSP(BIND) и других. Он описывает путь передачи данных сеанса в сети APPN. RSCV передается и принимается сетевыми узлами APPN, но не узлами LEN.

| Байт    | Шестн.<br>значение | Значение                                                                                                    |
|---------|--------------------|----------------------------------------------------------------------------------------------------|
|         |                    | Информация заголовка переменных данных                                                                                                    |
| 0       |                    | Длина текущего типа данных                                                                                                    |
| 2       | X'07'              | Ключевое значение переменных данных информации о маршрутизации                                                                                                    |
|         |                    | Переменные данные                                                                                                    |
| $3 - 4$ |                    | Длина RSCV                                                                                                    |
| 5       |                    | Ключ $\text{RSCV} = \text{X'2B'}$                                                                                                    |
| 6       |                    | Максимальное число транзитных участков: двоичный номер дескриптора<br>группы передачи или имя сети                                                                          |
| 7       |                    | Текущее число транзитных участков: двоичный номер индекса последнего<br>управляющего вектора дескриптора группы передачи                                                    |
| 8-n     |                    | Управляющие векторы                                                                                                    |
|         | X'46'              | Управляющий вектор дескриптора группы передачи: по одному на каждую<br>группу передачи в пути сеанса                                                                        |
|         | X'47'              | Управляющий вектор характеристик группы передачи: по одному на каждую<br>группу передачи в пути сеанса (присутствует, если RSCV передается в<br>запросе BIND или RSP(BIND)) |

Таблица 11. RSCV пользовательского класса обслуживания с неактивными группами передачи

#### RSCV любого класса обслуживания с активными группами передачи

Структура описывает RSCV, который разрешает использование активных групп передачи и любых характеристик класса обслуживания.

Управляющий вектор выбора маршрута (RSCV) передается в блоках запроса BIND, RSP(BIND) и других. Он описывает путь передачи данных сеанса в сети APPN. RSCV передается и принимается сетевыми узлами APPN, но не узлами LEN.

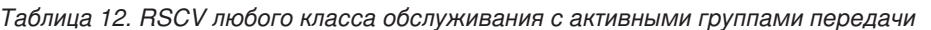

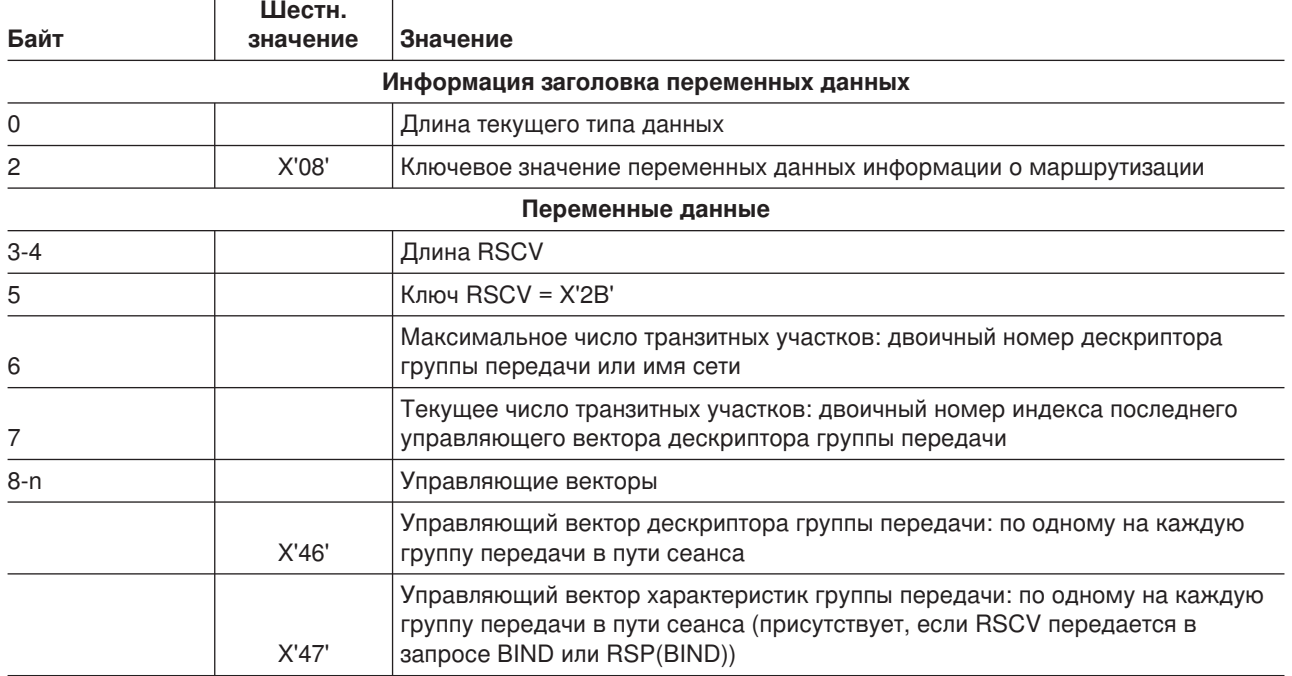

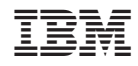

Напечатано в Дании